# **Modicon M241 Logic Controller PTOPWM Library Guide**

11/2015

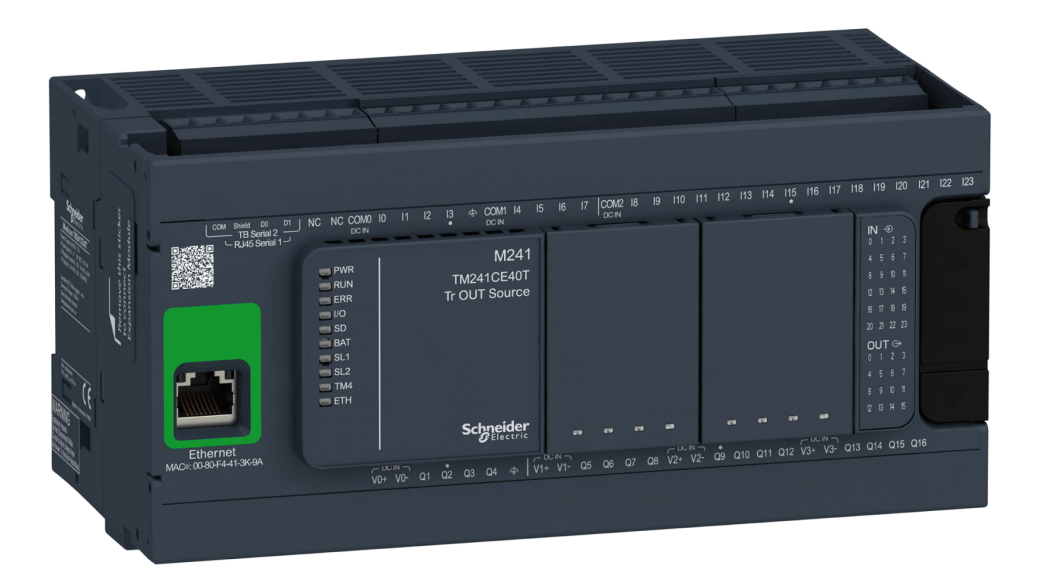

**Schneider** 

www.schneider-electric.com

The information provided in this documentation contains general descriptions and/or technical characteristics of the performance of the products contained herein. This documentation is not intended as a substitute for and is not to be used for determining suitability or reliability of these products for specific user applications. It is the duty of any such user or integrator to perform the appropriate and complete risk analysis, evaluation and testing of the products with respect to the relevant specific application or use thereof. Neither Schneider Electric nor any of its affiliates or subsidiaries shall be responsible or liable for misuse of the information contained herein. If you have any suggestions for improvements or amendments or have found errors in this publication, please notify us.

No part of this document may be reproduced in any form or by any means, electronic or mechanical, including photocopying, without express written permission of Schneider Electric.

All pertinent state, regional, and local safety regulations must be observed when installing and using this product. For reasons of safety and to help ensure compliance with documented system data, only the manufacturer should perform repairs to components.

When devices are used for applications with technical safety requirements, the relevant instructions must be followed.

Failure to use Schneider Electric software or approved software with our hardware products may result in injury, harm, or improper operating results.

Failure to observe this information can result in injury or equipment damage.

© 2015 Schneider Electric. All rights reserved.

# **Table of Contents**

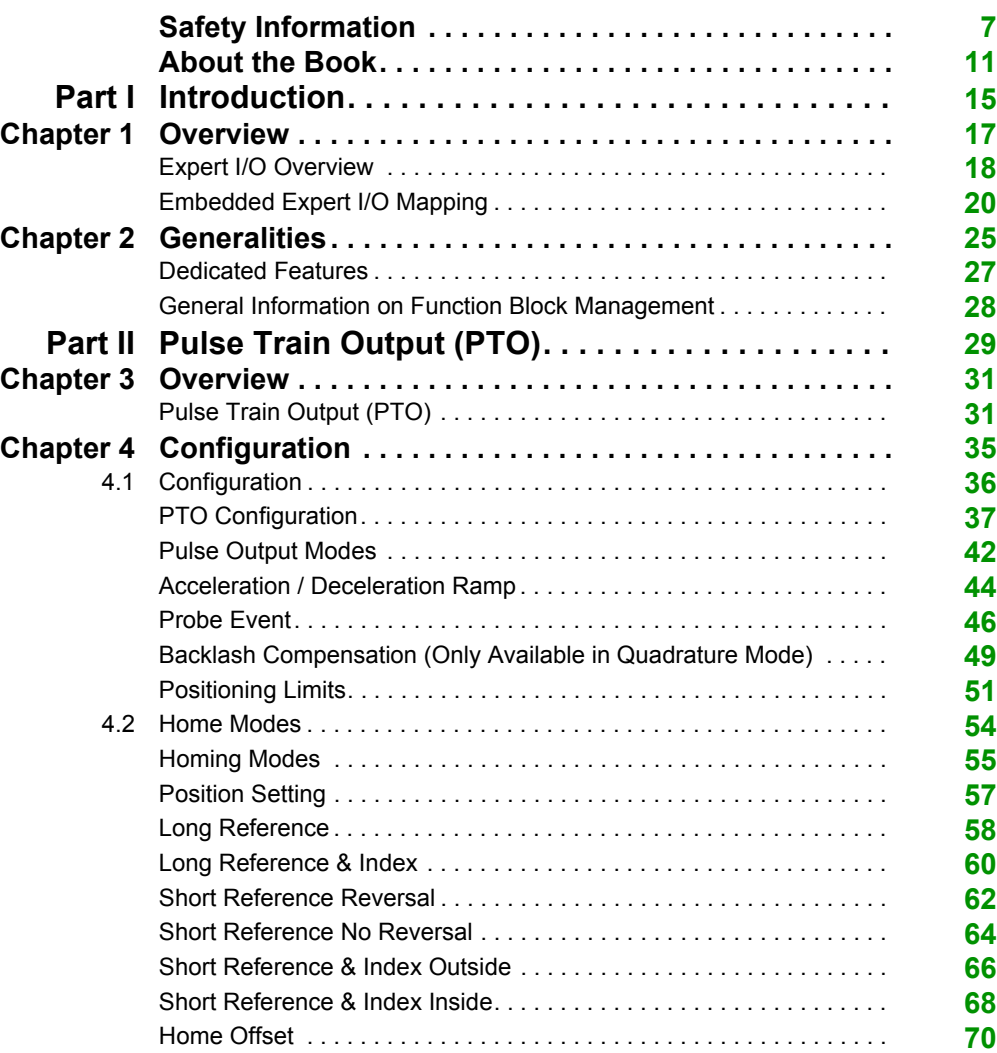

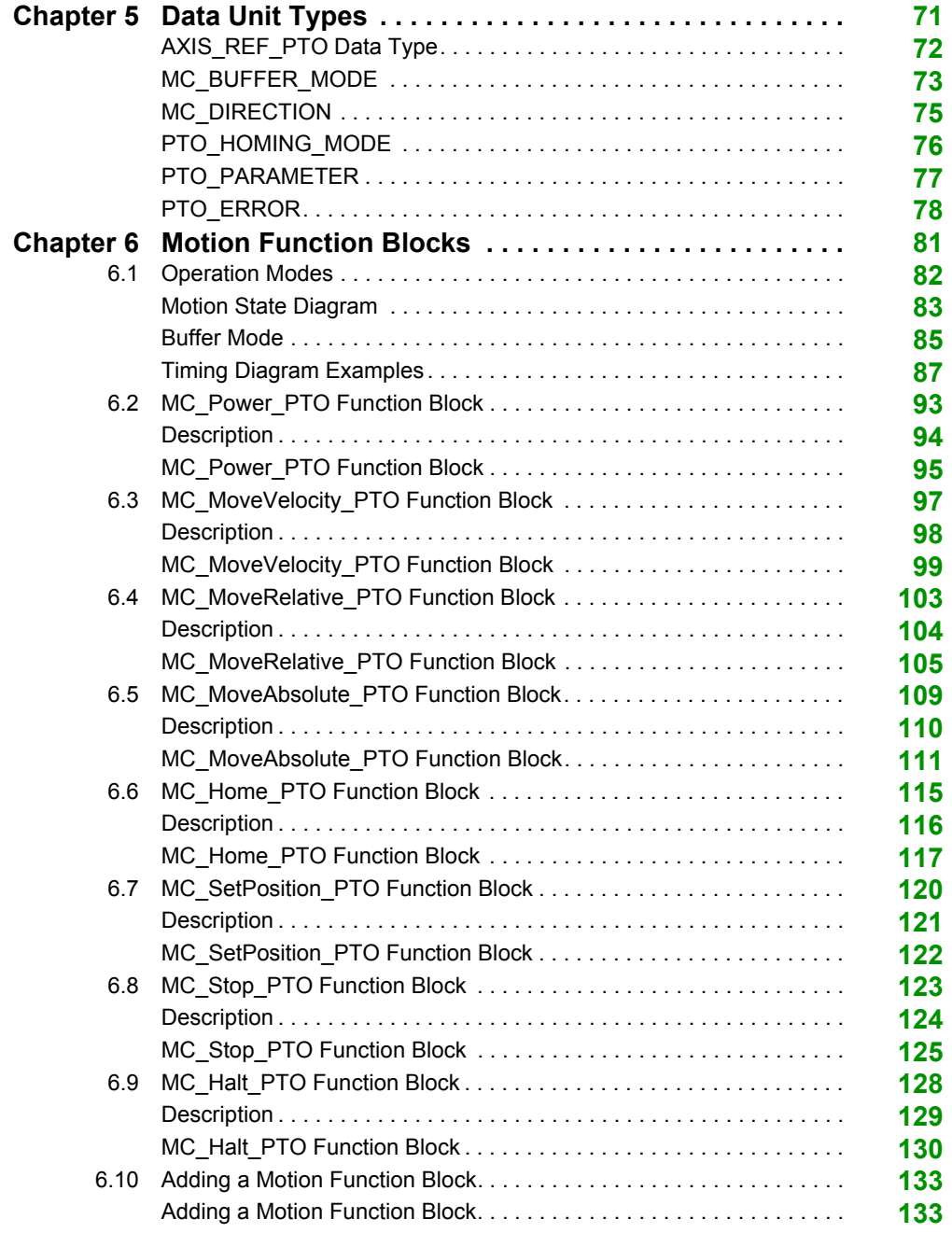

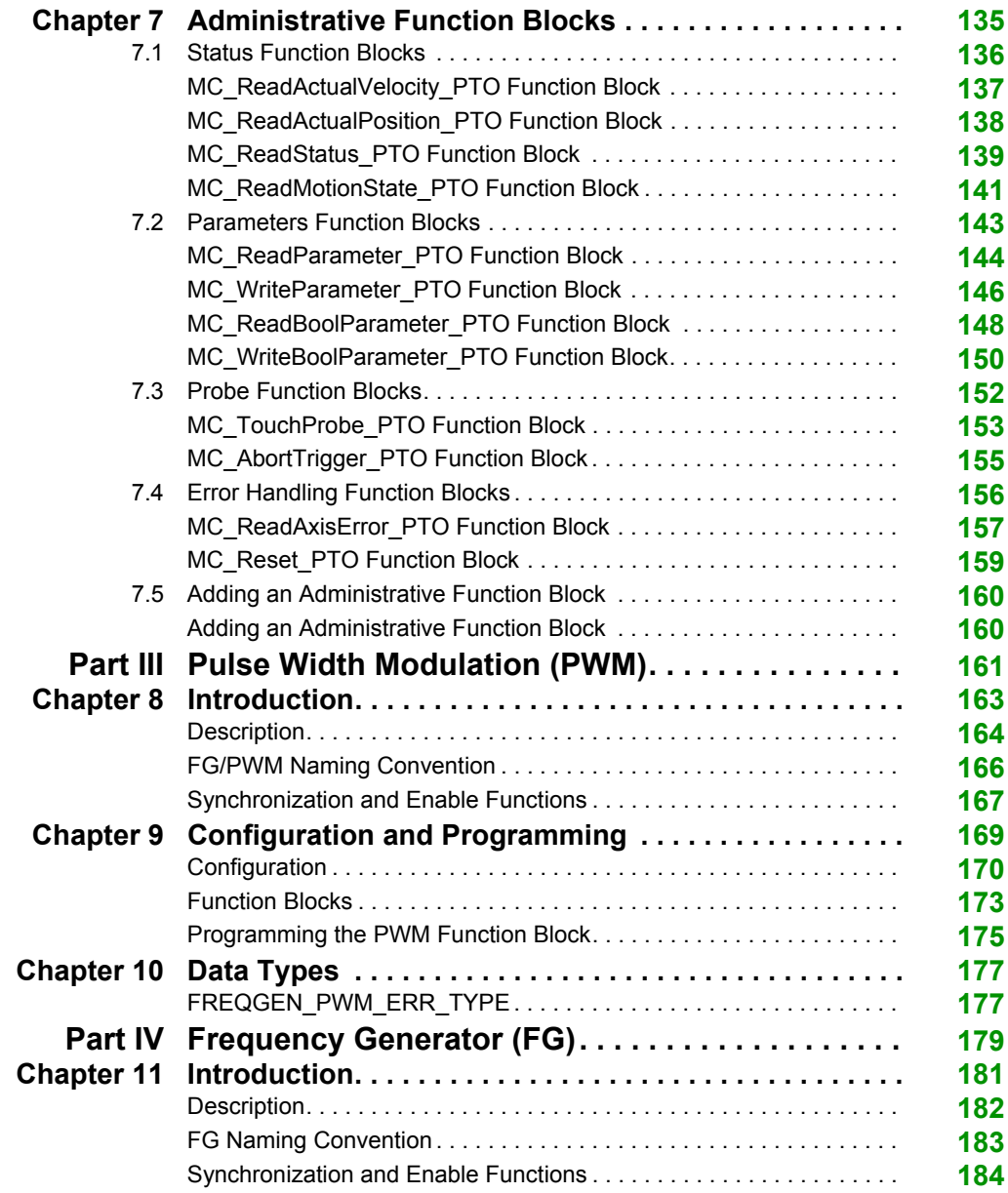

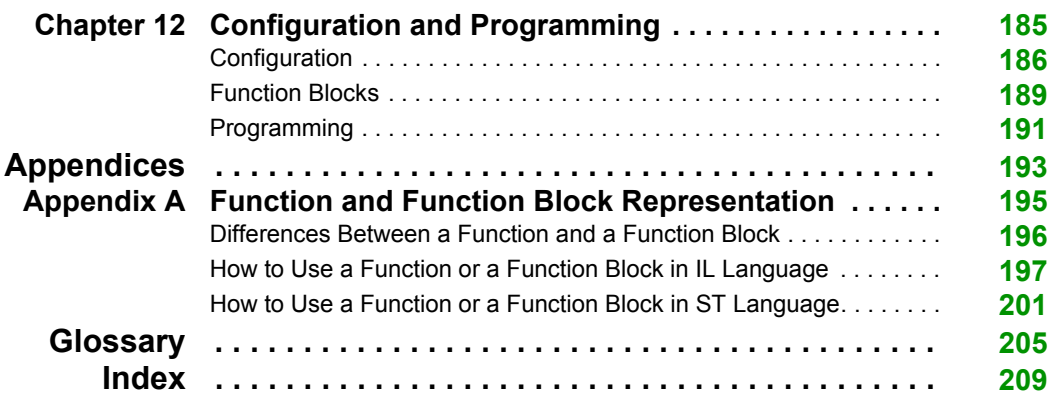

# <span id="page-6-0"></span>**Safety Information**

# **Important Information**

# **NOTICE**

Read these instructions carefully, and look at the equipment to become familiar with the device before trying to install, operate, service, or maintain it. The following special messages may appear throughout this documentation or on the equipment to warn of potential hazards or to call attention to information that clarifies or simplifies a procedure.

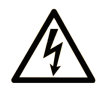

The addition of this symbol to a "Danger" or "Warning" safety label indicates that an electrical hazard exists which will result in personal injury if the instructions are not followed.

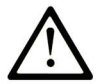

This is the safety alert symbol. It is used to alert you to potential personal injury hazards. Obey all safety messages that follow this symbol to avoid possible injury or death.

# A DANGER

DANGER indicates a hazardous situation which, if not avoided, will result in death or serious injury.

# A WARNING

**WARNING** indicates a hazardous situation which, if not avoided, could result in death or serious injury.

# A CAUTION

CAUTION indicates a hazardous situation which, if not avoided, could result in minor or moderate injury.

# **NOTICE**

**NOTICE** is used to address practices not related to physical injury.

### **PLEASE NOTE**

Electrical equipment should be installed, operated, serviced, and maintained only by qualified personnel. No responsibility is assumed by Schneider Electric for any consequences arising out of the use of this material.

A qualified person is one who has skills and knowledge related to the construction and operation of electrical equipment and its installation, and has received safety training to recognize and avoid the hazards involved.

### **BEFORE YOU BEGIN**

Do not use this product on machinery lacking effective point-of-operation guarding. Lack of effective point-of-operation guarding on a machine can result in serious injury to the operator of that machine.

# **WARNING**

#### **UNGUARDED EQUIPMENT**

- Do not use this software and related automation equipment on equipment which does not have point-of-operation protection.
- Do not reach into machinery during operation.

### **Failure to follow these instructions can result in death, serious injury, or equipment damage.**

This automation equipment and related software is used to control a variety of industrial processes. The type or model of automation equipment suitable for each application will vary depending on factors such as the control function required, degree of protection required, production methods, unusual conditions, government regulations, etc. In some applications, more than one processor may be required, as when backup redundancy is needed.

Only you, the user, machine builder or system integrator can be aware of all the conditions and factors present during setup, operation, and maintenance of the machine and, therefore, can determine the automation equipment and the related safeties and interlocks which can be properly used. When selecting automation and control equipment and related software for a particular application, you should refer to the applicable local and national standards and regulations. The National Safety Council's Accident Prevention Manual (nationally recognized in the United States of America) also provides much useful information.

In some applications, such as packaging machinery, additional operator protection such as pointof-operation guarding must be provided. This is necessary if the operator's hands and other parts of the body are free to enter the pinch points or other hazardous areas and serious injury can occur. Software products alone cannot protect an operator from injury. For this reason the software cannot be substituted for or take the place of point-of-operation protection.

Ensure that appropriate safeties and mechanical/electrical interlocks related to point-of-operation protection have been installed and are operational before placing the equipment into service. All interlocks and safeties related to point-of-operation protection must be coordinated with the related automation equipment and software programming.

**NOTE:** Coordination of safeties and mechanical/electrical interlocks for point-of-operation protection is outside the scope of the Function Block Library, System User Guide, or other implementation referenced in this documentation.

### **START-UP AND TEST**

Before using electrical control and automation equipment for regular operation after installation, the system should be given a start-up test by qualified personnel to verify correct operation of the equipment. It is important that arrangements for such a check be made and that enough time is allowed to perform complete and satisfactory testing.

# **A CAUTION**

# **EQUIPMENT OPERATION HAZARD**

- Verify that all installation and set up procedures have been completed.
- **Before operational tests are performed, remove all blocks or other temporary holding means** used for shipment from all component devices.
- Remove tools, meters, and debris from equipment.

#### **Failure to follow these instructions can result in injury or equipment damage.**

Follow all start-up tests recommended in the equipment documentation. Store all equipment documentation for future references.

#### **Software testing must be done in both simulated and real environments.**

Verify that the completed system is free from all short circuits and temporary grounds that are not installed according to local regulations (according to the National Electrical Code in the U.S.A, for instance). If high-potential voltage testing is necessary, follow recommendations in equipment documentation to prevent accidental equipment damage.

Before energizing equipment:

- Remove tools, meters, and debris from equipment.
- Close the equipment enclosure door.
- Remove all temporary grounds from incoming power lines.
- Perform all start-up tests recommended by the manufacturer.

### **OPERATION AND ADJUSTMENTS**

The following precautions are from the NEMA Standards Publication ICS 7.1-1995 (English version prevails):

- Regardless of the care exercised in the design and manufacture of equipment or in the selection and ratings of components, there are hazards that can be encountered if such equipment is improperly operated.
- It is sometimes possible to misadjust the equipment and thus produce unsatisfactory or unsafe operation. Always use the manufacturer's instructions as a guide for functional adjustments. Personnel who have access to these adjustments should be familiar with the equipment manufacturer's instructions and the machinery used with the electrical equipment.
- Only those operational adjustments actually required by the operator should be accessible to the operator. Access to other controls should be restricted to prevent unauthorized changes in operating characteristics.

# <span id="page-10-0"></span>**About the Book**

# **At a Glance**

### **Document Scope**

This documentation acquaints you with the pulse train output (PTO), pulse width modulation (PWM) and frequency generator (FG) functions offered within the Modicon M241 Logic Controller.

This document describes the data types and functions of the M241 PTOPWM Library.

In order to use this manual, you must:

- Have a thorough understanding of the M241, including its design, functionality, and implementation within control systems.
- Be proficient in the use of the following IEC 61131-3 PLC programming languages:
	- Function Block Diagram (FBD)
	- Ladder Diagram (LD)
	- o Structured Text (ST)
	- $\circ$  Instruction List (IL)
	- o Sequential Function Chart (SFC)

### **Validity Note**

This document has been updated for the release of SoMachine V4.1 SP2.

### **Related Documents**

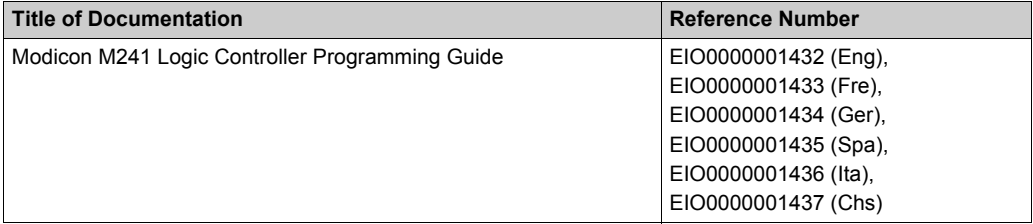

You can download these technical publications and other technical information from our website at http://download.schneider-electric.com

### **Product Related Information**

# **WARNING**

### **LOSS OF CONTROL**

- The designer of any control scheme must consider the potential failure modes of control paths and, for certain critical control functions, provide a means to achieve a safe state during and after a path failure. Examples of critical control functions are emergency stop and overtravel stop, power outage and restart.
- Separate or redundant control paths must be provided for critical control functions.
- System control paths may include communication links. Consideration must be given to the implications of unanticipated transmission delays or failures of the link.
- $\bullet$  Observe all accident prevention regulations and local safety quidelines.<sup>1</sup>
- Each implementation of this equipment must be individually and thoroughly tested for proper operation before being placed into service.

# **Failure to follow these instructions can result in death, serious injury, or equipment damage.**

 $1$  For additional information, refer to NEMA ICS 1.1 (latest edition), "Safety Guidelines for the Application, Installation, and Maintenance of Solid State Control" and to NEMA ICS 7.1 (latest edition), "Safety Standards for Construction and Guide for Selection, Installation and Operation of Adjustable-Speed Drive Systems" or their equivalent governing your particular location.

# **WARNING**

# **UNINTENDED EQUIPMENT OPERATION**

- Only use software approved by Schneider Electric for use with this equipment.
- Update your application program every time you change the physical hardware configuration.

# **Failure to follow these instructions can result in death, serious injury, or equipment damage.**

# **Terminology Derived from Standards**

The technical terms, terminology, symbols and the corresponding descriptions in this manual, or that appear in or on the products themselves, are generally derived from the terms or definitions of international standards.

In the area of functional safety systems, drives and general automation, this may include, but is not limited to, terms such as *safety*, *safety function*, *safe state*, *fault*, *fault reset*, *malfunction*, *failure*, *error*, *error message*, *dangerous*, etc.

Among others, these standards include:

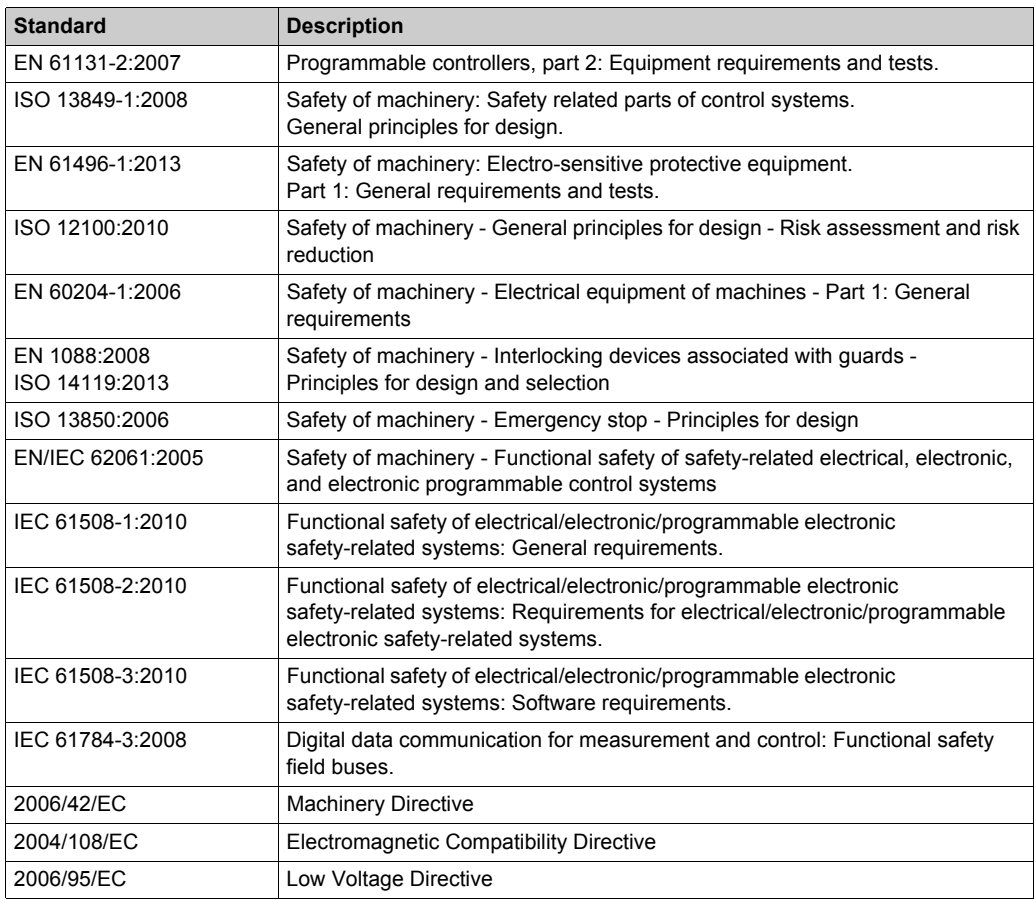

In addition, terms used in the present document may tangentially be used as they are derived from other standards such as:

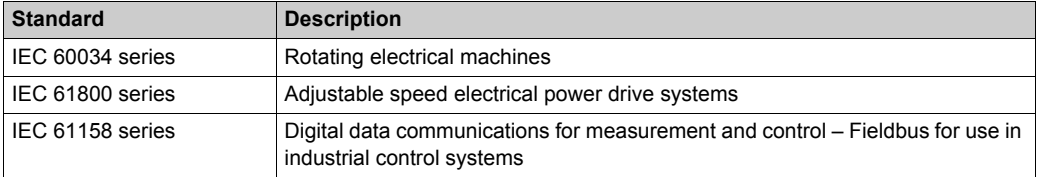

Finally, the term *zone of operation* may be used in conjunction with the description of specific hazards, and is defined as it is for a *hazard zone* or *danger zone* in the *EC Machinery Directive* (*EC/2006/42*) and *ISO 12100:2010*.

**NOTE:** The aforementioned standards may or may not apply to the specific products cited in the present documentation. For more information concerning the individual standards applicable to the products described herein, see the characteristics tables for those product references.

# <span id="page-14-0"></span>**Part I Introduction**

## **Overview**

This part provides an overview description, available modes, functionality and performances of the different functions.

### **What Is in This Part?**

This part contains the following chapters:

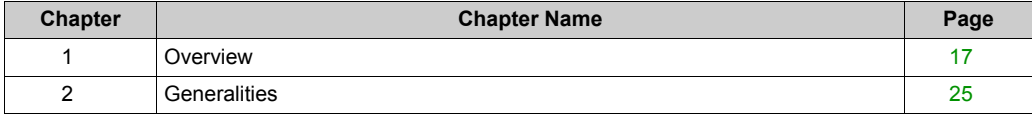

Introduction

# <span id="page-16-0"></span>**Chapter 1 Overview**

### **Overview**

This chapter provides an overview description, functionality, and performances of:

- Frequency Generator (FG)
- Pulse Width Modulation (PWM)
- Pulse Train Output (PTO)

# **What Is in This Chapter?**

This chapter contains the following topics:

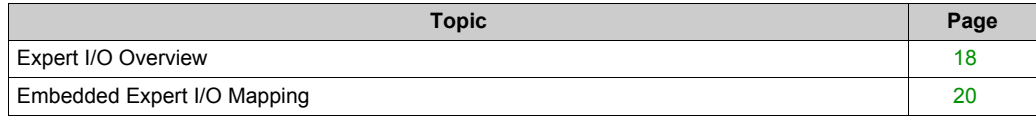

# <span id="page-17-1"></span><span id="page-17-0"></span>**Expert I/O Overview**

# **Introduction**

The M241 logic controller provides:

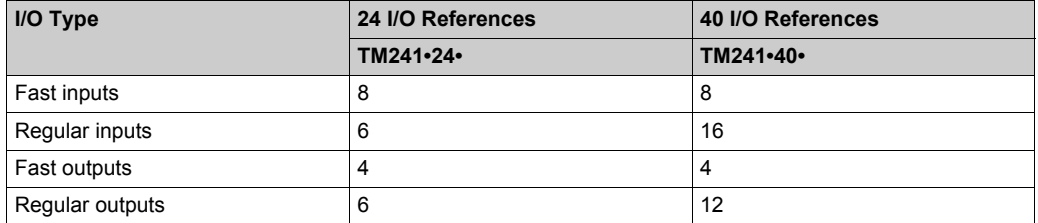

The M241 logic controller supports the following expert functions:

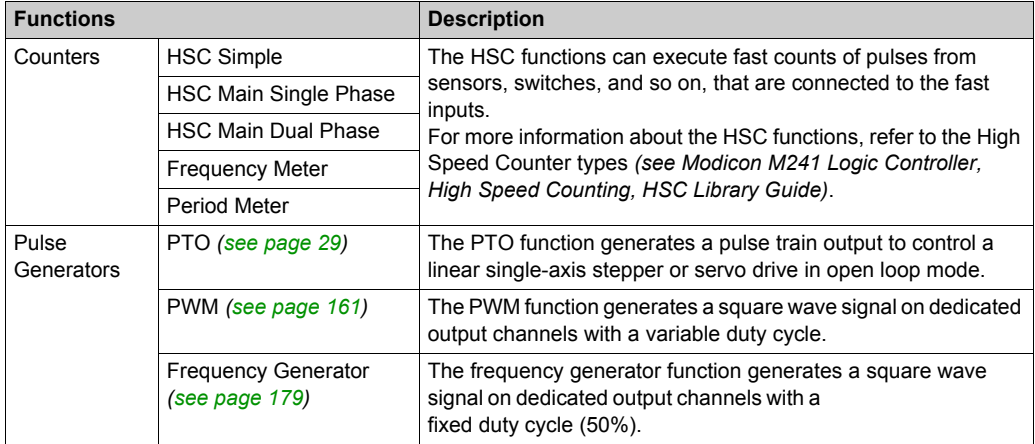

### **NOTE:**

- When an input is used as Run/Stop, it cannot be used by an expert function.
- When an output is used as Alarm, it cannot be used by an expert function.

For more details, refer to Embedded Functions Configuration *(see Modicon M241 Logic Controller, Programming Guide)*.

### **Configuring an Expert Function**

To configure an expert function, proceed as follow:

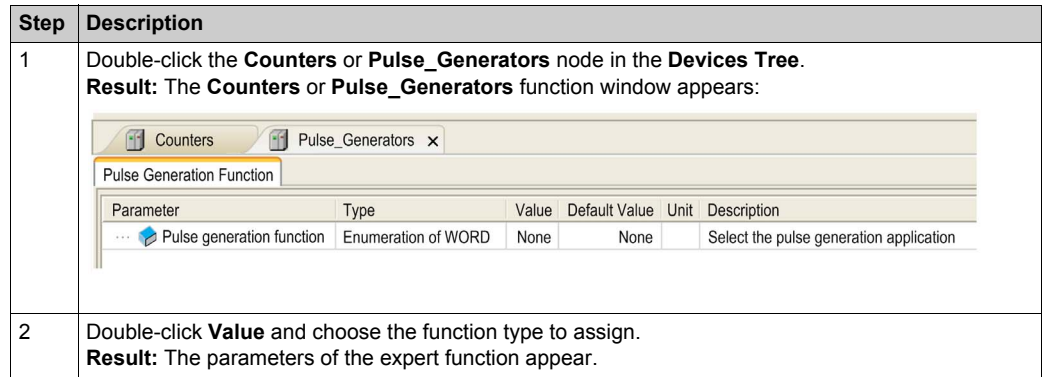

### **Expert Function I/O Within Regular I/O**

Expert function I/O within regular I/O:

- Inputs can be read through standard memory variables even if configured as expert functions.
- An input cannot be configured as an expert function if it has already been configured as a Run/Stop input.
- An output cannot be configured in an expert function if it has already been configured as an alarm.
- Short-Circuit management still applies on all outputs. Status of outputs are available.
- All I/O that are not used by expert functions can be used as any other I/O.

When inputs are used in expert functions (Latch, HSC,...), integrator filter is replaced by antibounce filter. Filter value is configured in expert configuration screen.

# <span id="page-19-1"></span><span id="page-19-0"></span>**Embedded Expert I/O Mapping**

# **Input Mapping for Expert Functions on M241**

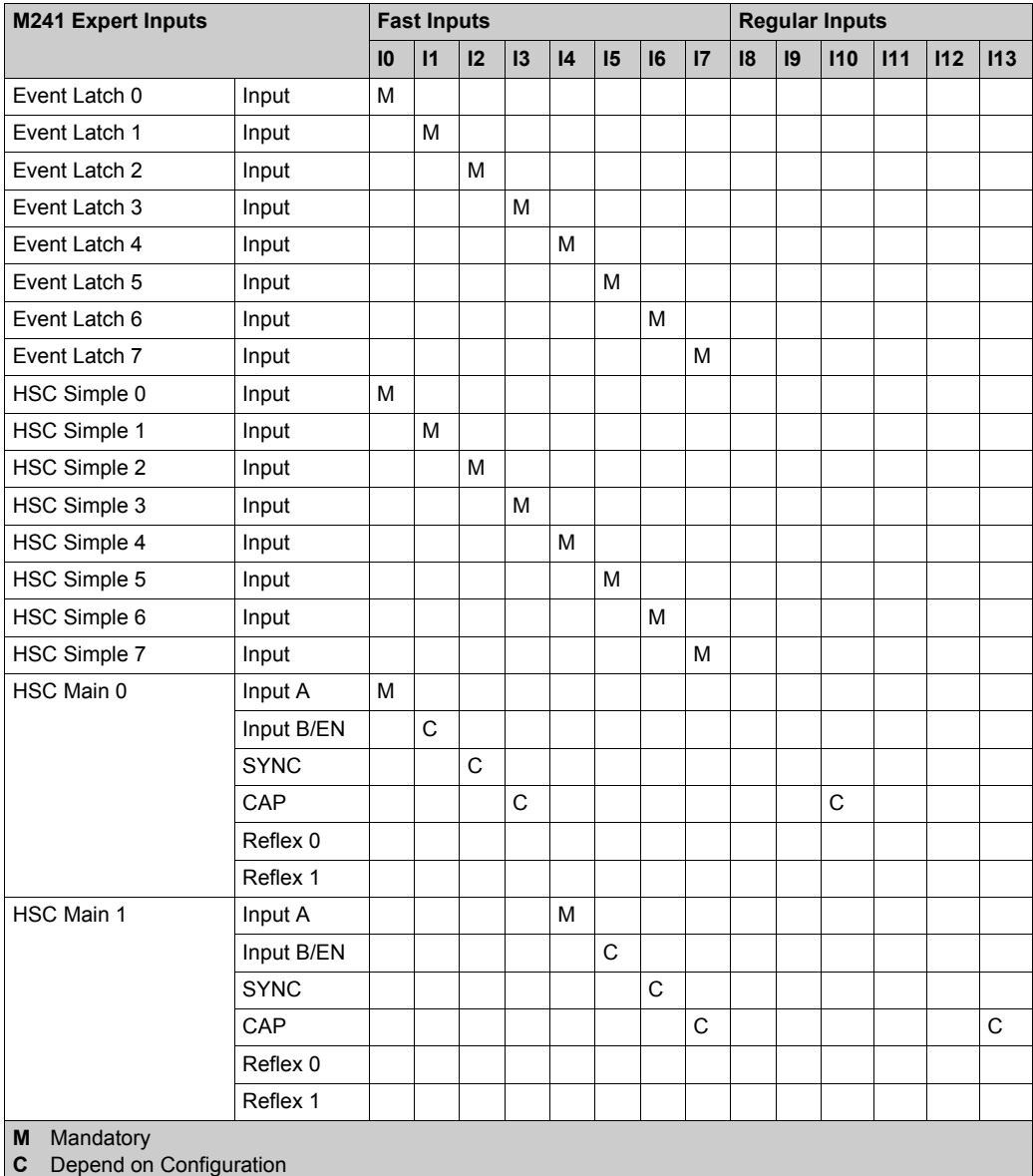

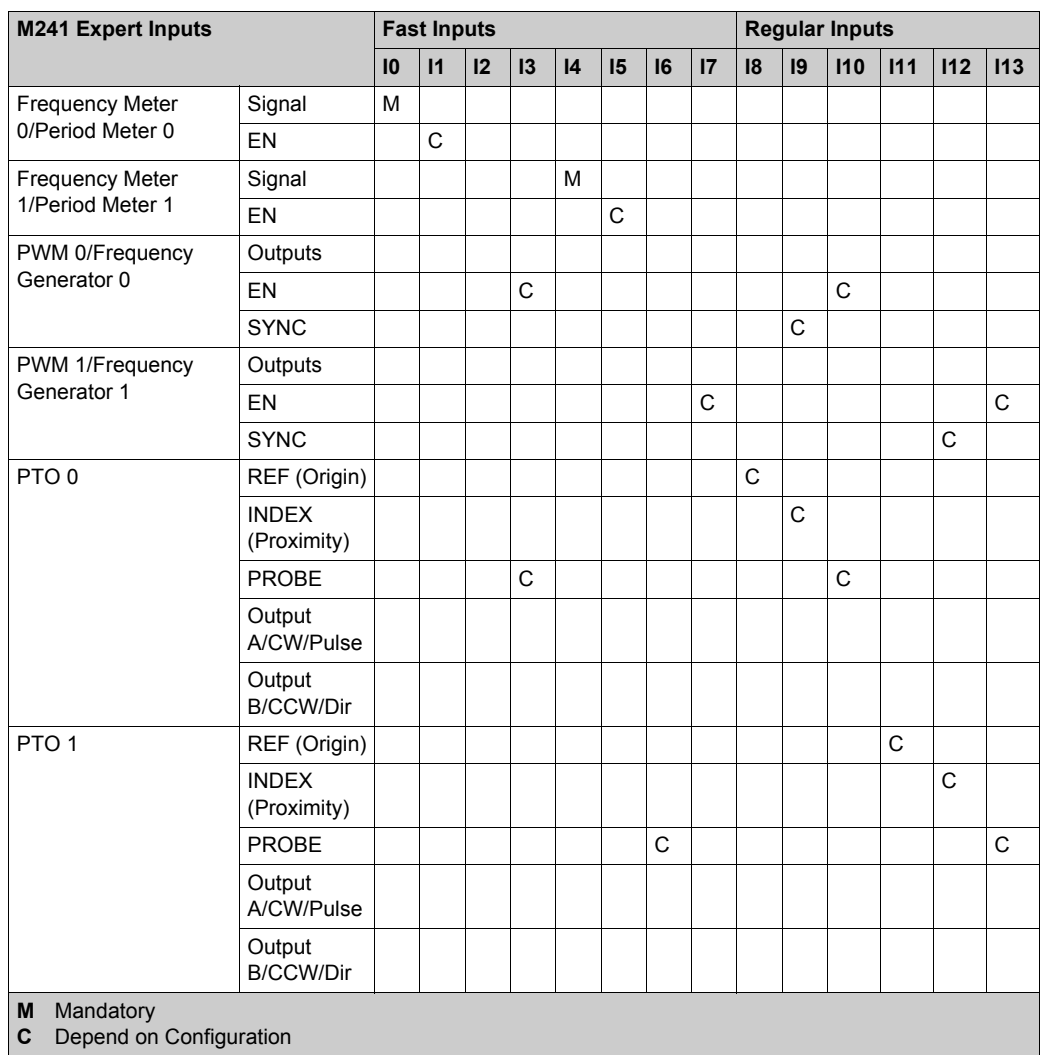

# **Output Mapping for Expert Functions on M241**

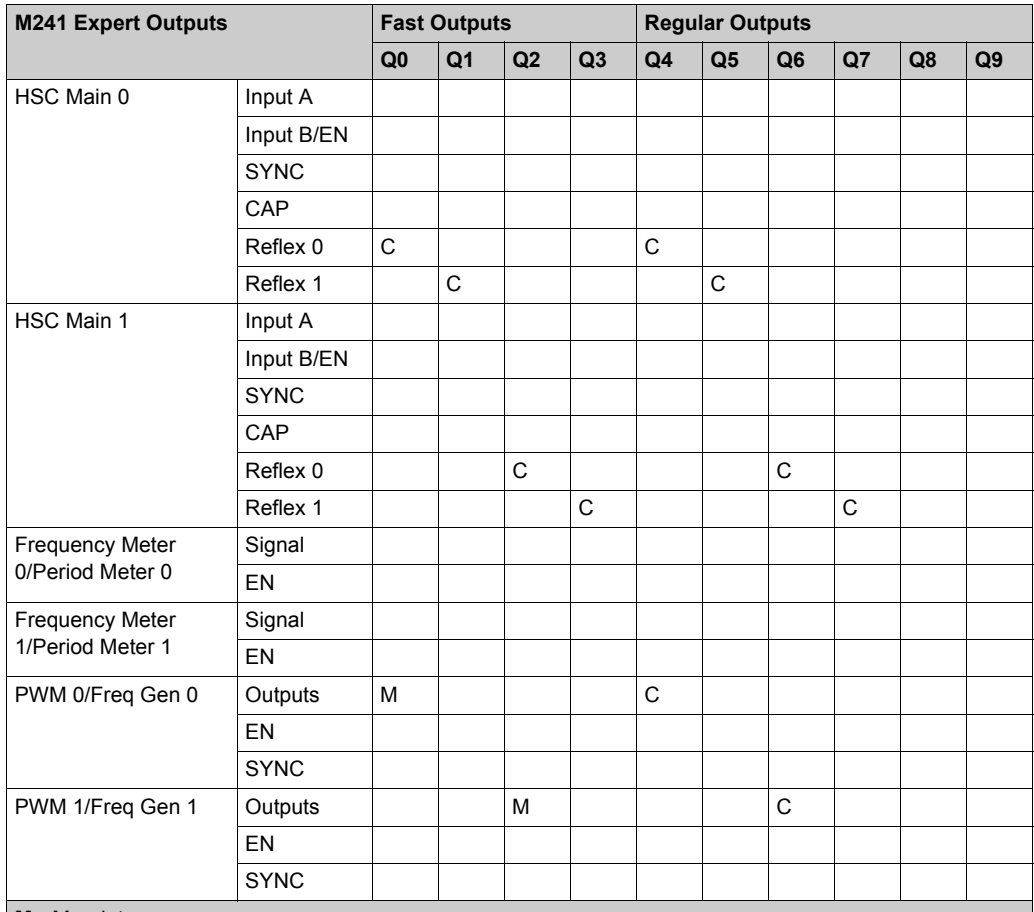

**M** Mandatory

**C** Depend on Configuration

**NOTE:** For more information concerning using regular outputs as Pulse Generators, refer to Regular Transistor Outputs *(see Modicon M241 Logic Controller, Hardware Guide)*.

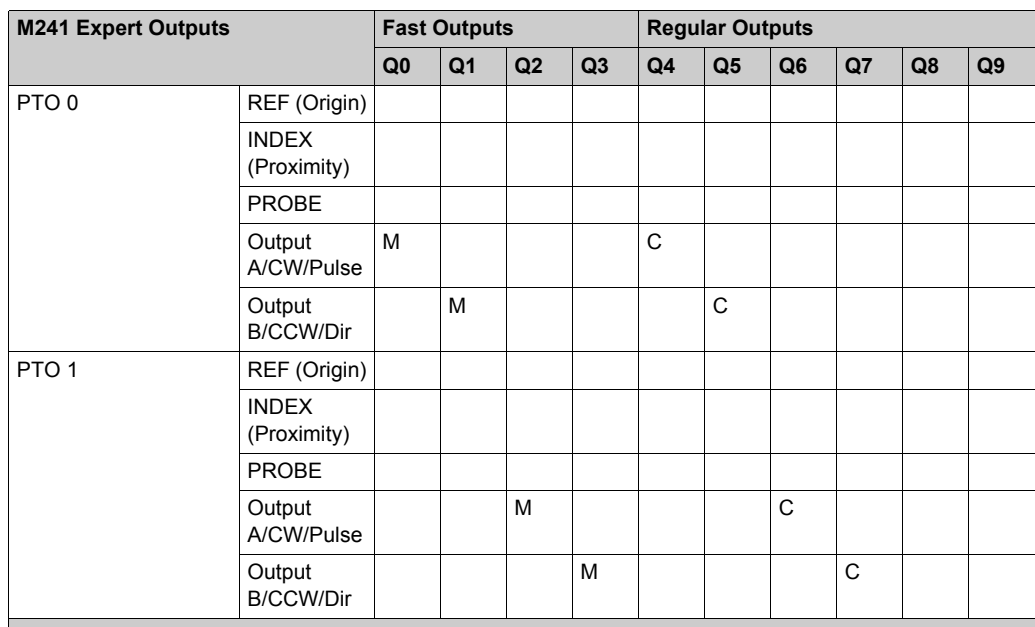

**M** Mandatory

**C** Depend on Configuration

**NOTE:** For more information concerning using regular outputs as Pulse Generators, refer to Regular Transistor Outputs *(see Modicon M241 Logic Controller, Hardware Guide)*.

# **I/O Summary**

The **IO Summary** window displays the I/Os used by the expert functions.

To display the **IO Summary** window:

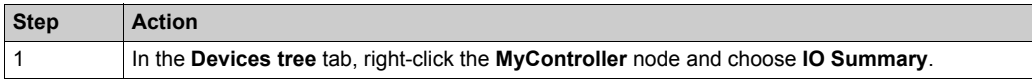

# Example of IO Summary window:

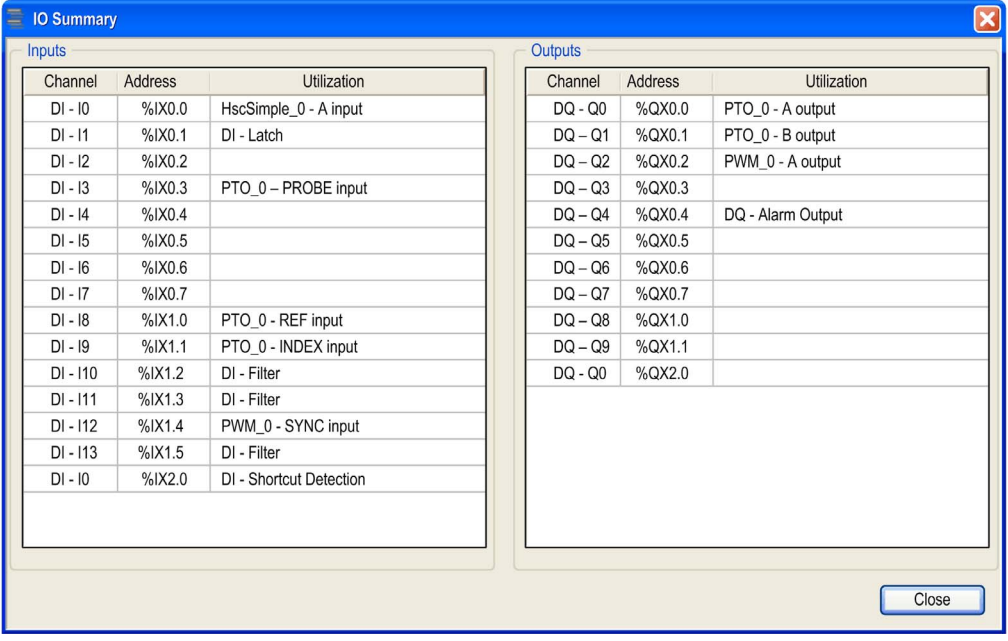

# <span id="page-24-0"></span>**Chapter 2 Generalities**

### **Overview**

This chapter provides general information of the Frequency Generator (FG), Pulse Train Output (PTO), and Pulse Width Modulation (PWM) functions.

The functions provide simple, yet powerful solutions for your application. In particular, they are extremely useful for controlling movement. However, the use and application of the information contained herein require expertise in the design and programming of automated control systems. Only you, the user, machine builder or integrator, can be aware of all the conditions and factors present during installation and setup, operation, and maintenance of the machine or related processes, and can therefore determine the automation and associated equipment and the related safeties and interlocks which can be effectively and properly used. When selecting automation and control equipment, and any other related equipment or software, for a particular application, you must also consider any applicable local, regional or national standards and/or regulations.

# **WARNING**

# **REGULATORY INCOMPATIBILITY**

Ensure that all equipment applied and systems designed comply with all applicable local, regional, and national regulations and standards.

**Failure to follow these instructions can result in death, serious injury, or equipment damage.**

The functions provided by the M241 PTOPWM library were conceived and designed assuming that you incorporate the necessary safety hardware into your application architecture, such as, but not limited to, appropriate limit switches and emergency stop hardware and controlling circuitry. It is implicitly assumed that functional safety measures are present in your machine design to prevent undesirable machine behavior such as over-travel or other forms of uncontrolled movement. Further, it is assumed that you have performed a functional safety analysis and risk assessment appropriate to your machine or process.

# **WARNING**

# **UNINTENDED EQUIPMENT OPERATION**

Ensure that a risk assessment is conducted and respected according to EN/ISO 12100 during the design of your machine.

**Failure to follow these instructions can result in death, serious injury, or equipment damage.**

# **What Is in This Chapter?**

This chapter contains the following topics:

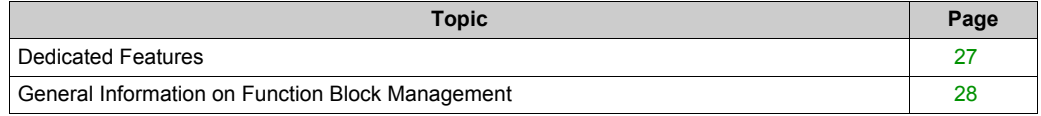

# <span id="page-26-1"></span><span id="page-26-0"></span>**Dedicated Features**

#### **Bounce Filter**

This table shows the maximum counter frequencies determined by the filtering values used to reduce the bounce effect on the input:

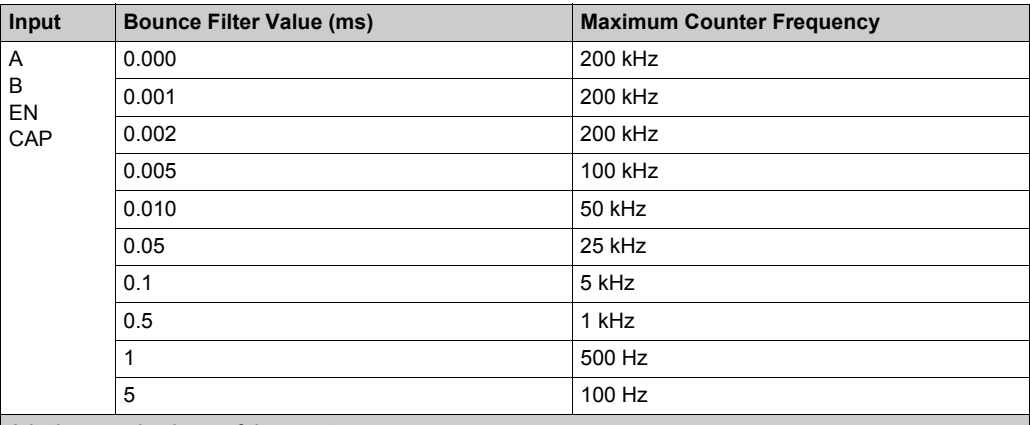

A is the counting input of the counter.

B is the counting input of the dual phase counter.

EN is the enable input of the counter.

CAP is the capture input of the counter.

### **Dedicated Outputs**

Outputs used by the Frequency Generator, Pulse Train Output, Pulse Width Modulation, and High Speed Counters can only be accessed through the function block. They can not be read or written directly within the application.

# **WARNING**

# **UNINTENTED EQUIPMENT OPERATION**

- Do not use the same function block instance in different program tasks.
- Do not change the function block reference (AXIS) while the function block is executing.

**Failure to follow these instructions can result in death, serious injury, or equipment damage.**

# <span id="page-27-1"></span><span id="page-27-0"></span>**General Information on Function Block Management**

#### **Management of Input Variables**

The variables are used with the rising edge of the  $Execute$  input. To modify any variable, it is necessary to change the input variables and to trigger the function block again.

The function blocks managed by an  $\text{End}(E)$  input are executed when this input is true. The values of the function block inputs can be modified continuously, and the outputs are updated continuously. When the Enable input is false, the function block execution is terminated and its outputs are reseted.

According to IEC 61131-3, if any variable of a function block input is missing (= open), then the value from the previous invocation of this instance will be used. In the first invocation the initial value is applied.

### **Management of Output Variables**

The Done, Error, Busy, and CommandAborted outputs are mutually exclusive; only one of them can be TRUE on one function block. When the Execute input is TRUE, one of these outputs is TRUE.

At the rising edge of the  $\text{Execute input}$ , the  $\text{Busy}$  output is set. It remains set during the execution of the function block and is reset at the rising edge of one of the other outputs ( $Done, Error$ ).

The Done output is set when the execution of the function block is successfully completed.

If an error is detected, the function block terminates by setting the  $Error$  output, and the error code is contained within the ErrId output.

The Done, Error, ErrID, and CommandAborted outputs are set or reset with the falling edge of Execute input:

- reset if the function block execution is finished.
- $\bullet$  set for at least one task cycle if the function block execution is not finished.

When an instance of a function block receives a new  $Execute$  before it is finished (as a series of commands on the same instance), the function block does not return any feedback, like  $Done$ , for the previous action.

### **Error Handling**

All blocks have two outputs that can report error detection during the execution of the function block:

- **EXECT-** The rising edge of this bit informs that an error was detected.
- $\bullet$  ErriD= The error code of the error detected.

When an Error occurs, the other output signals, such as Done are reset.

# <span id="page-28-0"></span>**Part II Pulse Train Output (PTO)**

## **Overview**

This part describes the Pulse Train Output function.

# **What Is in This Part?**

This part contains the following chapters:

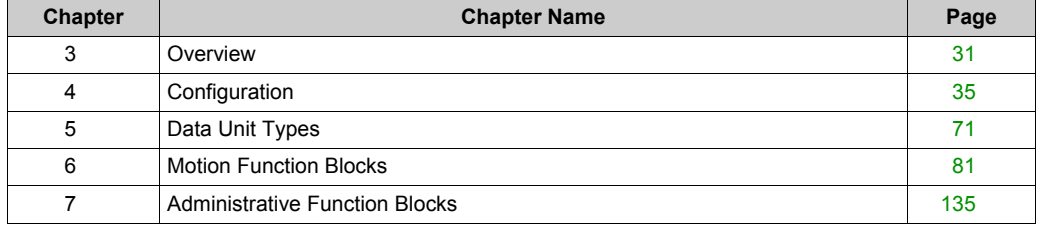

# <span id="page-30-0"></span>**Chapter 3 Overview**

# <span id="page-30-1"></span>**Pulse Train Output (PTO)**

#### **Introduction**

The PTO function provides two pulse train output channels for a specified number of pulses and a specified velocity (frequency). The PTO function is used to control the positioning or speed of two independent linear single-axis stepper or servo drives in open loop mode (for example, with Lexium 23D).

The PTO function does not have any position feedback information from the process. Therefore, position information must be integrated in the drive.

The PTO, PWM (pulse width modulation), and FG (frequency generation) functions use the same dedicated outputs. Only one of these three functions can be used on the same channel. Using different functions on channel 0 and channel 1 is allowed.

A PTO channel can use up to:

- six physical inputs, if optional interface signals for homing (ref/index), event (probe), limits (limP, limN), or drive interface (driveReady), are used,
- three physical outputs, if optional drive interface signal is used (driveEnable).

Automatic origin offset and backlash compensation are also managed to improve positioning accuracy. Diagnostics are available for status monitoring, providing comprehensive and quick troubleshooting.

### **Supported Functions**

The two PTO channels support the following functions:

- three output modes, including quadrature
- single axis moves (velocity and position)
- relative and absolute positioning
- automatic trapezoidal and S-curve acceleration and deceleration
- homing (seven modes with offset compensation)
- dynamic acceleration, deceleration, velocity, and position modification
- switch from speed to position mode
- move queuing (buffer of one move)
- position capture and move trigger on event (using probe input)
- backlash compensation (in quadrature mode)
- limits (hardware and software)
- diagnostics

### **PTO Function Blocks**

The PTO function is programmed in SoMachine using the following function blocks, available in the **M241 PTOPWM** library:

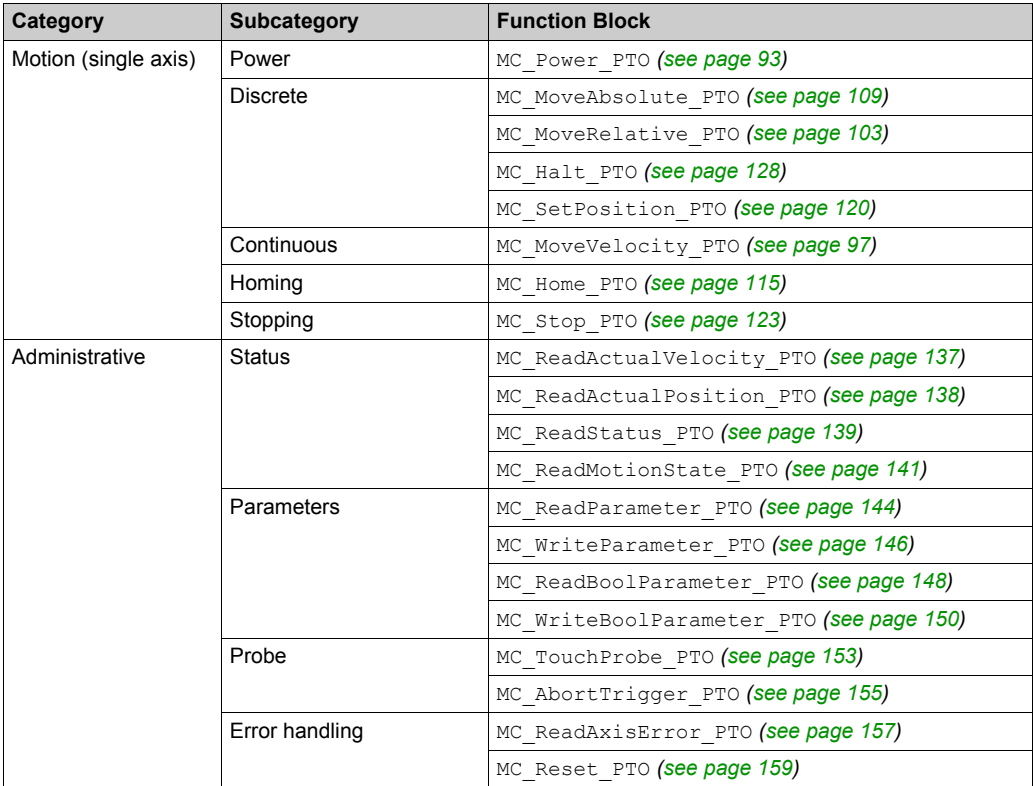

**NOTE:** The motion function blocks act on the position of the axis according to the motion state diagram *[\(see page 83\)](#page-82-0)*. The administrative function blocks do not influence the motion state.

**NOTE:** MC\_Power\_PTO function block is mandatory before a move command can be issued.

# **WARNING**

# **UNINTENDED EQUIPMENT OPERATION**

- Do not use the same function block instance in different program tasks.
- Do not change the function block reference (AXIS) while the function block is executing.

### **Failure to follow these instructions can result in death, serious injury, or equipment damage.**

# **PTO Characteristics**

The PTO function has the following characteristics:

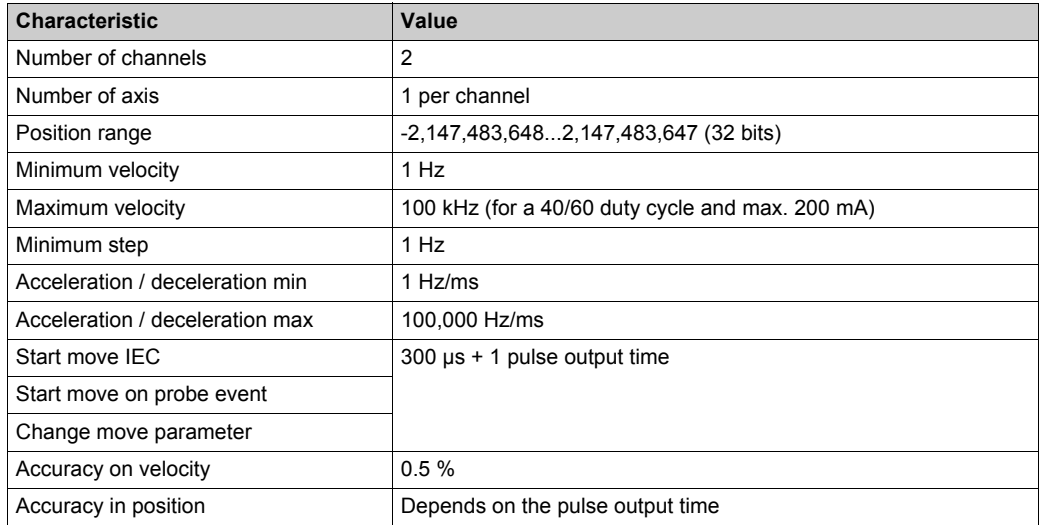

# <span id="page-34-0"></span>**Chapter 4 Configuration**

### **Overview**

This chapter describes how to configure a PTO channel and the associated parameters.

### **What Is in This Chapter?**

This chapter contains the following sections:

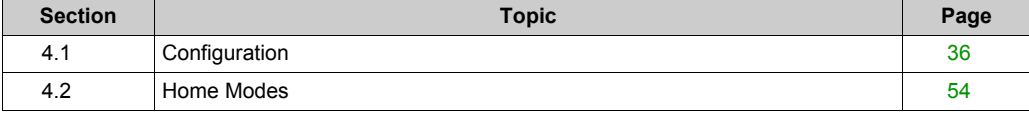

# <span id="page-35-1"></span><span id="page-35-0"></span>**Section 4.1 Configuration**

### **Overview**

This section describes how to configure a PTO channel and the associated parameters.

### **What Is in This Section?**

This section contains the following topics:

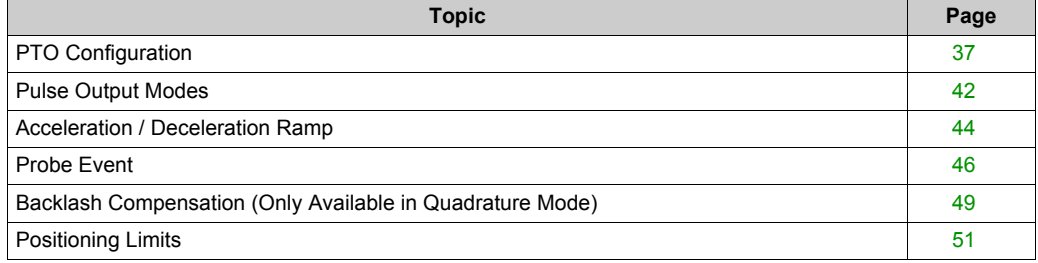
# **PTO Configuration**

#### **Hardware Configuration**

There are up to six physical inputs for a PTO channel:

- Three are associated to the PTO function through configuration and are taken into account immediately on a rising edge on the input:
	- REF input
	- o INDEX input
	- PROBE input
- Three are associated with the MC\_Power\_PTO function block. They have no fixed assignment (they are freely assigned; that is, they are not configured in the configuration screen), and are read as any other input:
	- $\circ$  Drive ready input
	- Limit positive input
	- Limit negative input

**NOTE:** These inputs are managed as any other regular input, but are used by the PTO controller when used by MC\_Power\_PTO function block.

**NOTE:** The positive and negative limit inputs are required to help prevent over-travel.

# **WARNING**

## **UNINTENDED EQUIPMENT OPERATION**

- Ensure that controller hardware limit switches are integrated in the design and logic of your application.
- Mount the controller hardware limit switches in a position that allows for an adequate braking distance.

#### **Failure to follow these instructions can result in death, serious injury, or equipment damage.**

There are up to three physical outputs for a PTO channel:

- Two outputs are mandatory to manage pulse and direction; they have a fixed assignment and must be enabled by configuration:
	- A / CW / Pulse
	- B / CCW / Direction
- $\bullet$  The other output,  $\text{DiriveEnable}$ , is used through MC  $\text{Power}$  PTO function block; it has no fixed assignment (it is freely assigned), and is written as any other output.

## **Configuration Window Description**

The figure provides an example of a configuration window on channel **PTO\_0**:

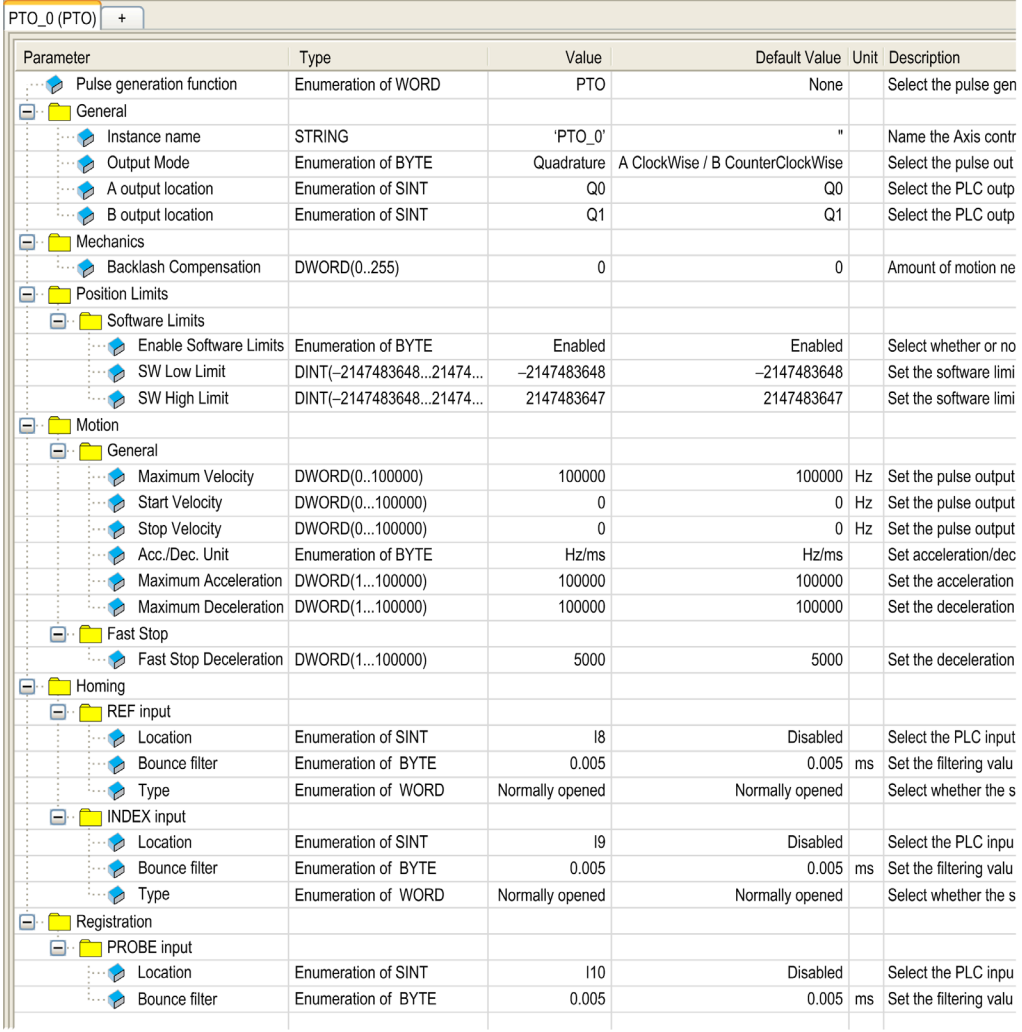

The table describes each parameter available when the channel is configured in **PTO** mode:

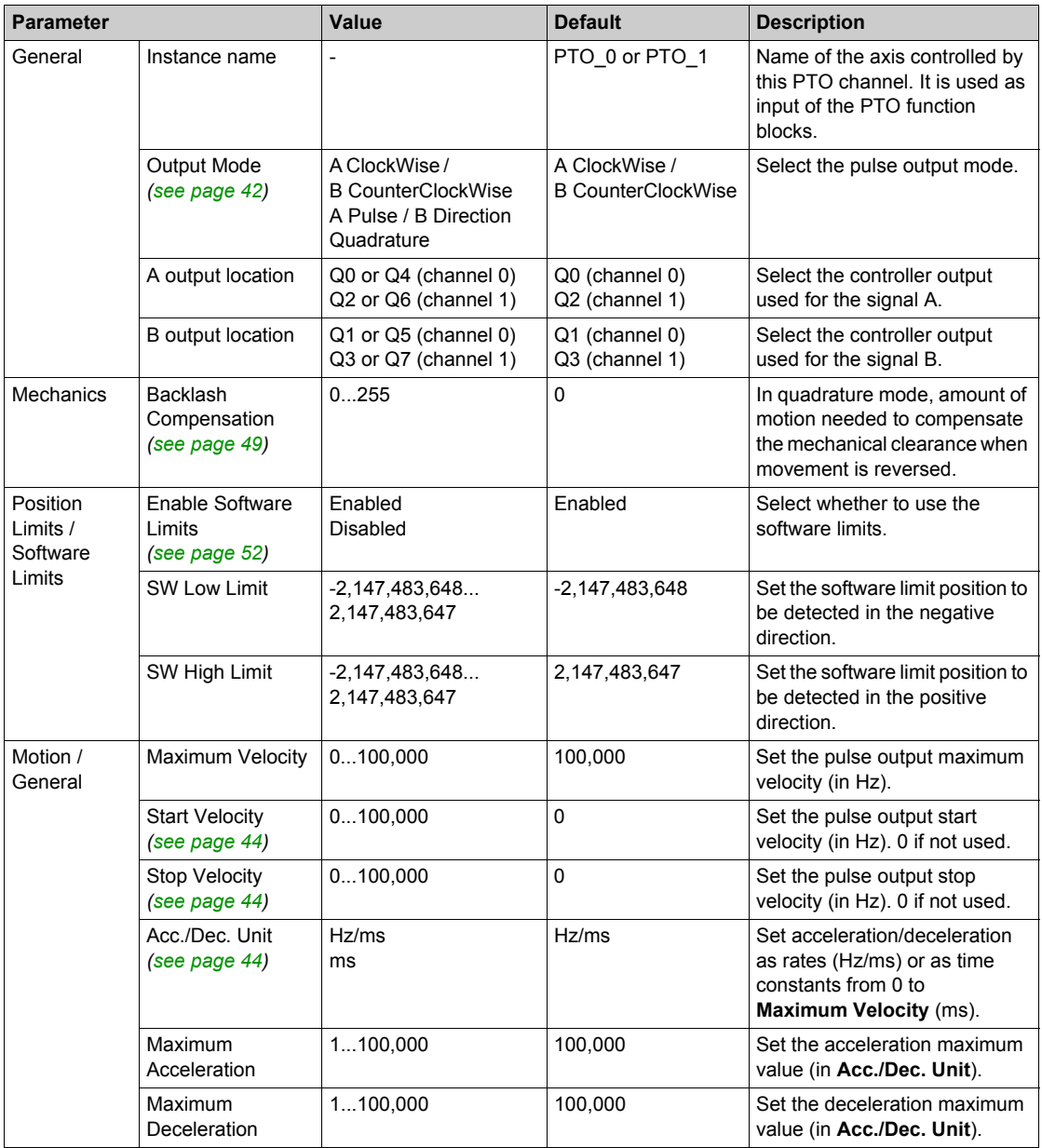

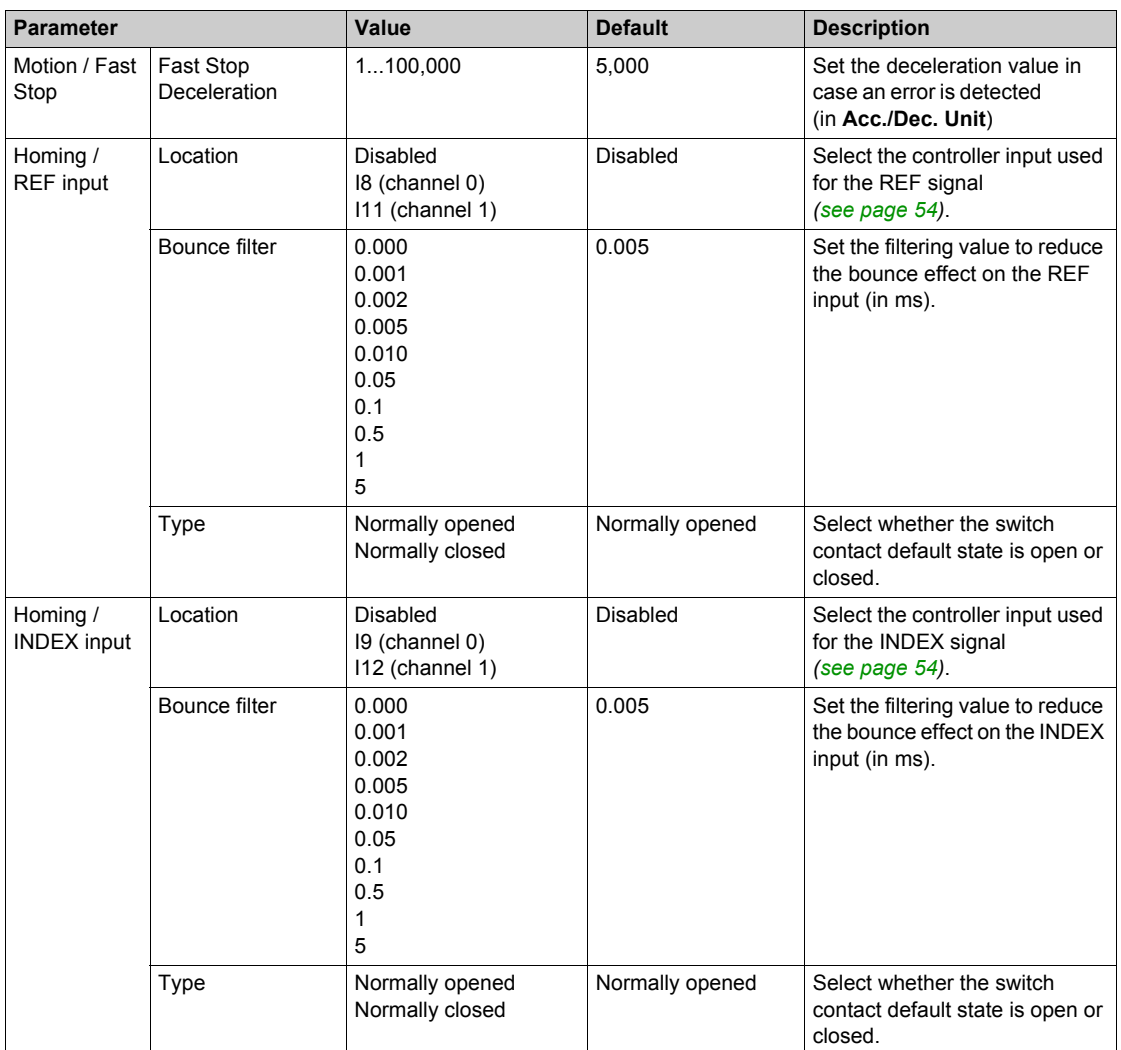

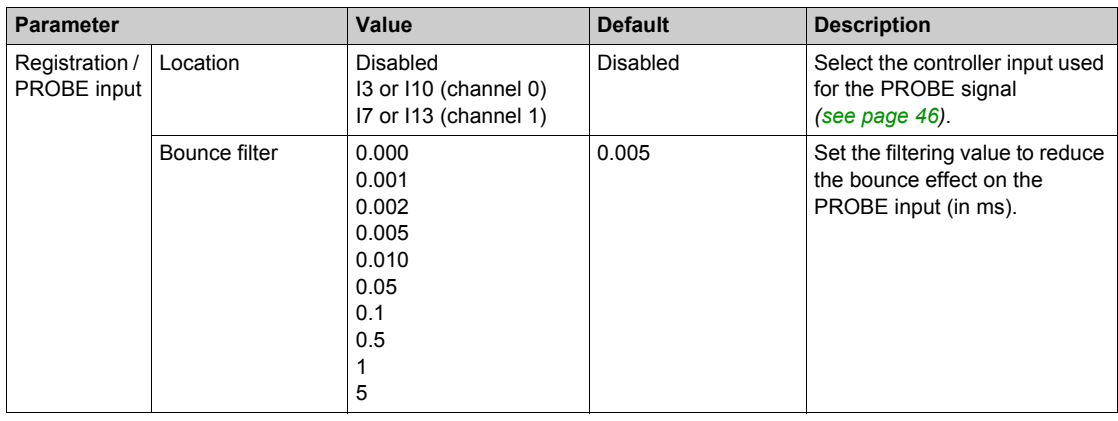

## <span id="page-41-0"></span>**Pulse Output Modes**

#### **Overview**

There are three possible output modes:

- A ClockWise / B CounterClockwise
- A Pulse / B direction
- Quadrature

#### **A ClockWise (CW) / B CounterClockwise (CCW) Mode**

This mode generates a signal that defines the motor operating speed and direction. This signal is implemented either on the PTO output A or on PTO output B depending on the motor rotation direction.

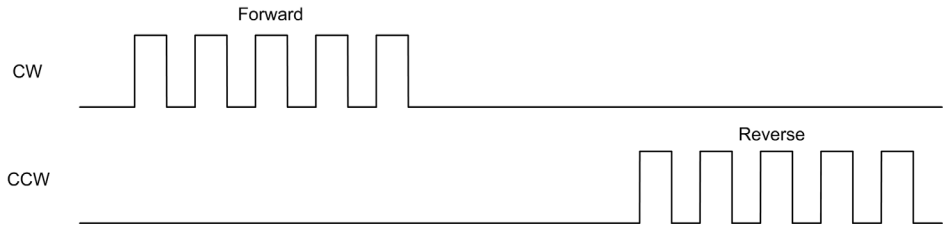

### **A Pulse / B Direction Mode**

This mode generates two signals on the PTO outputs:

- Output A: pulse which provides the motor operating speed.
- Output B: direction which provides the motor rotation direction.

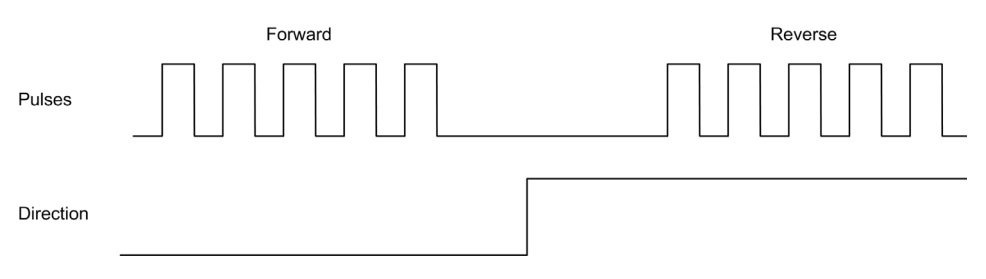

## **Quadrature Mode**

This mode generates two signals in quadrature phase on the PTO outputs (the phase sign depends on motor direction).

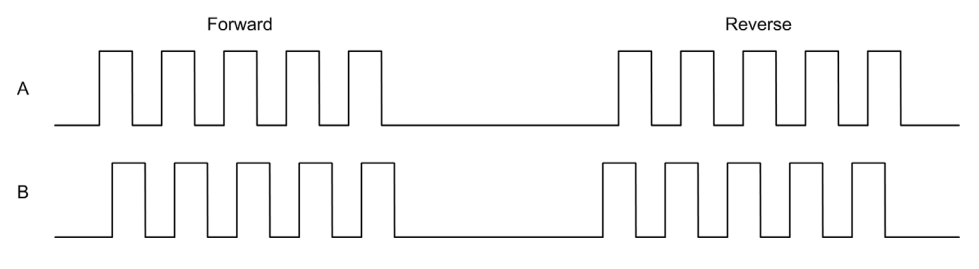

## **Acceleration / Deceleration Ramp**

#### <span id="page-43-0"></span>**Start Velocity**

The **Start Velocity** is the minimum frequency at which a stepper motor can produce movement, with a load applied, without the loss of steps.

**Start Velocity** parameter is used when starting a motion from velocity 0.

**Start Velocity** must be in the range 0...MaxVelocityAppl *[\(see page 77\)](#page-76-0)*.

Value 0 means that the **Start Velocity** parameter is not used. In this case, the motion starts at a velocity = acceleration rate x 1 ms.

#### <span id="page-43-1"></span>**Stop Velocity**

The **Stop Velocity** is the maximum frequency at which a stepper motor stops producing movement, with a load applied, without loss of steps.

**Stop Velocity** is only used when moving from a higher velocity than **Stop Velocity**, down to velocity 0.

**Stop Velocity** must be in the range 0...MaxVelocityAppl *[\(see page 77\)](#page-76-0)*.

Value 0 means that the **Stop Velocity** parameter is not used. In this case, the motion stops at a velocity = deceleration rate  $x$  1 ms.

#### **Acceleration / Deceleration**

Acceleration is the rate of velocity change, starting from **Start Velocity** to target velocity. Deceleration is the rate of velocity change, starting from target velocity to **Stop Velocity**. These velocity changes are implicitly managed by the PTO function in accordance with Acceleration, Deceleration and JerkRatio parameters following a **trapezoidal** or an **S-curve** profile.

#### <span id="page-43-2"></span>**Acceleration / Deceleration Ramp with a Trapezoidal Profile**

When the jerk ratio parameter is set to 0, the acceleration / deceleration ramp has a trapezoidal profile.

Expressed in Hz/ms, the acceleration and deceleration parameters represent the rate of velocity change.

Expressed in ms, they represent the time to go from 0 to **Maximum velocity**.

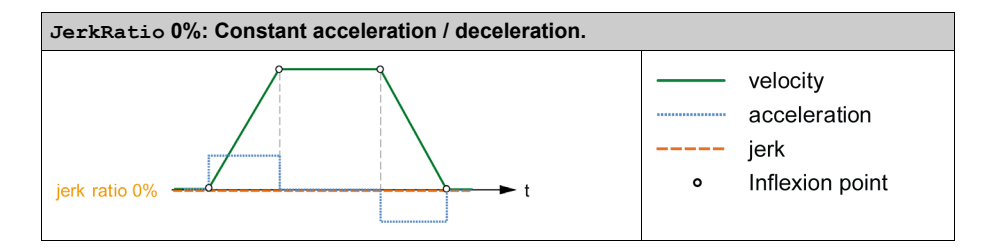

#### **Acceleration / Deceleration Ramp with an S-curve Profile**

When the jerk ratio parameter is greater than 0, the acceleration / deceleration ramp has an Scurve profile.

The S-curve ramp is used in applications controlling high inertia, or in those that manipulate fragile objects or liquids. The S-curve ramp enables a smoother and progressive acceleration / deceleration, as demonstrated in the following graphics:

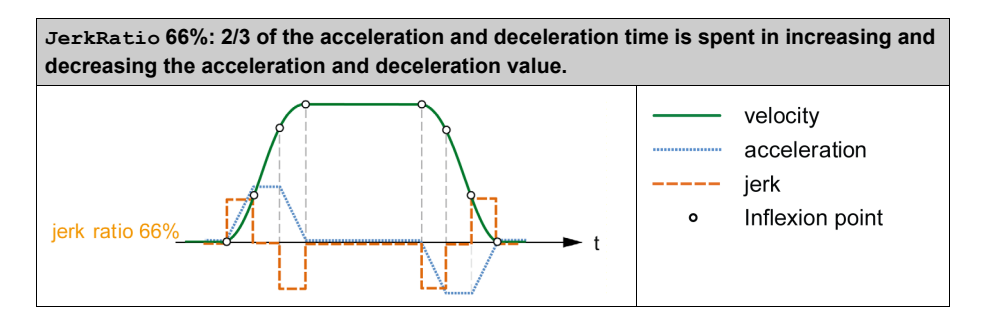

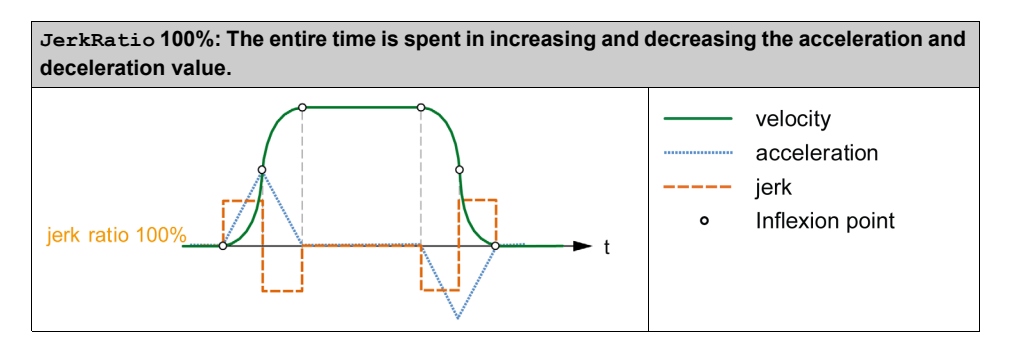

**NOTE:** The JerkRatio parameter value is common for acceleration and deceleration so that concave time and convex time are equal.

#### **Affect of the S-Curve Ramp on Acceleration / Deceleration**

The duration for the acceleration / deceleration is maintained, whatever the  $JerkRatio$  parameter may be. To maintain this duration, the acceleration or deceleration is other than that configured in the function block (Acceleration or Deceleration parameters).

When the JerkRatio is applied, the acceleration / deceleration is affected.

When the JerkRatio is applied at 100%, the acceleration / deceleration is two times that of the configured Acceleration/Deceleration parameters.

**NOTE:** The JerkRatio is re-calculated to respect the MaxAccelerationAppl and MaxDecelerationAppl parameters.

## <span id="page-45-0"></span>**Probe Event**

#### **Description**

The Probe input is enabled by configuration, and activated using the MC TouchProbe PTO function block.

The Probe input is used as an event to:

- capture the position,
- start a move independently of the task.

Both functions can be active at the same time, that is, the same event captures the position and start a motion function block *[\(see page 81\)](#page-80-0)*.

The Probe input event can be defined to be enabled within a predefined window that is demarcated by position limits (refer to MC\_TouchProbe\_PTO *[\(see page 153\)](#page-152-0)*.

**NOTE:** Only the first event after the rising edge at the MC\_TouchProbe\_PTO function block Busy pin is valid. Once the Done output pin is set, subsequent events are ignored. The function block needs to be reactivated to respond to other events.

#### **Position Capture**

The position captured is available in MC\_TouchProbe\_PTO.RecordedPosition.

#### **Motion Trigger**

The BufferMode input of a motion function block must be set to seTrigger.

This example illustrates a change target velocity with enable window:

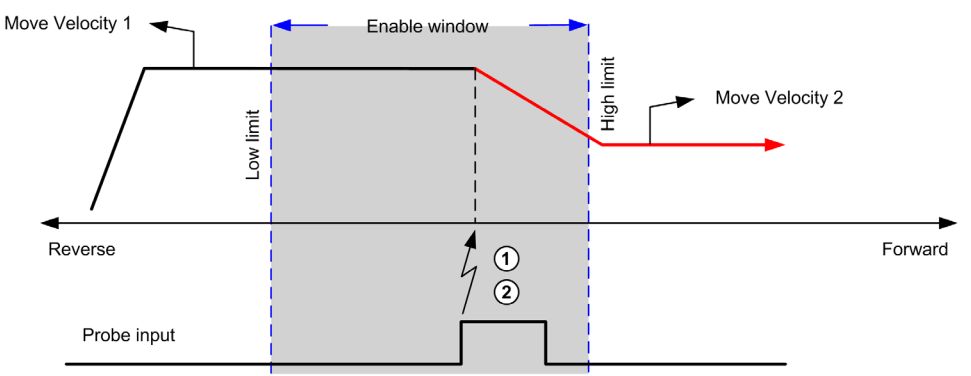

- **1** Capture the position counter value
- **2** Trigger Move Velocity function block

This example illustrates a move of pre-programmed distance, with simple profile and no enable window:

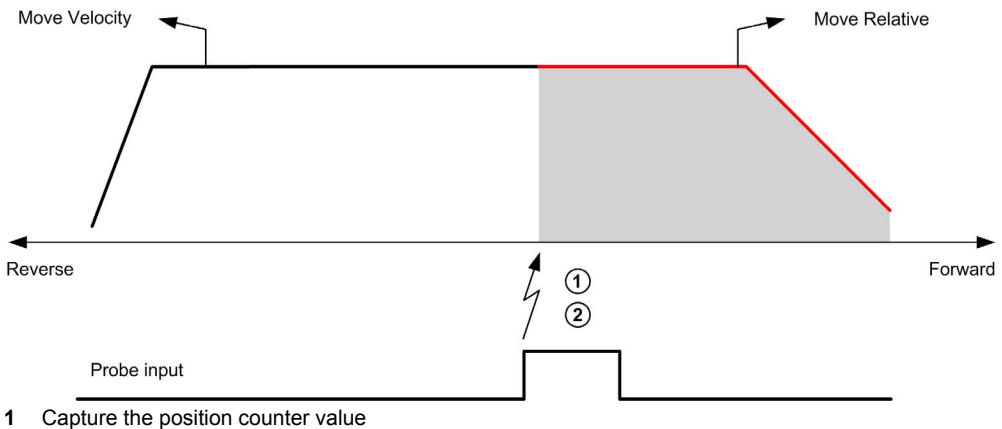

**2** Trigger Move Relative function block

This example illustrates a move of pre-programmed distance, with complex profile and enable window:

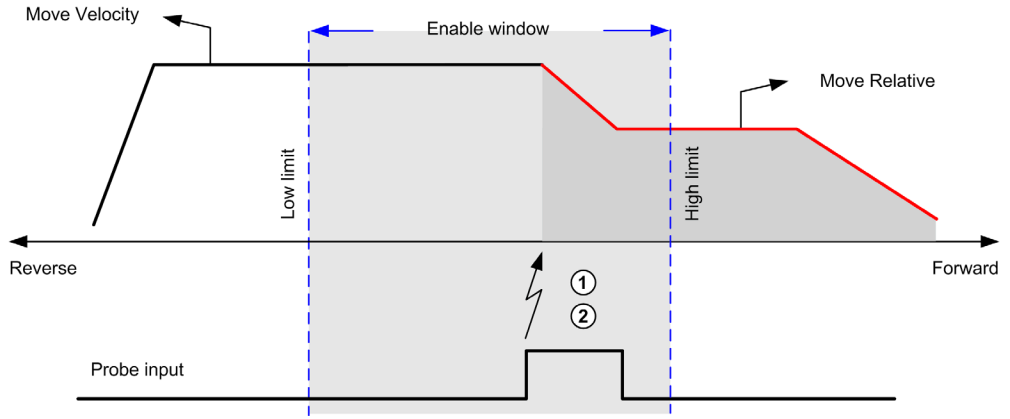

- **1** Capture the position counter value
- **2** Trigger Move Relative function block

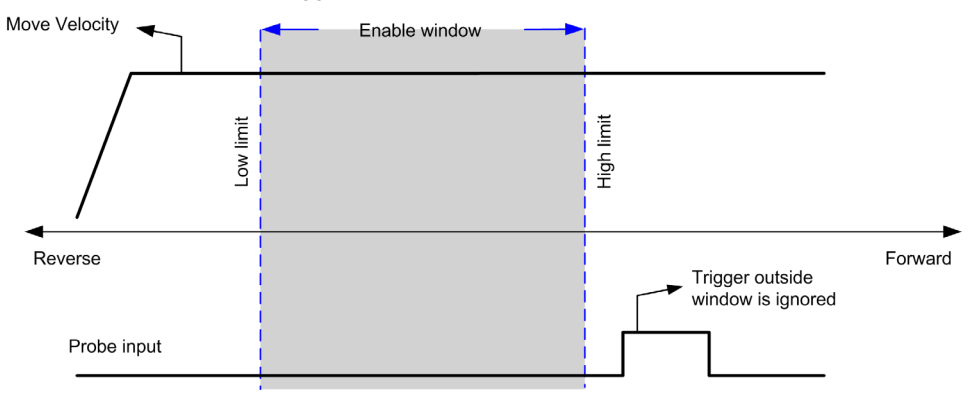

This example illustrates a trigger event out of enable window:

# <span id="page-48-0"></span>**Backlash Compensation (Only Available in Quadrature Mode)**

#### **Description**

The **Backlash Compensation** parameter is defined as the amount of motion needed to compensate the mechanical clearance in gears, when movement is reversed:

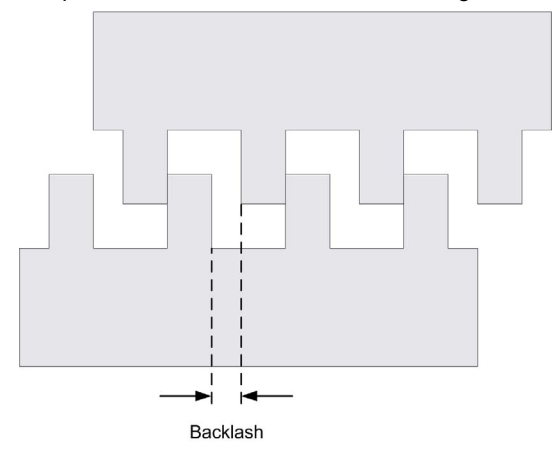

**NOTE:** The function does not take into account any external sources of movement, such as inertia movement or other forms of induced movement.

Backlash compensation is set in number of pulses (0...255, default value is 0). When set, at each direction reversal, the specified number of pulses is first output at start velocity, and then the programmed movement is executed. The backlash compensation pulses are not added to the position counter.

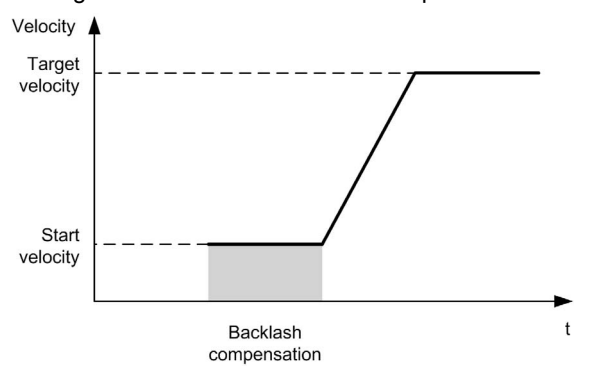

This figure illustrates the backlash compensation:

### **NOTE:**

- **Before the initial movement is started, the function cannot determine the amount of backlash to** compensate for. Therefore, the backlash compensation is only active after a homing is successfully performed. If the homing is performed without movement, it is assumed that the initial movement applies no compensation, and the compensation is applied at the first direction reversal.
- Once started, the compensation pulses are output until completion, even if an aborting command is received in the meantime. In this case, the aborting command is buffered and will start as soon as compensation pulses are output. No additional buffered command is accepted in this case.
- If the axis is stopped by an error detected before all the compensation pulses are output, the backlash compensation is reset. A new homing procedure is needed to reinitialize the backlash compensation.
- **Backlash timeout of 80 s: The system does not accept to configure a movement of more than** 80 s. So if a backlash is configured, it may for example not be more than 80 pulses to 1 Hz. The error detected in case of this timeout is "Invalid acceleration" (code 1000).

# <span id="page-50-0"></span>**Positioning Limits**

#### **Introduction**

Positive and negative limits can be set to control the movement boundaries in both directions. Both hardware and software limits are managed by the controller.

Hardware and software limit switches are used to manage boundaries in the controller application only. They are not intended to replace any functional safety limit switches wired to the drive. The controller application limit switches must necessarily be activated before the functional safety limit switches wired to the drive. In any case, the type of functional safety architecture, which is beyond the scope of the present document, that you deploy depends on your safety analysis, including, but not limited to:

- risk assessment according to EN/ISO 12100
- FMEA according to EN 60812

# **WARNING**

#### **UNINTENDED EQUIPMENT OPERATION**

Ensure that a risk assessment is conducted and respected according to EN/ISO 12100 during the design of your machine.

**Failure to follow these instructions can result in death, serious injury, or equipment damage.**

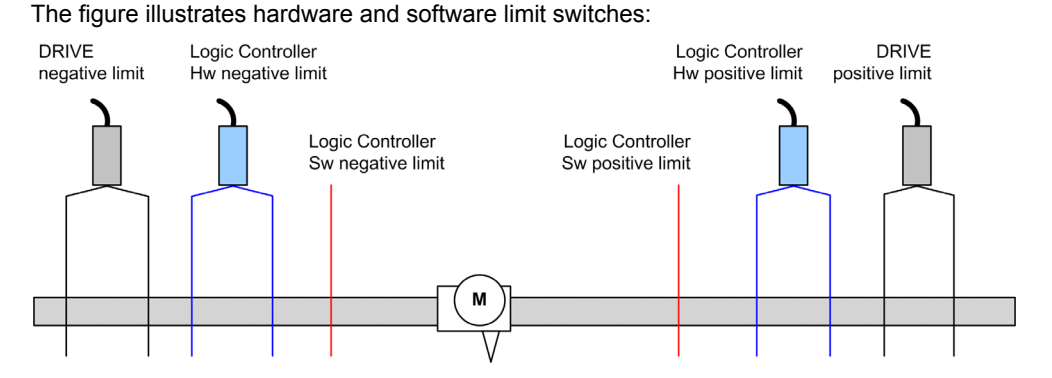

Once either the controller hardware or software limits are crossed, an error is detected and a Fast stop deceleration is performed:

- the axis switches to **ErrorStop** state, with ErrorId 1002 to 1005 (PTO\_ERROR *[\(see page 78\)](#page-77-0)*),
- the function block under execution detects the error state,
- status bits on other applicable function blocks are set to CommandAborted.

To clear the axis error state, and return to a **Standstill** state, execution of MC\_Reset\_PTO is required as any motion command will be rejected (refer to PTO parameters EnableDirPos or  $EnableDirNeq$ ) while the axis remains outside the limits (function block terminates with ErrorId=InvalidDirectionValue). It is only possible to execute a motion command in the opposite direction under these circumstances.

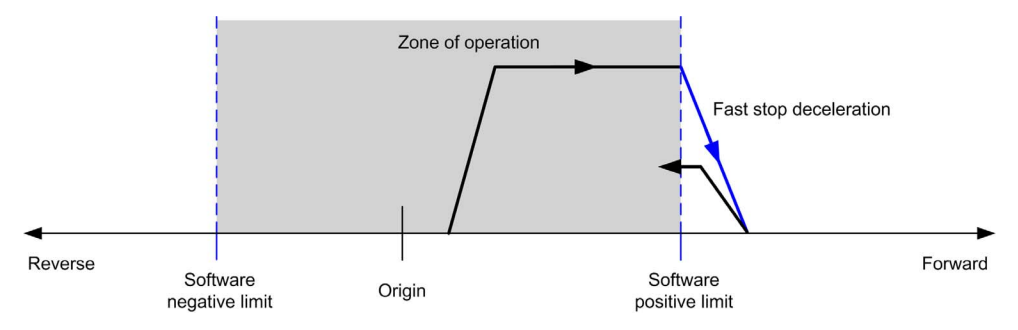

#### <span id="page-51-0"></span>**Software Limits**

Software limits can be set to control the movement boundaries in both directions.

Limit values are enabled and set in the configuration screen, such that:

- Positive limit > Negative limit
- Values in the range -2,147,483,648 to 2,147,483,647

They can also be enabled, disabled, or modified in the application program (MC\_WriteParameter\_PTO *[\(see page 146\)](#page-145-0)* and PTO\_PARAMETER *[\(see page 77\)](#page-76-0)*).

**NOTE:** When enabled, the software limits are valid after an initial homing is successfully performed (that is, the axis is homed, MC\_Home\_PTO *[\(see page 115\)](#page-114-0)*).

**NOTE:** An error is only detected when the software limit is physically reached, not at the initiation of the movement.

#### **Hardware Limits**

Hardware limits are required for the homing procedure, and for helping to prevent damage to the machine. The appropriate inputs must be used on the MC\_Power\_PTO.LimP and MC Power PTO. LimN input bits. The hardware limit devices must be of a normally closed type such that the input to the function block is FALSE when the respective limit is reached.

**NOTE:** The restrictions over movement are valid while the limit inputs are FALSE and regardless of the sense of direction. When they return to TRUE, movement restrictions are removed and the hardware limits are functionnally rearmed. Therefore, use falling edge contacts leading to RESET output instructions prior to the function block. Then use those bits to control these function block inputs. When operations are complete, SET the bits to restore normal operation.

# **WARNING**

### **UNINTENDED EQUIPMENT OPERATION**

- Ensure that controller hardware limit switches are integrated in the design and logic of your application.
- Mount the controller hardware limit switches in a position that allows for an adequate braking distance.

**Failure to follow these instructions can result in death, serious injury, or equipment damage.**

**NOTE:** Adequate braking distance is dependent on the maximum velocity, maximum load (mass) of the equipment being moved, and the value of the Fast stop deceleration parameter.

# <span id="page-53-0"></span>**Section 4.2 Home Modes**

#### **Overview**

This section describes the PTO home modes.

#### **What Is in This Section?**

This section contains the following topics:

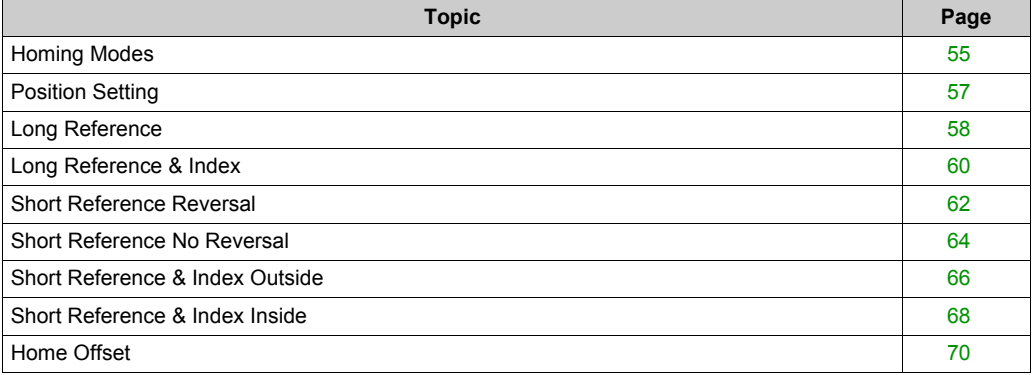

## <span id="page-54-0"></span>**Homing Modes**

#### **Description**

Homing is the method used to establish the reference point or origin for absolute movement.

A homing movement can be made using different methods. The M241 PTO channels provide several standard homing movement types:

- position setting *[\(see page 57\)](#page-56-0)*,
- long reference *[\(see page 58\)](#page-57-0)*,
- long reference and index *[\(see page 60\)](#page-59-0)*,
- short reference reversal *[\(see page 62\)](#page-61-0)*,
- short reference no reversal *[\(see page 64\)](#page-63-0)*,
- short reference and index outside *[\(see page 66\)](#page-65-0)*,
- short reference and index inside *[\(see page 68\)](#page-67-0)*.

A homing movement must be terminated without interruption for the new reference point to be valid. If the reference movement is interrupted, it needs to be started again.

Refer to MC\_Home\_PTO *[\(see page 115\)](#page-114-0)* and PTO\_HOMING\_MODE *[\(see page 76\)](#page-75-0)*.

#### **Home Position**

Homing is done with an external switch and the homing position is defined on the switch edge. Then the motion is decelerated until stop.

The actual position of the axis at the end of the motion sequence may therefore differ from the position parameter set on the function block:

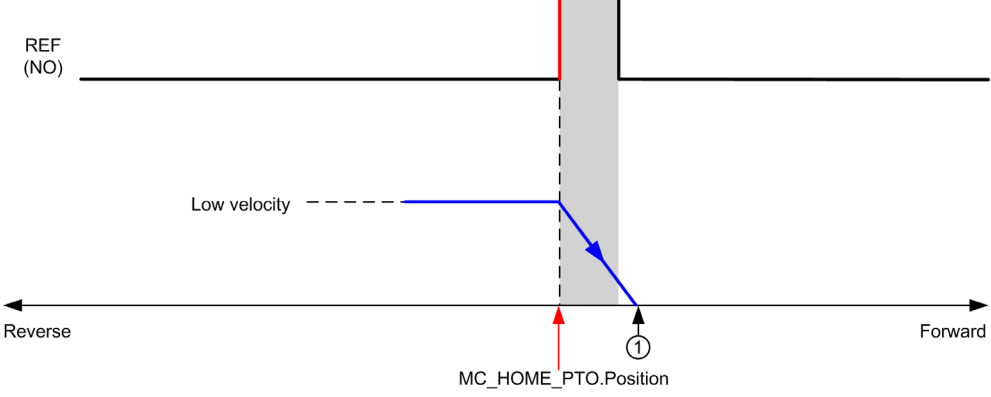

#### **REF (NO)** Reference point (Normally Open)

**1** Position at the end of motion = MC\_HOME\_PTO. Position + "deceleration to stop" distance.

To simplify the representation of a stop in the homing mode diagrams, the following presentation is made to represent the actual position of the axis:

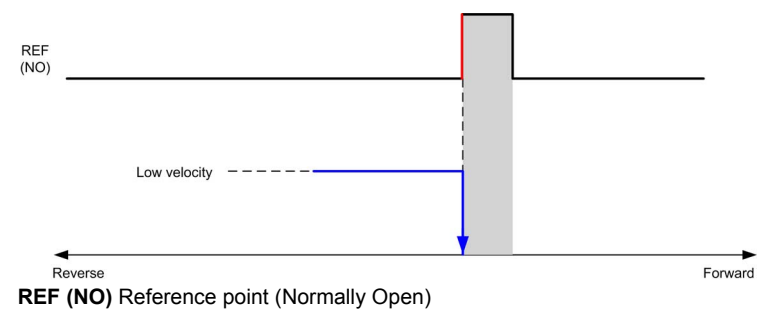

#### **Limits**

Hardware limits are necessary for the correct functioning of the MC\_Home\_PTO function block (Positioning Limits *[\(see page 51\)](#page-50-0)* and MC\_Power\_PTO *[\(see page 93\)](#page-92-0)*). Depending on the movement type you request with the homing mode, the hardware limits help assure that the end of travel is respected by the function block.

When a homing action is initiated in a direction away from the reference switch, the hardware limits serve to either:

- indicate a reversal of direction is required to move the axis toward the reference switch or,
- indicate that an error has been detected as the reference switch was not found before reaching the end of travel.

For homing movement types that allow for reversal of direction, when the movement reaches the hardware limit the axis stops using the configured deceleration, and resumes motion in a reversed direction.

In homing movement types that do not allow for the reversal of direction, when the movement reaches the hardware limit, the homing procedure is aborted and the axis stops with the Fast stop deceleration.

# **WARNING**

#### **UNINTENDED EQUIPMENT OPERATION**

- Ensure that controller hardware limit switches are integrated in the design and logic of your application.
- Mount the controller hardware limit switches in a position that allows for an adequate braking distance.

**Failure to follow these instructions can result in death, serious injury, or equipment damage.**

**NOTE:** Adequate braking distance is dependent on the maximum velocity, maximum load (mass) of the equipment being moved, and the value of the Fast stop deceleration parameter.

# <span id="page-56-0"></span>**Position Setting**

## **Description**

In the case of position setting, the current position is set to the specified position value. No move is performed.

# <span id="page-57-0"></span>**Long Reference**

#### **Long Reference: Positive Direction**

Homes to the reference switch falling edge in reverse direction.

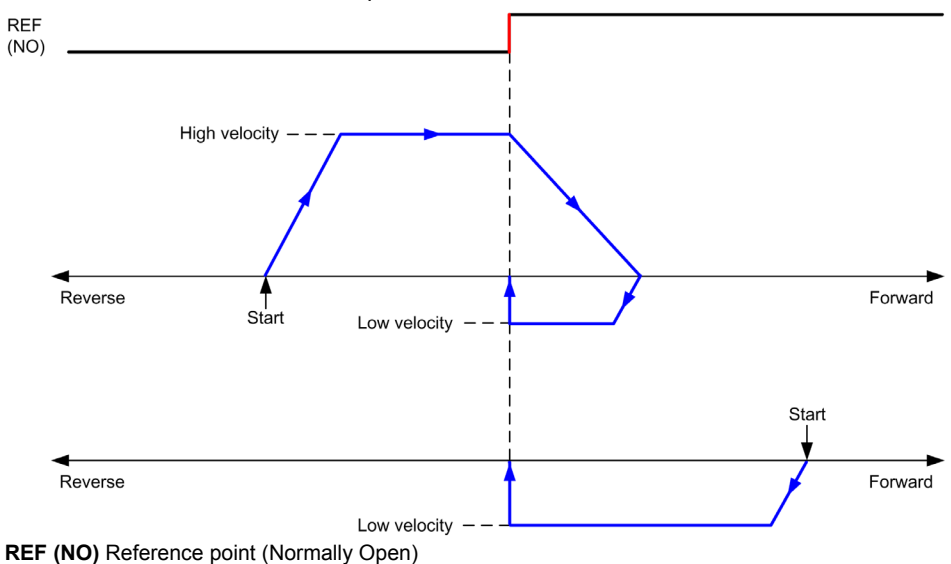

## **Long Reference: Negative Direction**

Homes to the reference switch falling edge in forward direction.

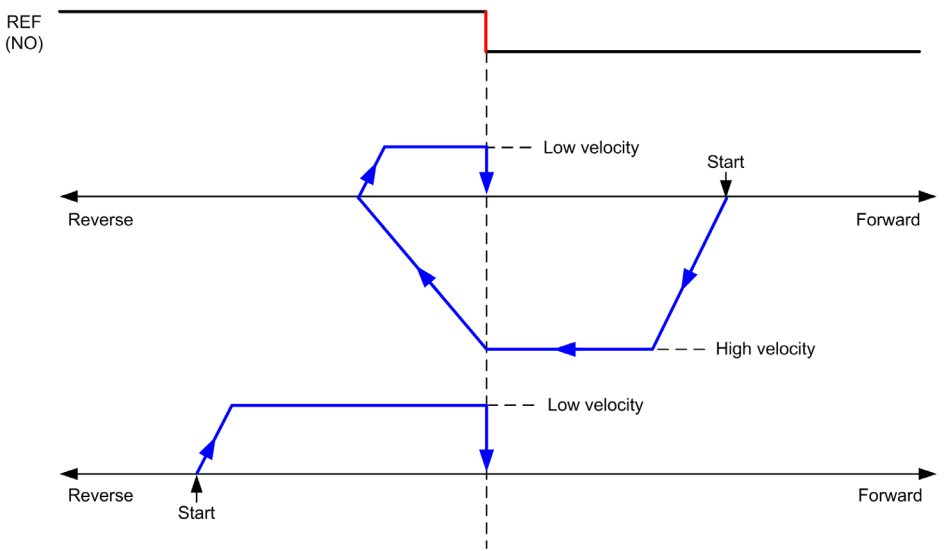

**REF (NO)** Reference point (Normally Open)

# <span id="page-59-0"></span>**Long Reference & Index**

### **Long Reference & Index: Positive Direction**

Homes to the first index, after the reference switch falling edge in reverse direction.

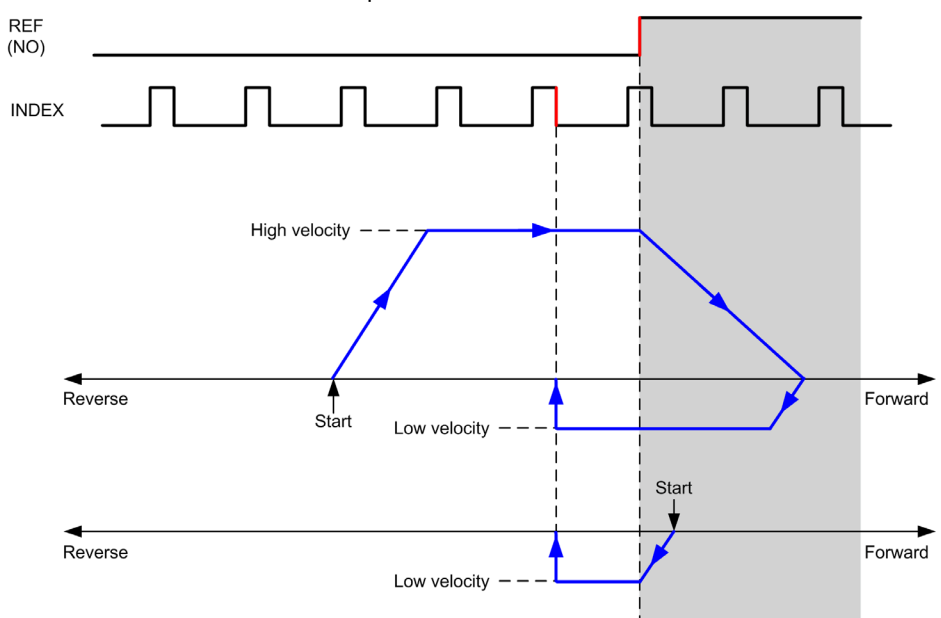

**REF (NO)** Reference point (Normally Open)

## **Long Reference & Index: Negative Direction**

Homes to the first index, after the reference switch falling edge in forward direction.

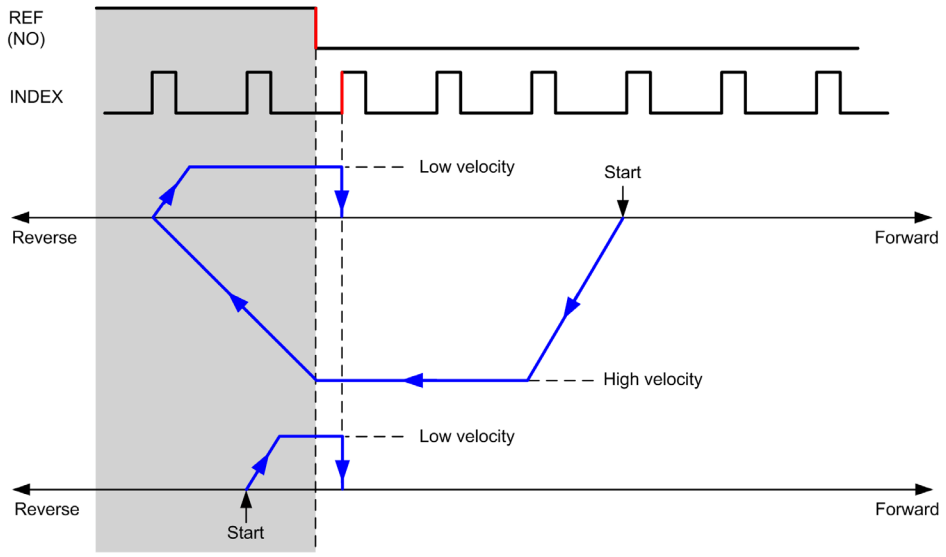

**REF (NO)** Reference point (Normally Open)

## <span id="page-61-0"></span>**Short Reference Reversal**

#### **Short Reference Reversal: Positive Direction**

Homes to the reference switch rising edge in forward direction.

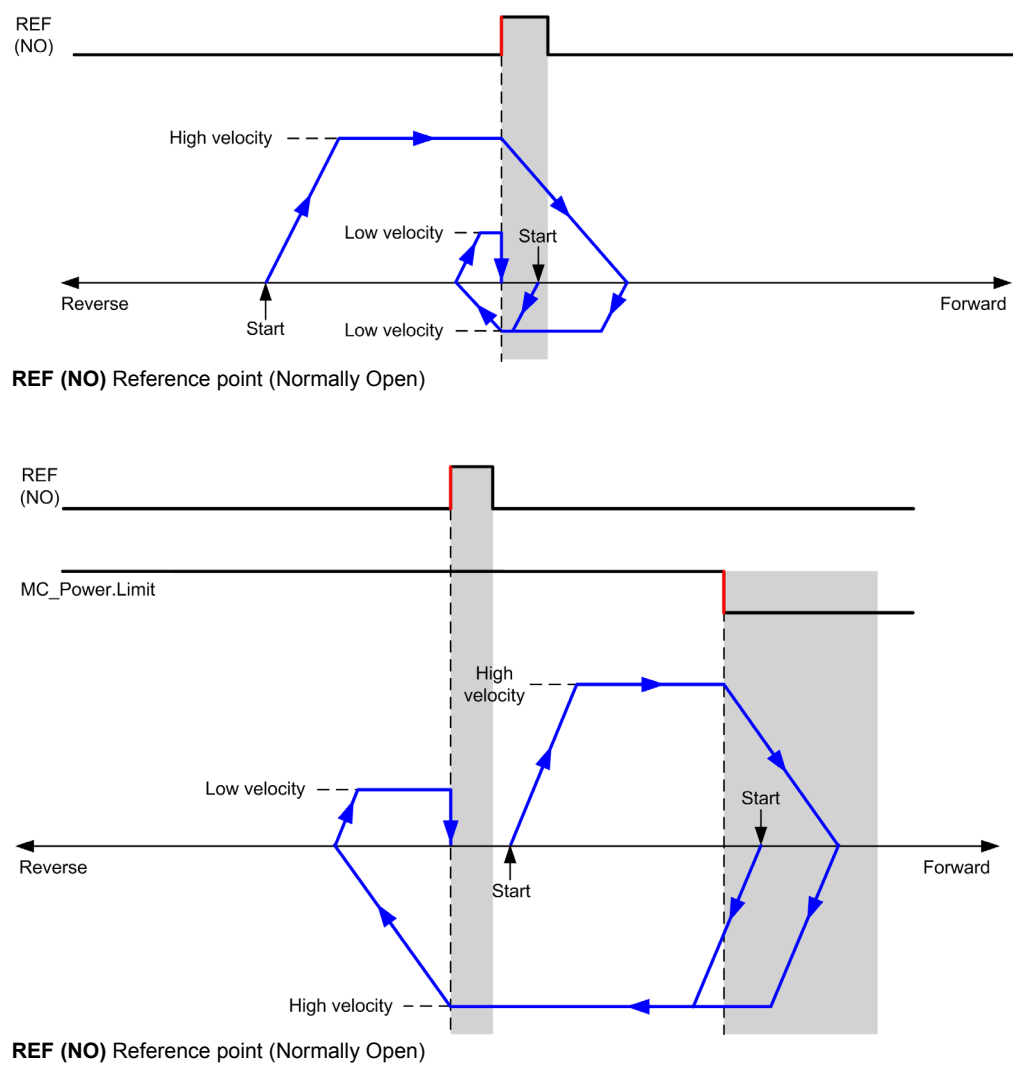

## **Short Reference Reversal: Negative Direction**

Homes to the reference switch rising edge in forward direction.

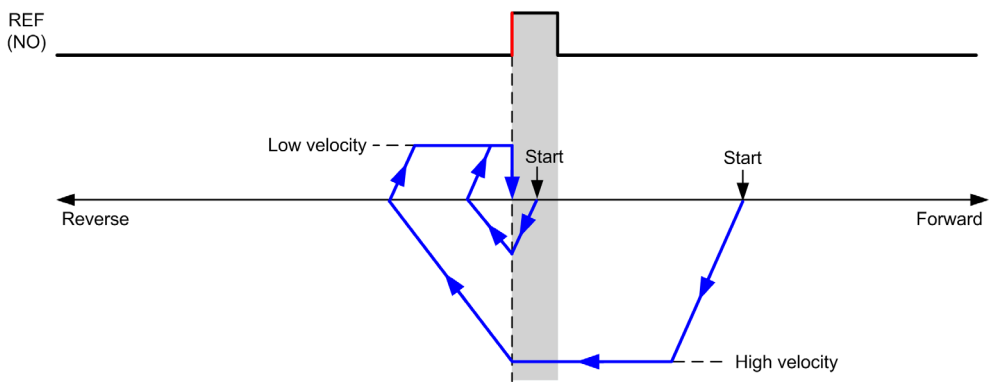

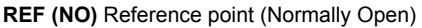

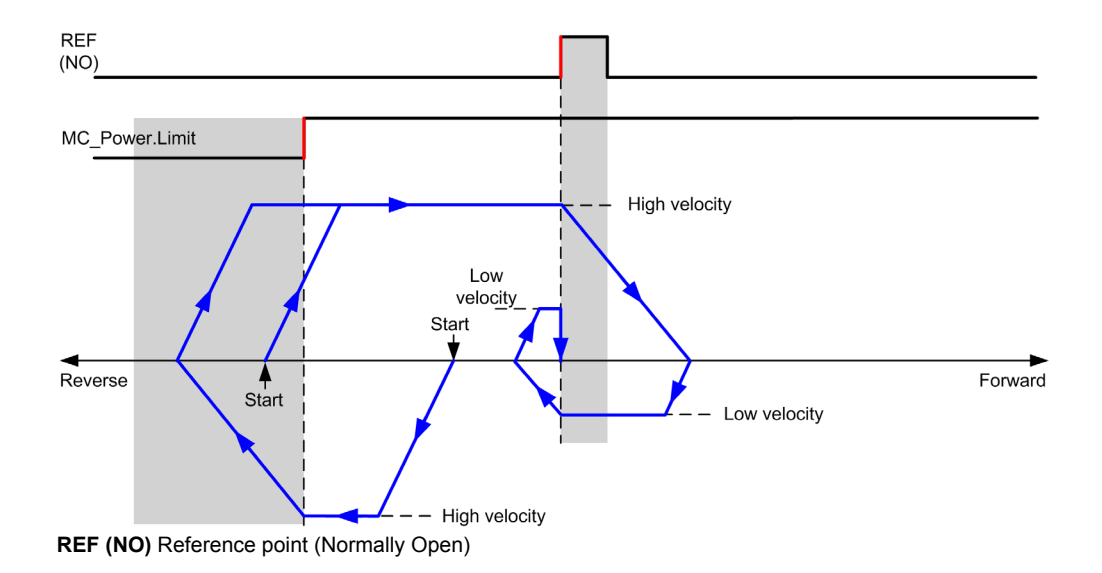

# <span id="page-63-0"></span>**Short Reference No Reversal**

### **Short Reference No Reversal: Positive Direction**

Homes at low speed to the reference switch rising edge in forward direction, with no reversal:

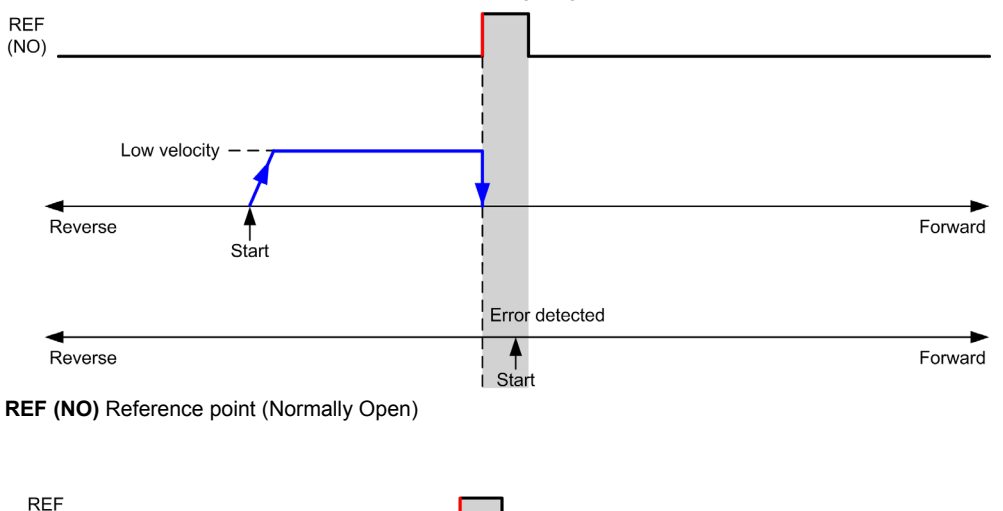

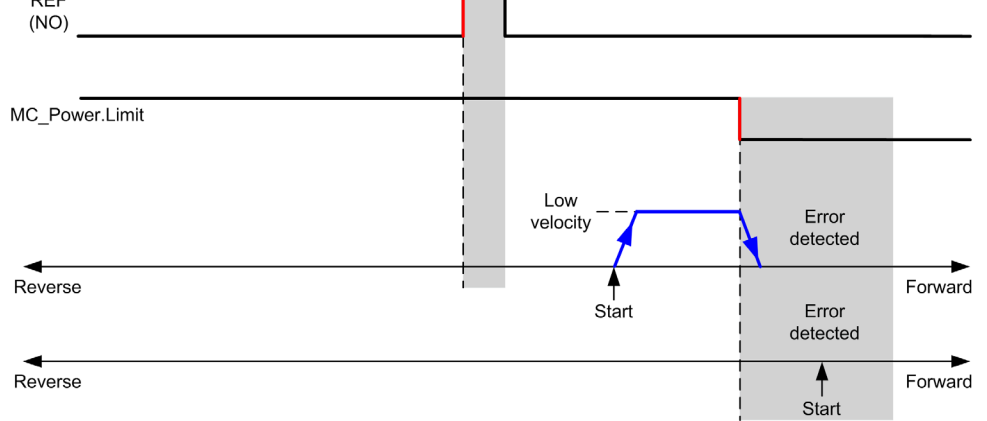

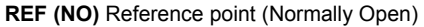

## **Short Reference No Reversal: Negative Direction**

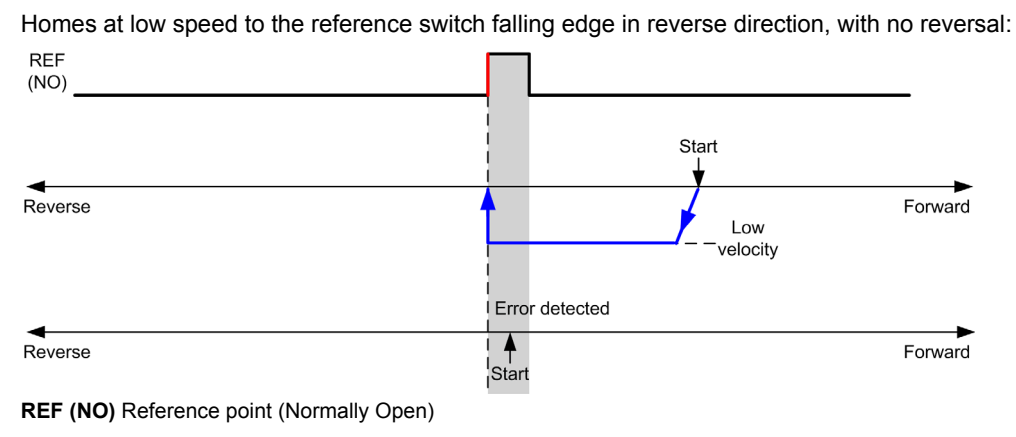

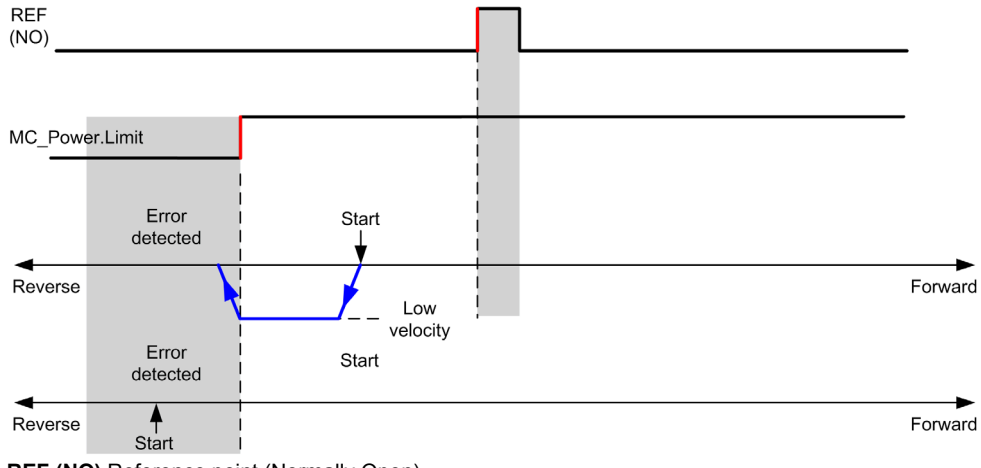

**REF (NO)** Reference point (Normally Open)

# <span id="page-65-0"></span>**Short Reference & Index Outside**

#### **Short Reference & Index Outside: Positive Direction**

Homes to the first index, after the reference switch transitions on and off in forward direction.

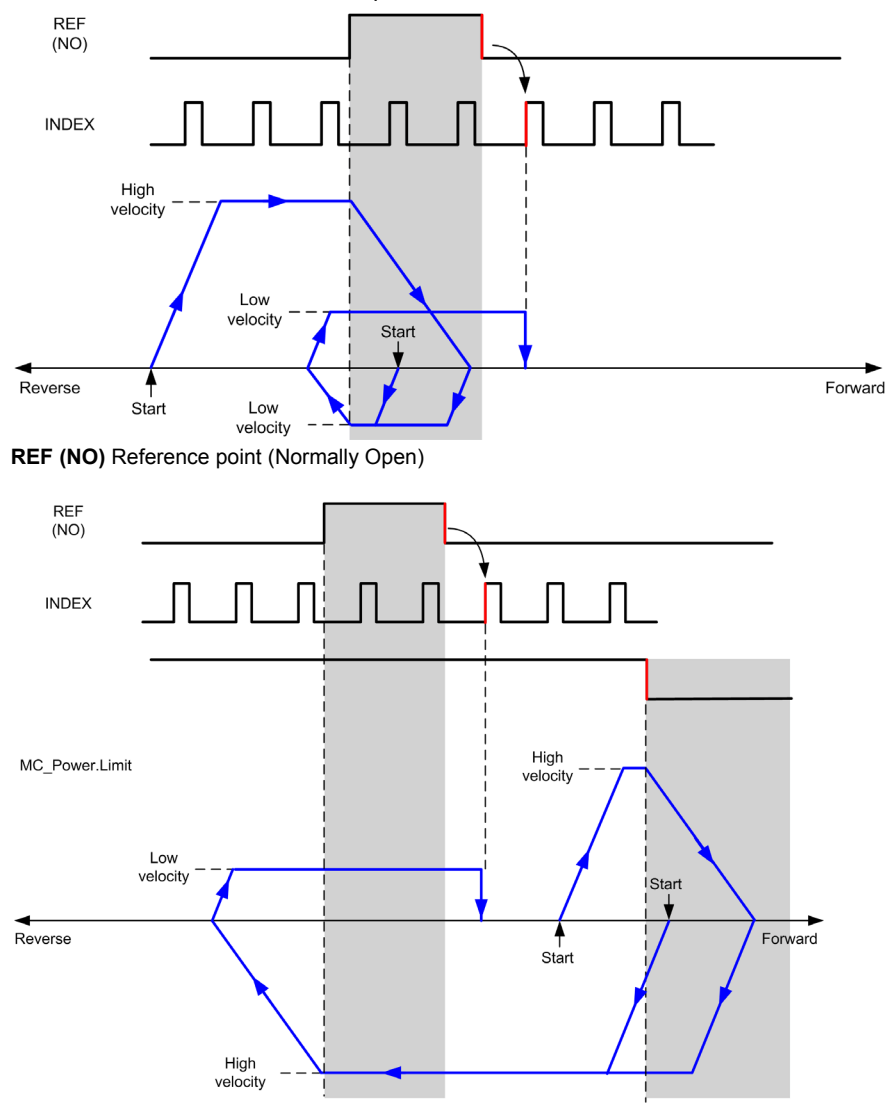

**REF (NO)** Reference point (Normally Open)

## **Short Reference & Index Outside: Negative Direction**

Homes to the first index, after the reference switch transitions on and off in forward direction.

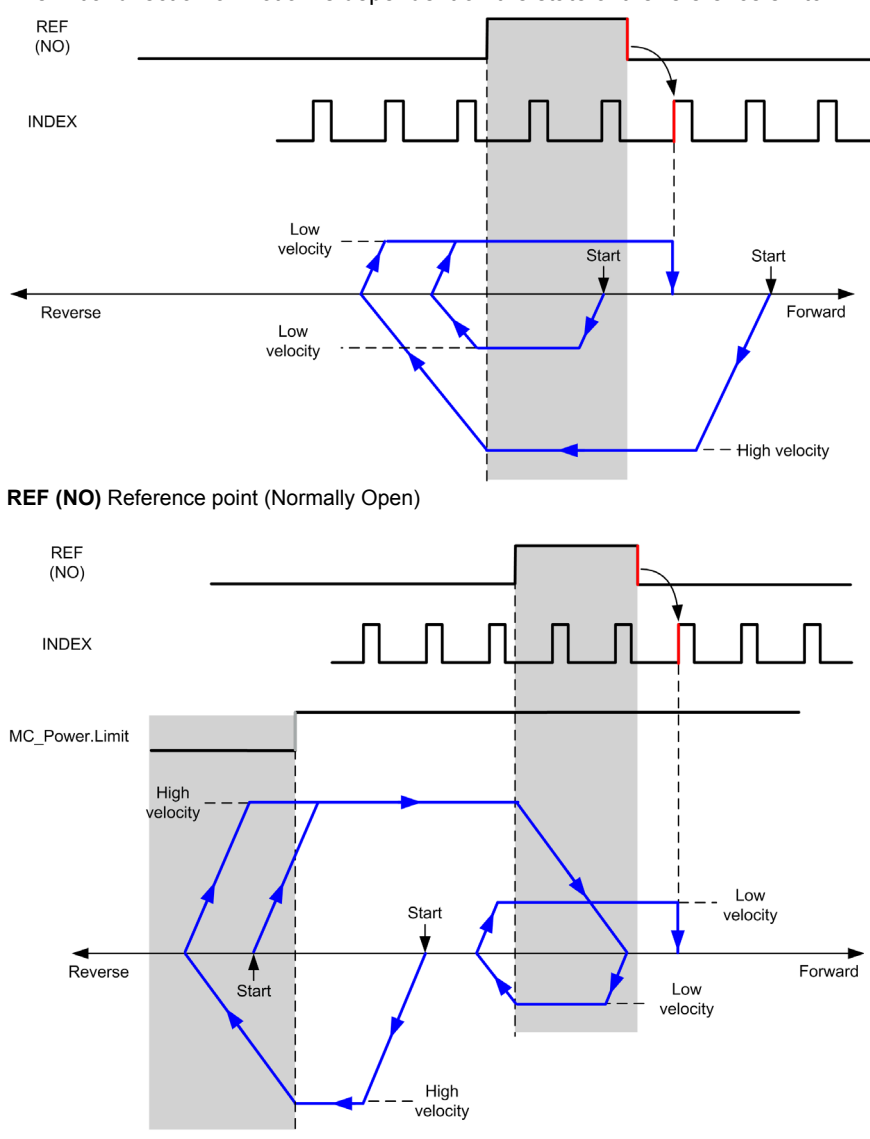

**REF (NO)** Reference point (Normally Open)

# <span id="page-67-0"></span>**Short Reference & Index Inside**

#### **Short Reference & Index Inside: Positive Direction**

Homes to the first index, after the reference switch rising edge in forward direction.

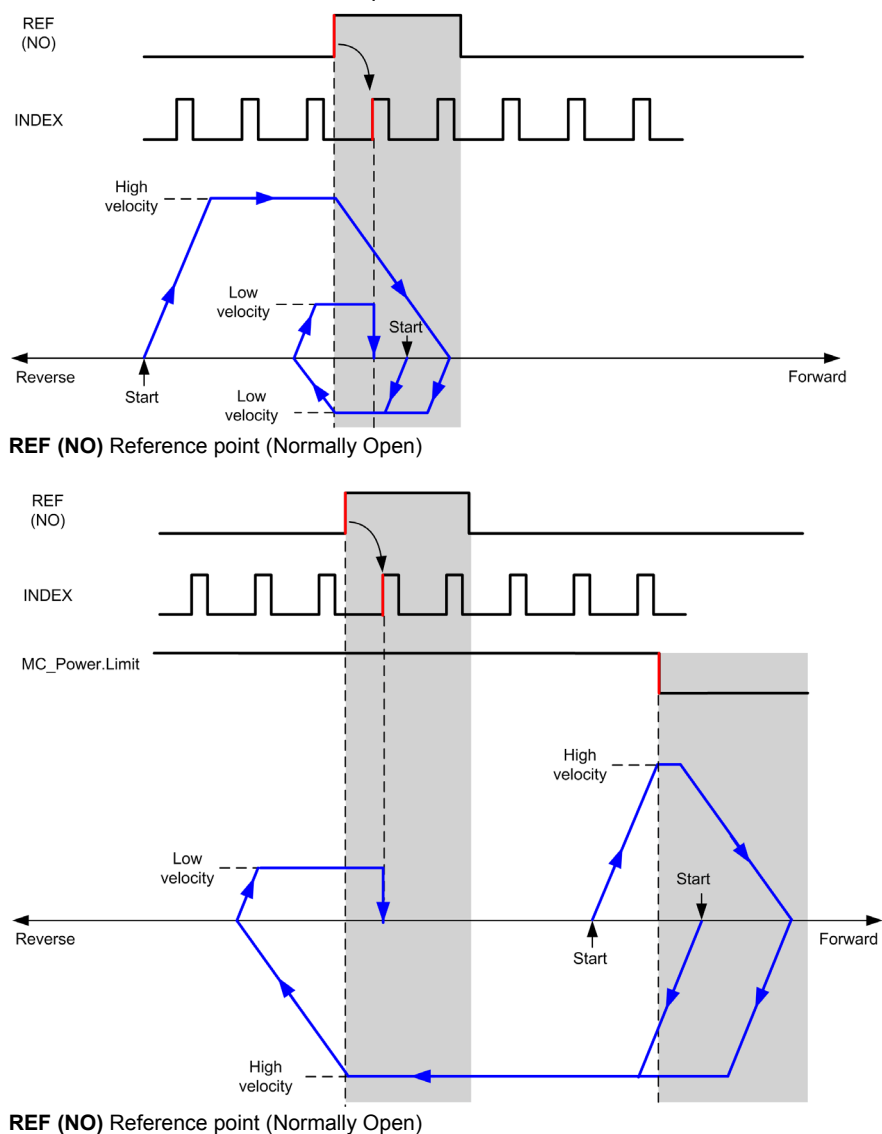

### **Short Reference & Index Inside: Negative Direction**

Homes to the first index, after the reference switch rising edge in forward direction.

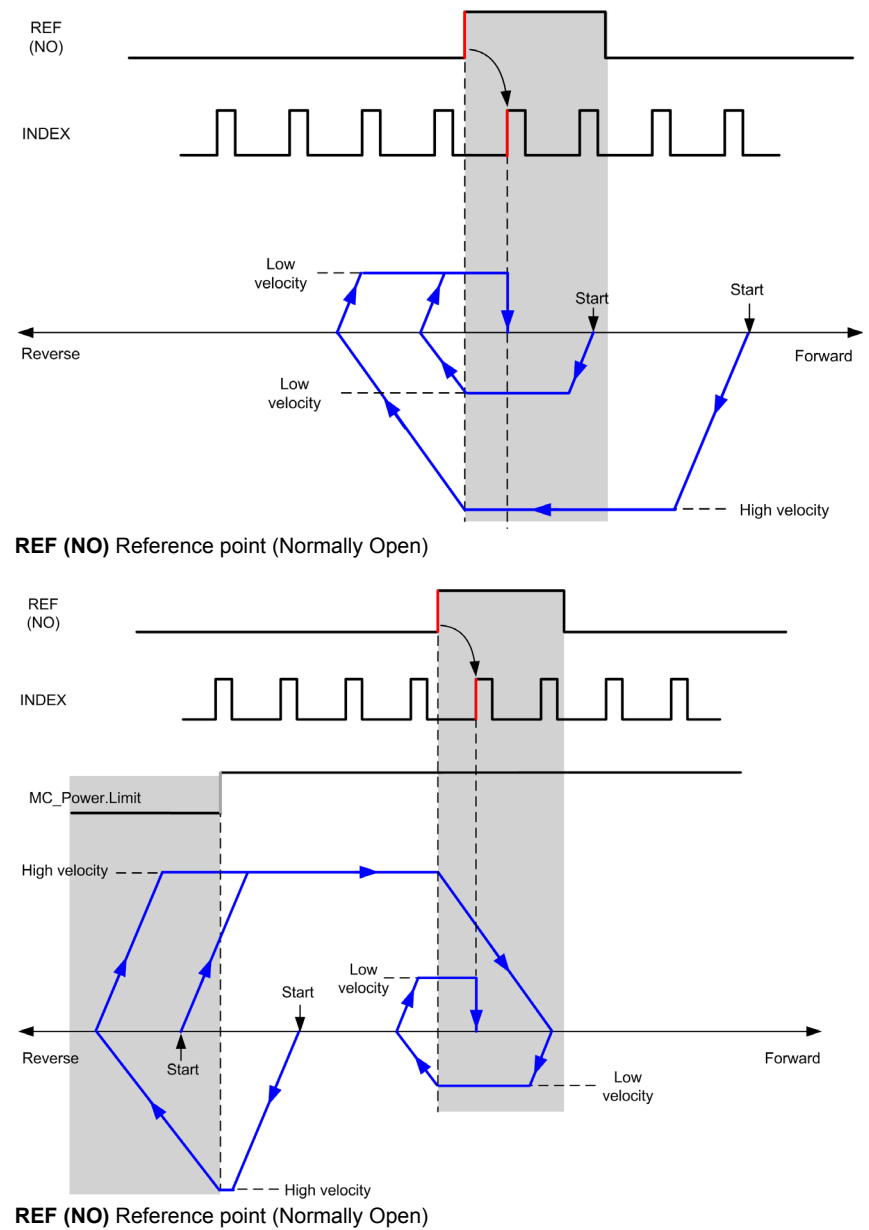

# <span id="page-69-0"></span>**Home Offset**

### **Description**

If the origin cannot be defined by switches with enough accuracy, it is possible to make the axis move to a specific position away from the origin switch. Home offset allows making a difference between mechanical origin and electrical origin.

Home offset is set in number of pulses (-2,147,483,648...2,147,483,647, default value 0). When set by configuration, the MC<sub>Home</sub> PTO [\(see page 115\)](#page-114-0) command is executed first, and then the specified number of pulses is output at the home low velocity in the specified direction. The parameter is only effective during a reference movement without index pulse.

**NOTE:** The wait time between MC Home PTO command stop on origin switch and start of offset movement is fixed, set to 500 ms. The MC\_Home\_PTO command busy flag is only released after origin offset has been completed.

# **Chapter 5 Data Unit Types**

#### **Overview**

This chapter describes the data unit types of the M241 PTO Library.

## **What Is in This Chapter?**

This chapter contains the following topics:

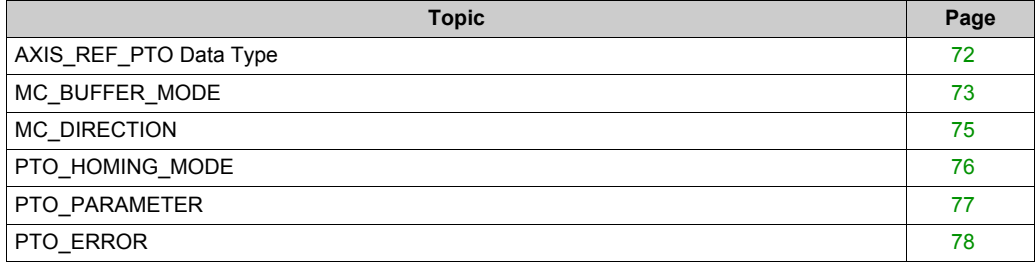

# <span id="page-71-0"></span>**AXIS\_REF\_PTO Data Type**

## **Data Type Description**

The AXIS\_REF\_PTO type is a data type that contains information on the corresponding axis. It is used as a VAR\_IN\_OUT in all function blocks of the PTO library.
# <span id="page-72-0"></span>**MC\_BUFFER\_MODE**

#### **Buffer Mode Enumeration**

This table lists the values for the MC\_BUFFER\_MODE enumeration:

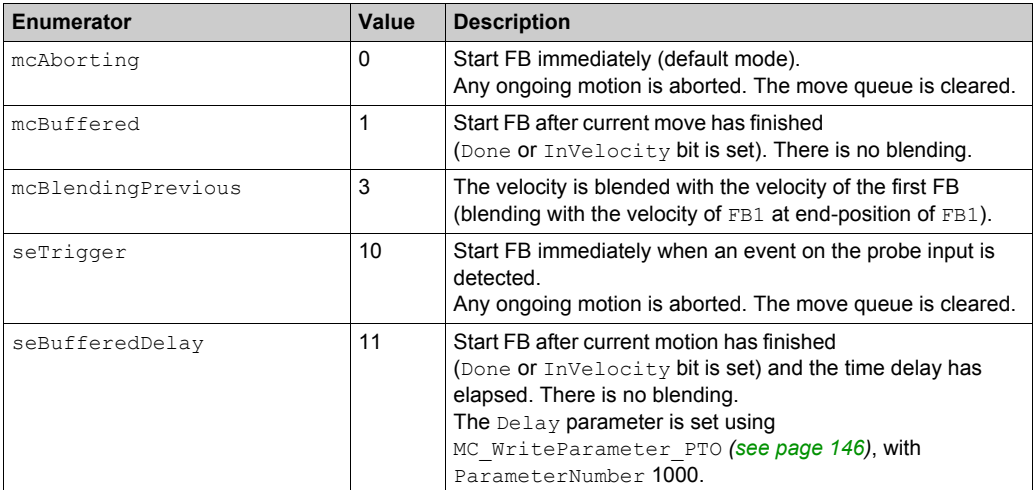

## **Examples**

The examples below show a movement executed by two motion commands. The axis moves from the position P<sub>0</sub> to P<sub>1</sub> and then P<sub>2</sub>. The second command is passed while the axis is executing the first command but before the stopping ramp is reached. For each motion profile below,  $P_1$  is the reference point for the blending calculation. The buffer mode determines whether velocity  $V_1$  or  $V_2$ is reached at position  $P_1$ .

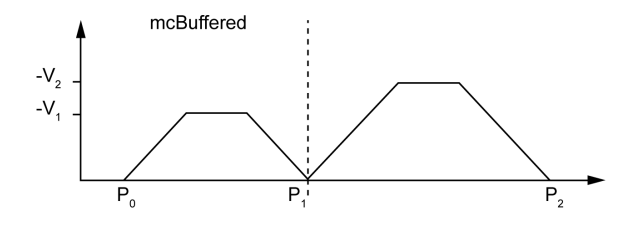

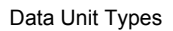

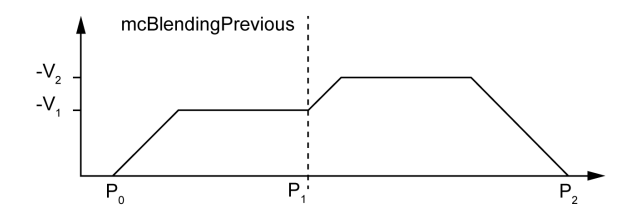

# <span id="page-74-0"></span>**MC\_DIRECTION**

# **Move Direction Enumeration**

This table lists the values for the MC\_DIRECTION enumeration:

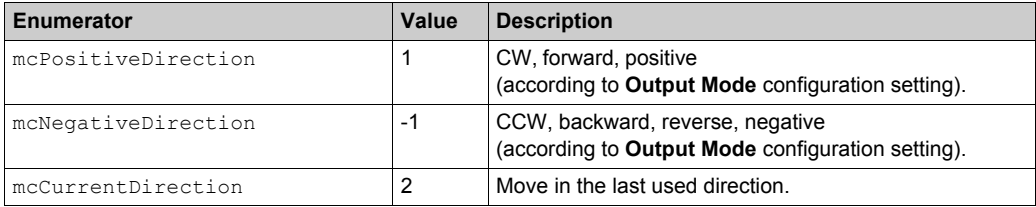

# **PTO\_HOMING\_MODE**

# **Homing Mode Enumeration**

This table lists the values for the PTO\_HOMING\_MODE enumeration:

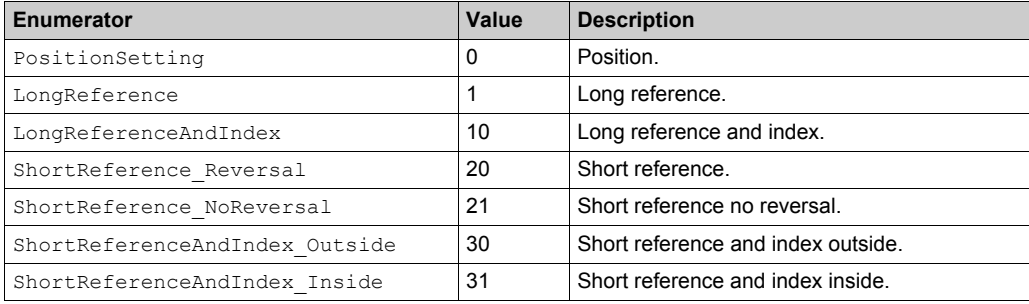

# <span id="page-76-0"></span>**PTO\_PARAMETER**

# **PTO Parameter Enumeration**

This table lists the values for the PTO\_PARAMETER enumeration:

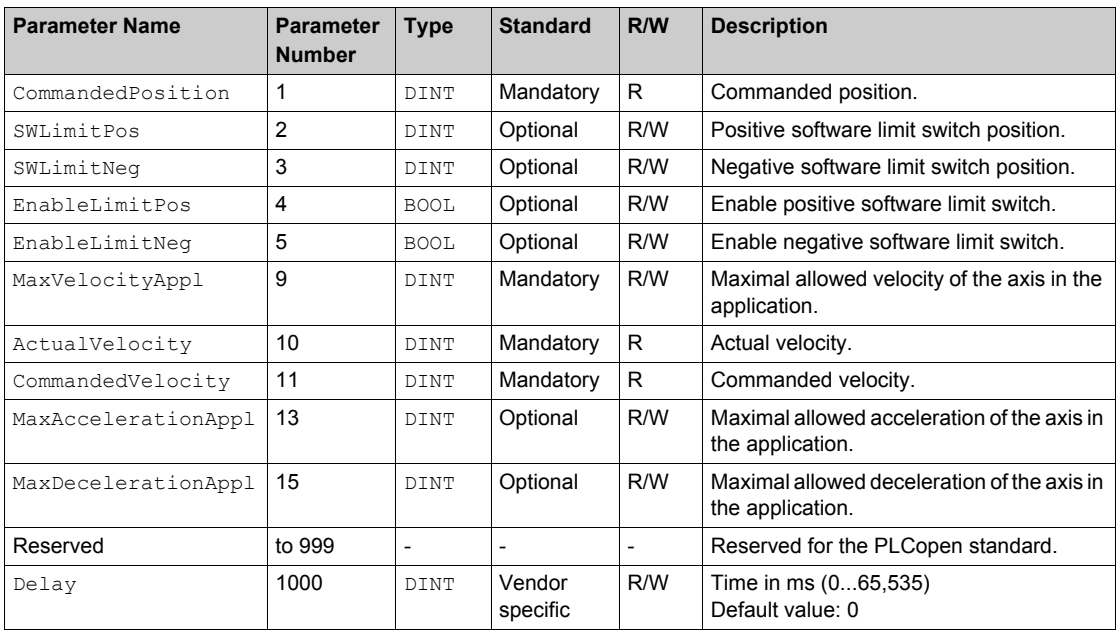

# <span id="page-77-0"></span>**PTO\_ERROR**

# **PTO Error Enumeration**

This table lists the values for the PTO\_ERROR enumeration:

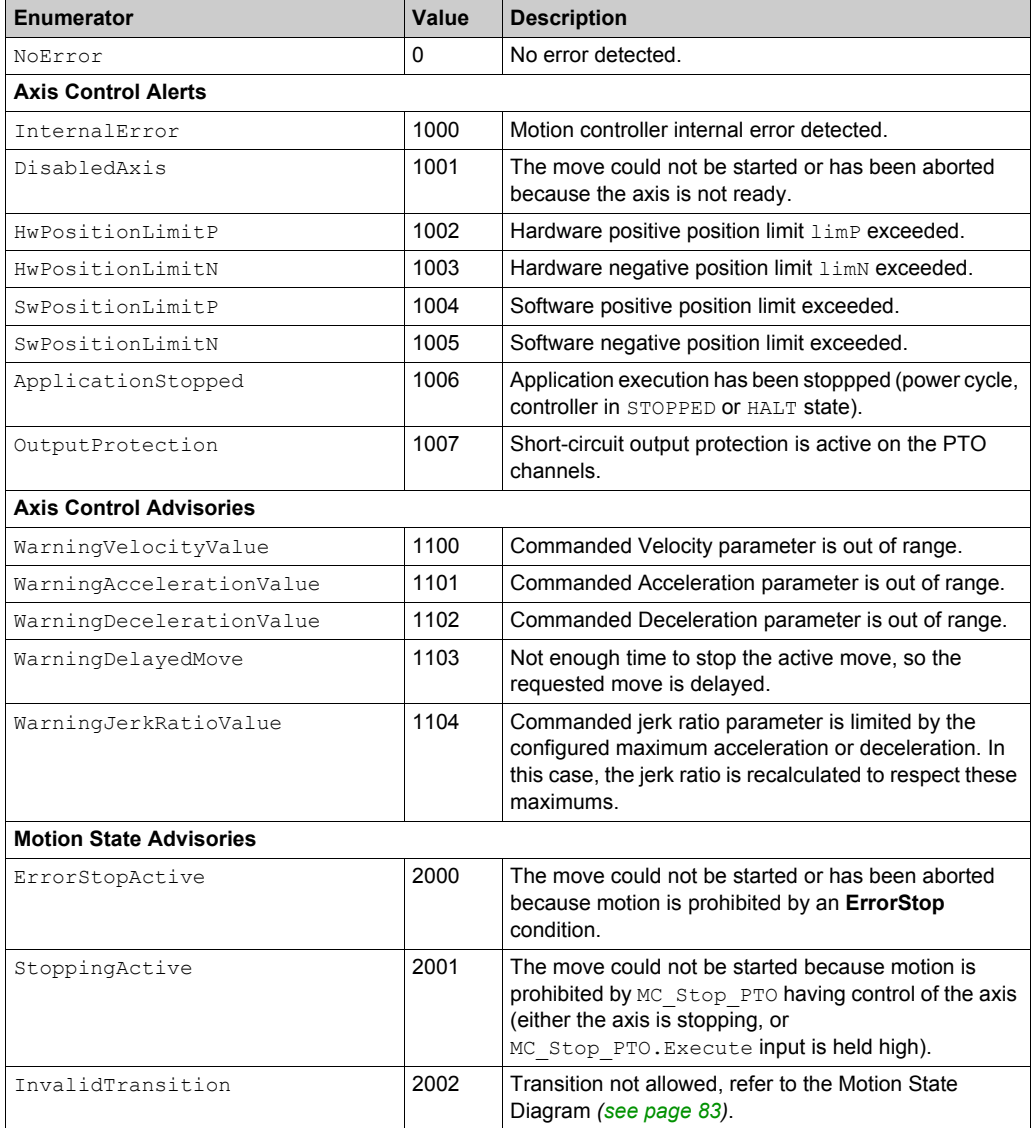

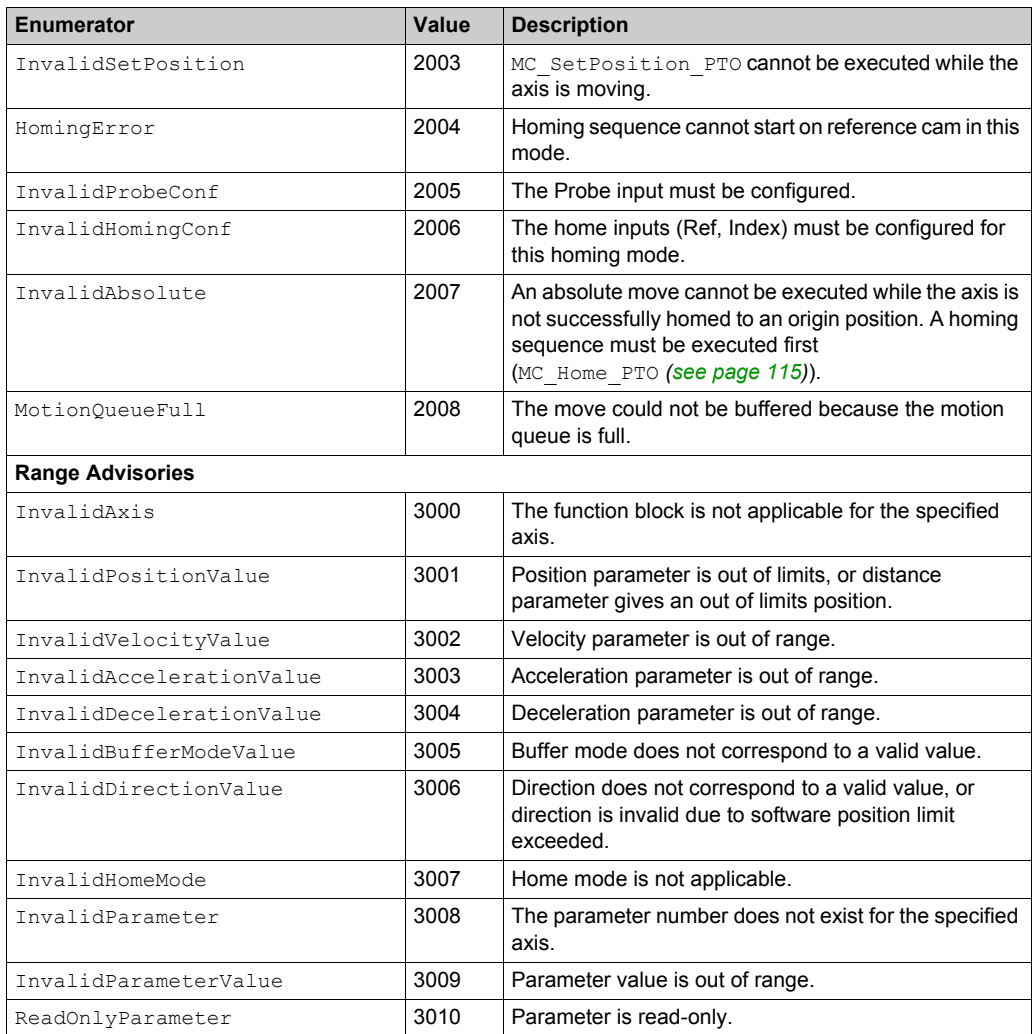

An **Axis Control Alert** switches the axis in **ErrorStop** state (MC\_Reset\_PTO is mandatory to get out of ErrorStop state). The resulting axis status is reflected by MC\_ReadStatus\_PTO and MC\_ReadAxisError\_PTO.

A **Motion State Advisory** or a **Range Advisory** does not affect the axis state, nor any ongoing move, nor the move queue. In this case, the error is only local to the applicable function block: the Error output is set, and the ErrorId pin is set to the appropriate PTO\_ERROR value.

# **Chapter 6 Motion Function Blocks**

## **Overview**

This chapter describes the motion function blocks.

A motion function block acts on the diagram of axis state, to modify the motion of the axis. These function blocks can return a status to the application before the move is complete. The application program uses these status bits to determine the move status (Done, Busy, Active, CommandAborted, and detected Error). For axis status, you can use the MC ReadStatus PTO function block.

#### **What Is in This Chapter?**

This chapter contains the following sections:

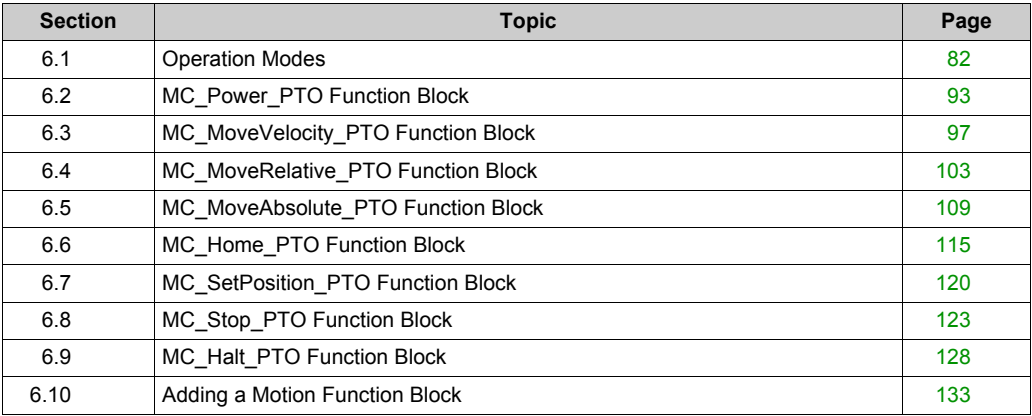

# <span id="page-81-0"></span>**Section 6.1 Operation Modes**

#### **Overview**

This section describes the operation modes.

#### **What Is in This Section?**

This section contains the following topics:

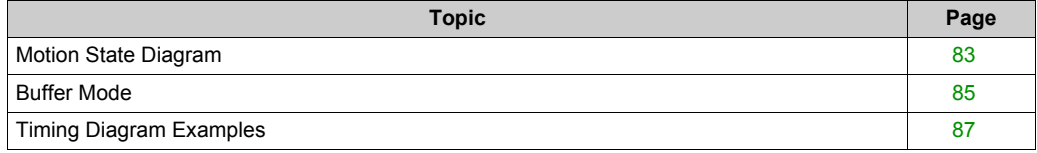

# <span id="page-82-1"></span><span id="page-82-0"></span>**Motion State Diagram**

#### **State Diagram**

The axis is always in one of the defined states in this diagram:

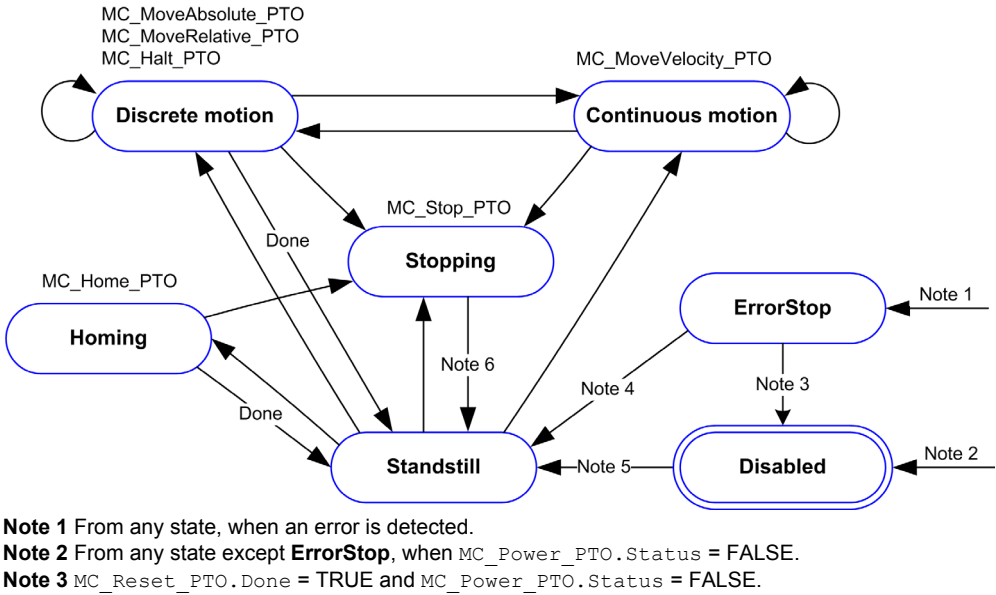

```
Note 4 MC_Reset_PTO.Done = TRUE and MC_Power_PTO.Status = TRUE.
```

```
Note 5 MC_Power_PTO.Status = TRUE.
```

```
Note 6 MC_Stop_PTO.Done = TRUE and MC_Stop_PTO.Execute = FALSE.
```
The table describes the axis states:

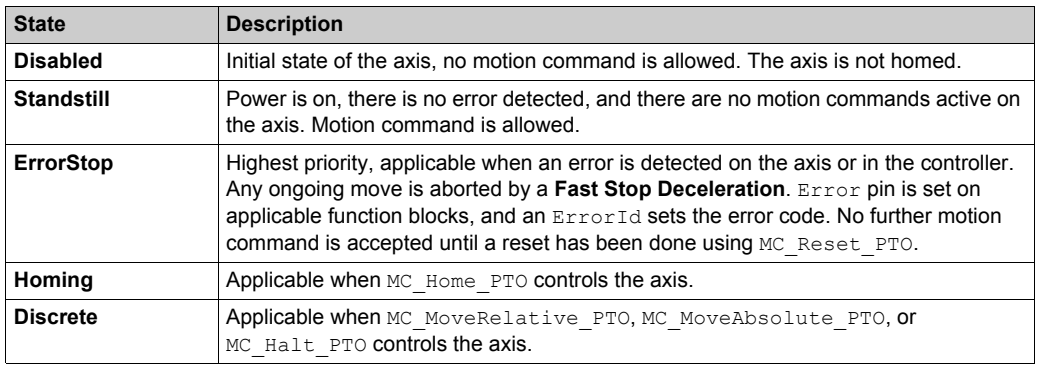

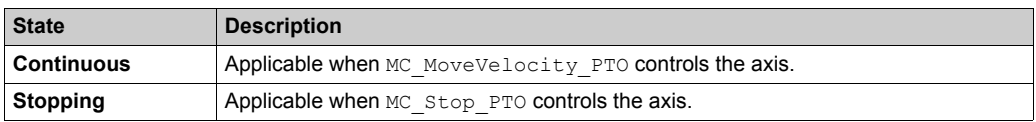

**NOTE:** Function blocks which are not listed in the state diagram do not affect a change of state of the axis.

The entire motion command including acceleration and deceleration ramps cannot exceed 4,294,967,295 pulses. At the maximum frequency of 100 kHz, the acceleration and deceleration ramps are limited to 80 seconds.

## **Motion Transition Table**

The PTO channel can respond to a new command while executing (and before completing) the ongoing command according to the following table:

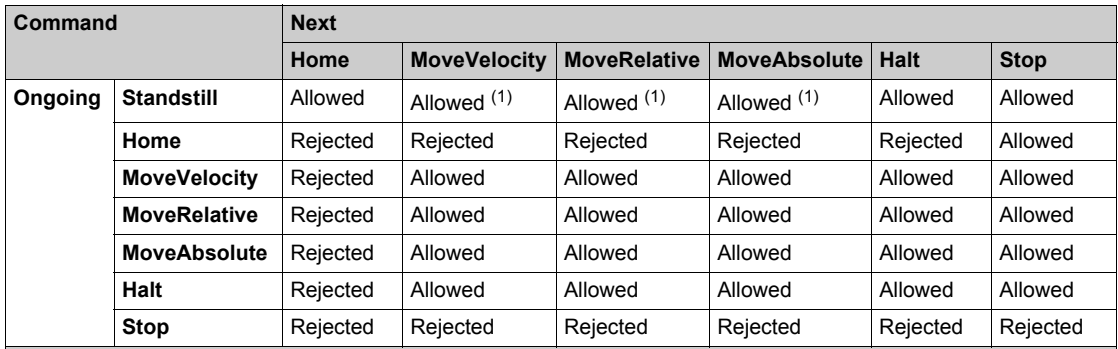

**(1)** When the axis is at standstill, for the buffer modes mcAborting/mcBuffered/mcBlendingPrevious, the move starts immediately.

**Allowed** the new command begins execution even if the previous command has not completed execution. **Rejected** the new command is ignored and results in the declaration of an error.

**NOTE:** When an error is detected in the motion transition, the axis goes into **ErrorStop** state. The ErrorId is set to InvalidTransition.

# <span id="page-84-0"></span>**Buffer Mode**

## **Description**

Some of the motion function blocks have an input called  $\text{BufferMode}$ . With this input, the function block can either start immediately, start on probe event, or be buffered.

The available options are defined in the enumeration of type MC\_BUFFER\_MODE *[\(see page 73\)](#page-72-0)*:

- $\bullet$  An aborting motion (mcAborting) starts immediately, aborting any ongoing move, and clearing the motion queue.
- A buffered motion (mcBuffered, mcBlendingPrevious, seBufferedDelay) is queued, that is, appended to any moves currently executing or waiting to execute, and will start when the previous motion is done.
- An event motion (seTrigger) is a buffered motion, starting on probe event *[\(see page 46\)](#page-45-0)*.

## **Motion Queue Diagram**

The figure illustrates the motion queue diagram:

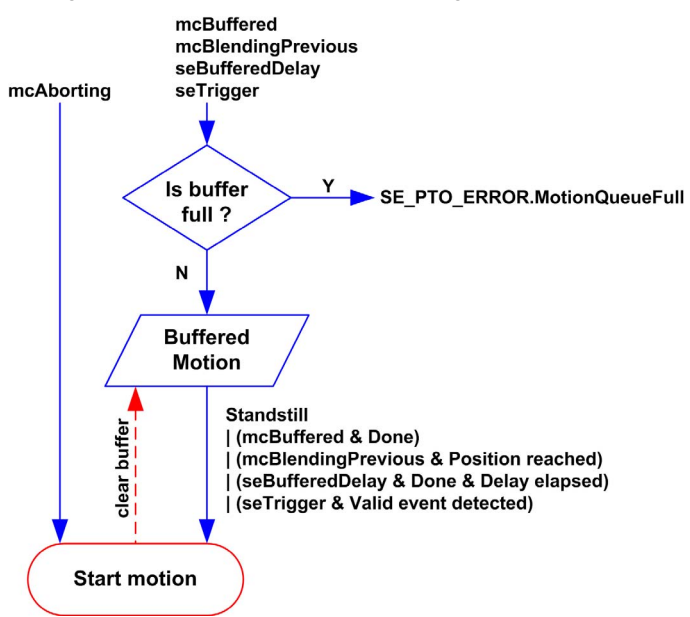

The buffer can contain only one motion function block.

The execution condition of the motion function block present in the buffer is:

- $\bullet$  mcBuffered: when the current continuous motion is InVelocity, resp. when the current discrete motion stops.
- $\bullet$  seBufferedDelay: when the specified delay has elapsed, from the current continuous motion is InVelocity, resp. from the current discrete motion stops.
- mcBlendingPrevious: when the position and velocity targets of current function block are reached.
- seTrigger: when a valid event is detected on the probe input.

The motion queue is cleared (all buffered motions are deleted):

- When an aborting move is triggered (mcAborting): CommandAborted pin is set on buffered function blocks.
- $\bullet$  When a MC  $Stop$  PTO function is executed: Error pin is set on cleared buffered function blocks, with ErrorId=StoppingActive *[\(see page 78\)](#page-77-0)*.
- When a transition to **ErrorStop** state is detected: Error pin is set on buffered function blocks, with ErrorId=ErrorStopActive *[\(see page 78\)](#page-77-0)*.

#### **NOTE:**

- $\bullet$  Only a valid motion can be queued. If the function block execution terminates with the  $Error$ output set, the move is not queued, any move currently executing is not affected, and the queue is not cleared.
- $\bullet$  When the queue is already full, the  $Error$  output is set on the applicable function block, and ErrorId output returns the error MotionQueueFull *[\(see page 78\)](#page-77-0)*.

# <span id="page-86-0"></span>**Timing Diagram Examples**

#### **Move Velocity to Move Velocity with mcAborting**

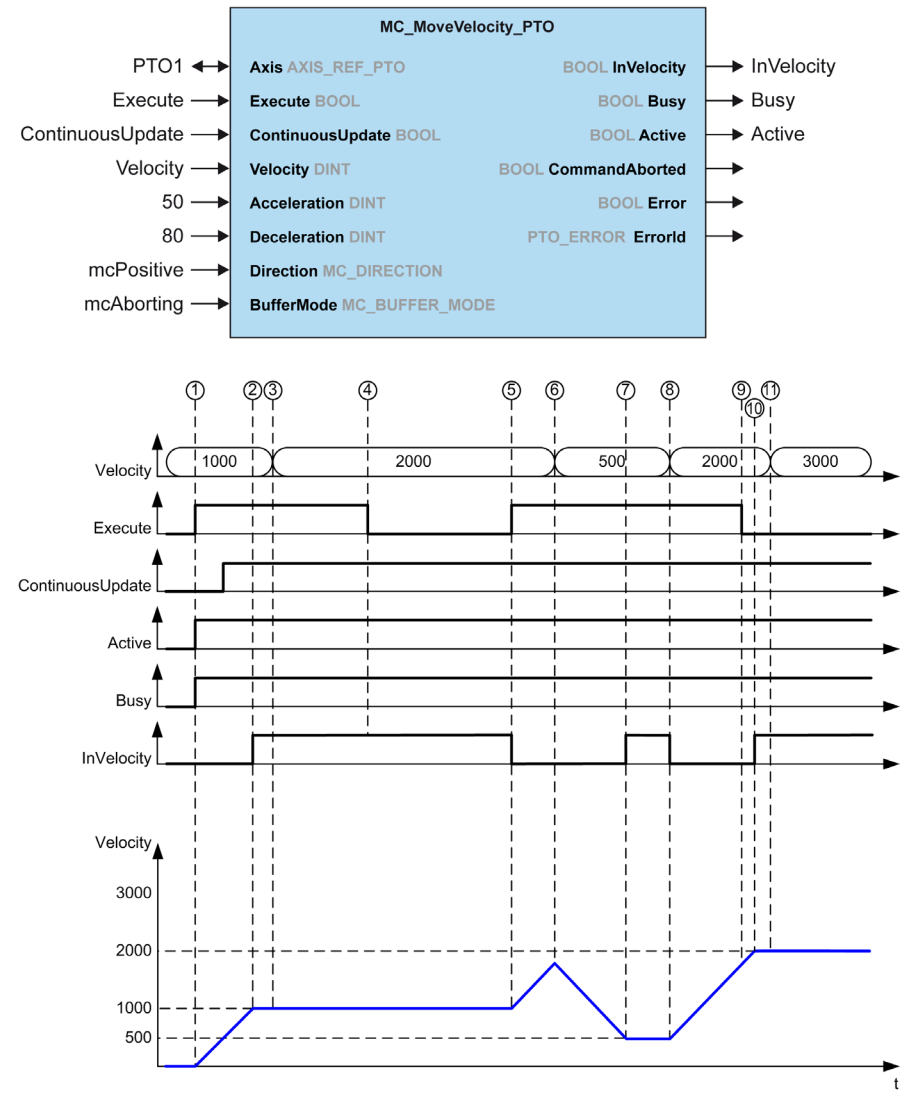

- **1** Execute rising edge: command parameters are latched, movement is started with target velocity 1000.
- **2** Target velocity 1000 is reached.
- **3** Velocity parameter changed to 2000: not applied (no rising edge on Execute input, and ContinuousUpdate was latched with value 0 at start of the movement).
- Execute falling edge: status bits are cleared.
- Execute rising edge: command parameters are latched, movement is started with target velocity 2000 and ContinuousUpdate active.
- Velocity parameter changed to 500: applied ContinuousUpdate is true). Note: previous target velocity 2000 is not reached.
- Target velocity 500 is reached.
- Velocity parameter changed to 2000: applied ContinuousUpdate is true).
- Execute falling edge: status bits are cleared.
- Target velocity 2000 is reached, InVelocity is set for 1 cycle (Execute pin is reset).
- Velocity parameter changed to 3000: not applied (movement is still active, but no longer busy).

#### **Move Relative to Move Relative with mcAborting**

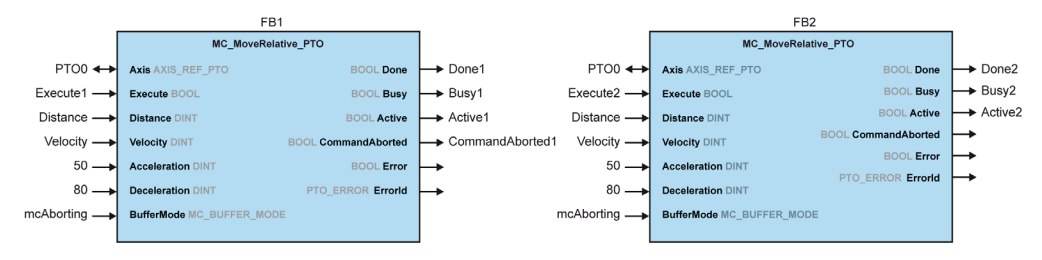

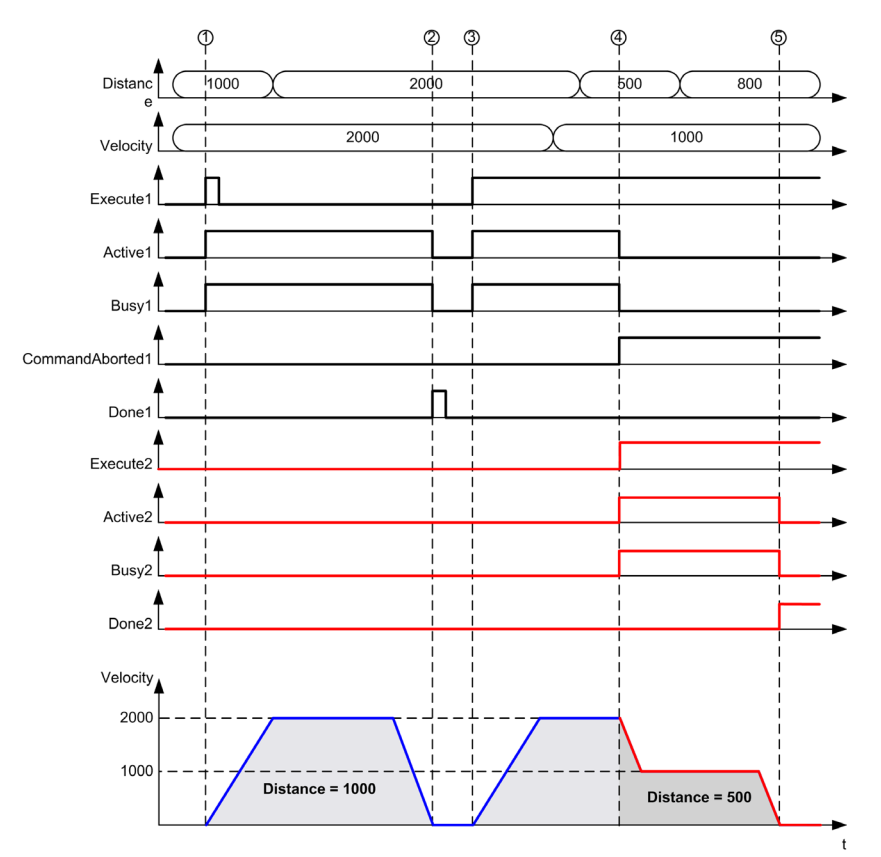

- **1** FB1 Execute rising edge: command parameters are latched, movement is started with target velocity 2000 and distance 1000.
- **2** Movement ends: distance traveled is 1000.
- **3** FB1 Execute rising edge: command parameters are latched, movement is started with target velocity 2000 and distance 2000.
- **4** FB2 Execute rising edge: command parameters are latched, movement is started with target velocity 1000 and distance 500. Note: FB1 is aborted.
- **5** Movement ends.

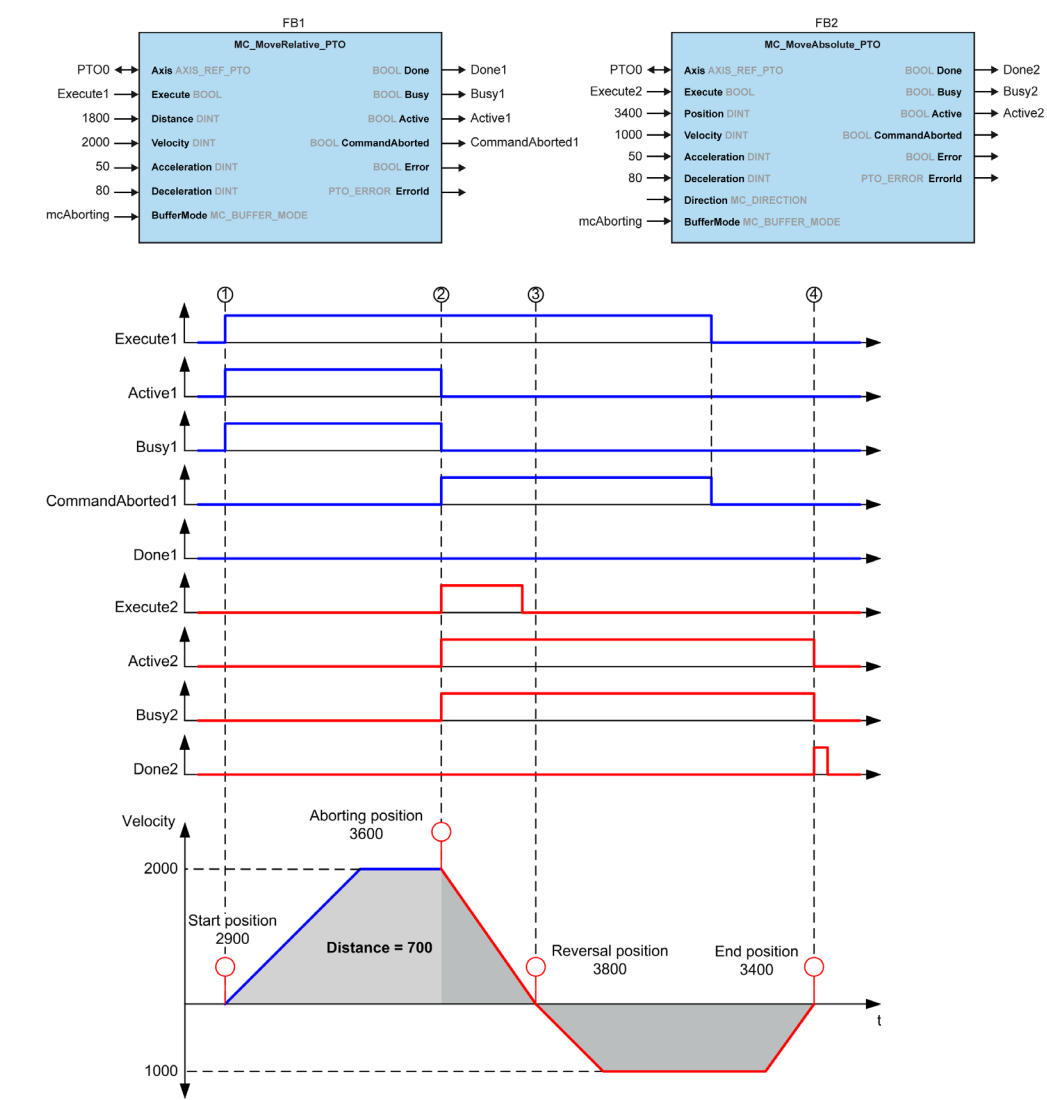

#### **Move Relative to Move Absolute with mcAborting**

- **1** FB1 Execute rising edge: command parameters are latched, movement is started with target velocity 2000 and distance 1800.
- **2** FB2 Execute rising edge: command parameters are latched, FB1 is aborted, and movement continues with target velocity 1000 and targetposition 3400. Automatic direction management: direction reversal is needed to reach target position, move to stop at deceleration of FB2.
- **3** Velocity 0, direction reversal, movement resumes with target velocity 1000 and target position 3400.
- **4** Movement ends: target position 3400 reached.

## **Move Velocity to Move Relative with seTrigger**

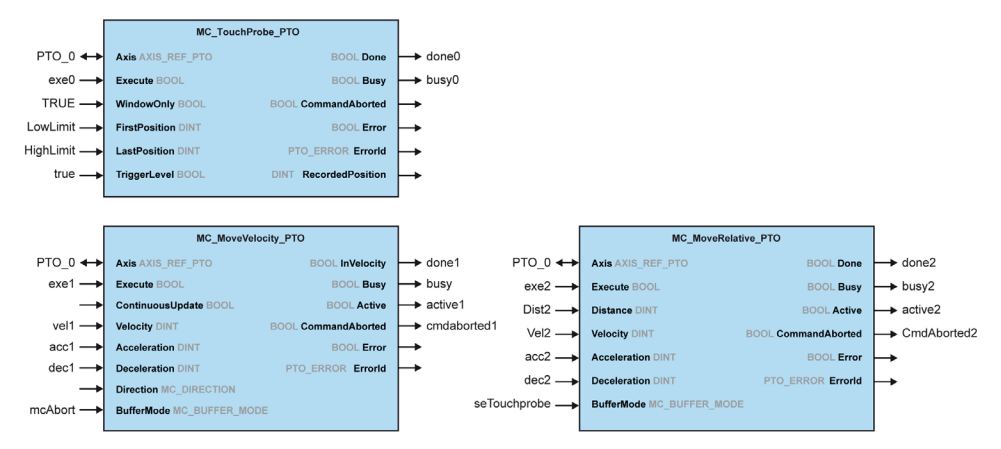

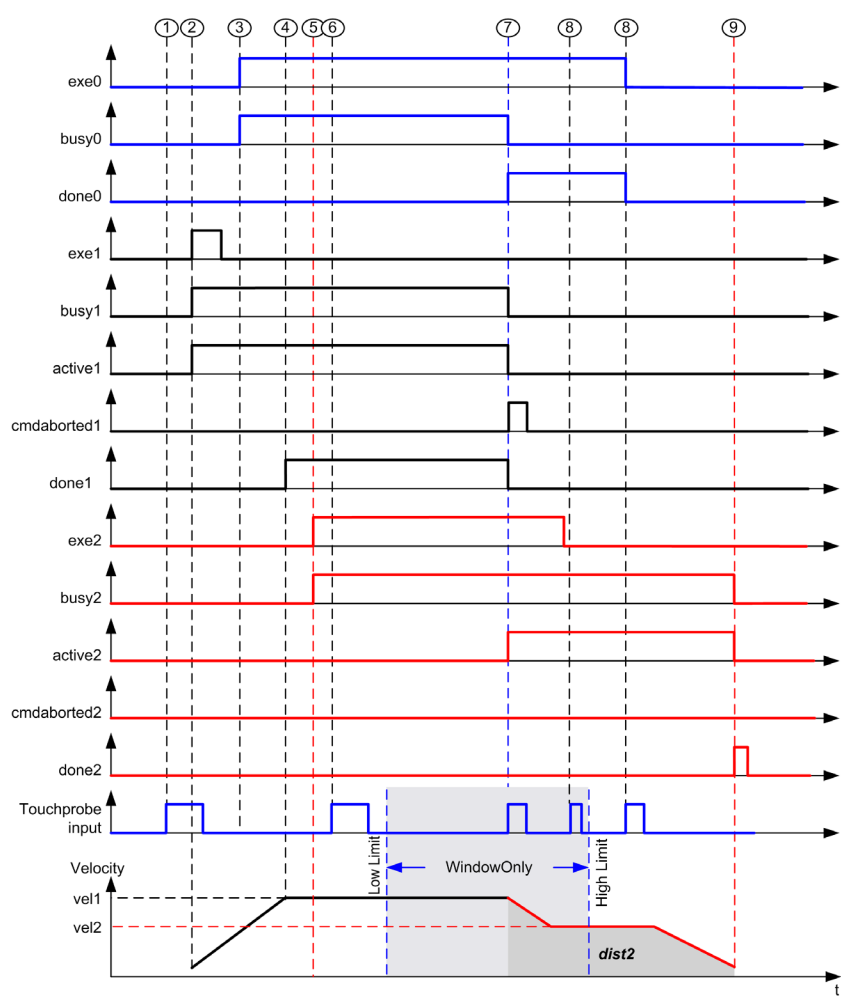

- MC\_TouchProbe\_PTO not executed yet: probe input is not active.
- MC\_MoveVelocity\_PTO Execute rising edge: command parameters are latched, movement is started with target velocity vel1.
- MC\_TouchProbe\_PTO Execute rising edge: probe input is active.
- vel1 is reached.
- MC MoveRelative PTO Execute rising edge: command parameters are latched, waiting for probe event to start.
- Probe event outside of enable windows: event is ignored.
- A valid event is detected. MC\_MoveRelative\_PTO aborts MC\_MoveVelocity\_PTO, and probe input is deactivated.
- Following events are ignored.
- Movement ends.

# <span id="page-92-0"></span>**Section 6.2 MC\_Power\_PTO Function Block**

### **Overview**

This section describes the MC\_Power\_PTO function block.

#### **What Is in This Section?**

This section contains the following topics:

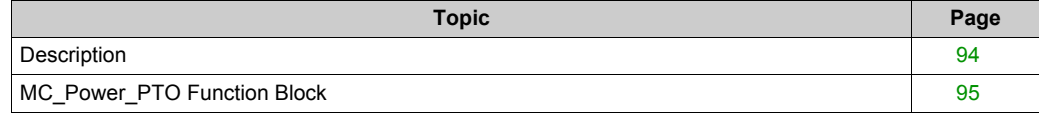

# <span id="page-93-0"></span>**Description**

## **Overview**

The MC\_Power\_PTO function block allows enabling power and control to the axis, switching the axis state from **Disabled** to **Standstill**. No motion function block is allowed to affect the axis until the MC\_Power\_PTO.Status bit is TRUE.

Disabling power (MC\_Power\_PTO.Enable = FALSE) switches the axis:

- from **Standstill**, back to **Disabled** state.
- from any ongoing move, to **ErrorStop**, and then **Disabled** when the error is reset.

If DriveReady input is reset, the axis state switches to **ErrorStop**.

# <span id="page-94-0"></span>**MC\_Power\_PTO Function Block**

## **Graphical Representation**

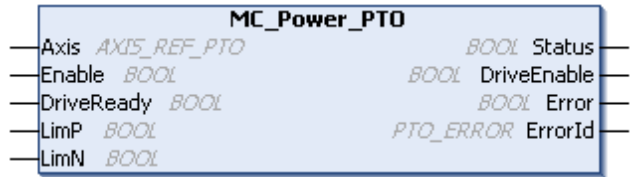

### **IL and ST Representation**

To see the general representation in IL or ST language, refer to the chapter Function and Function Block Representation *[\(see page 195\)](#page-194-0)*.

## **Input Variables**

This table describes the input variables:

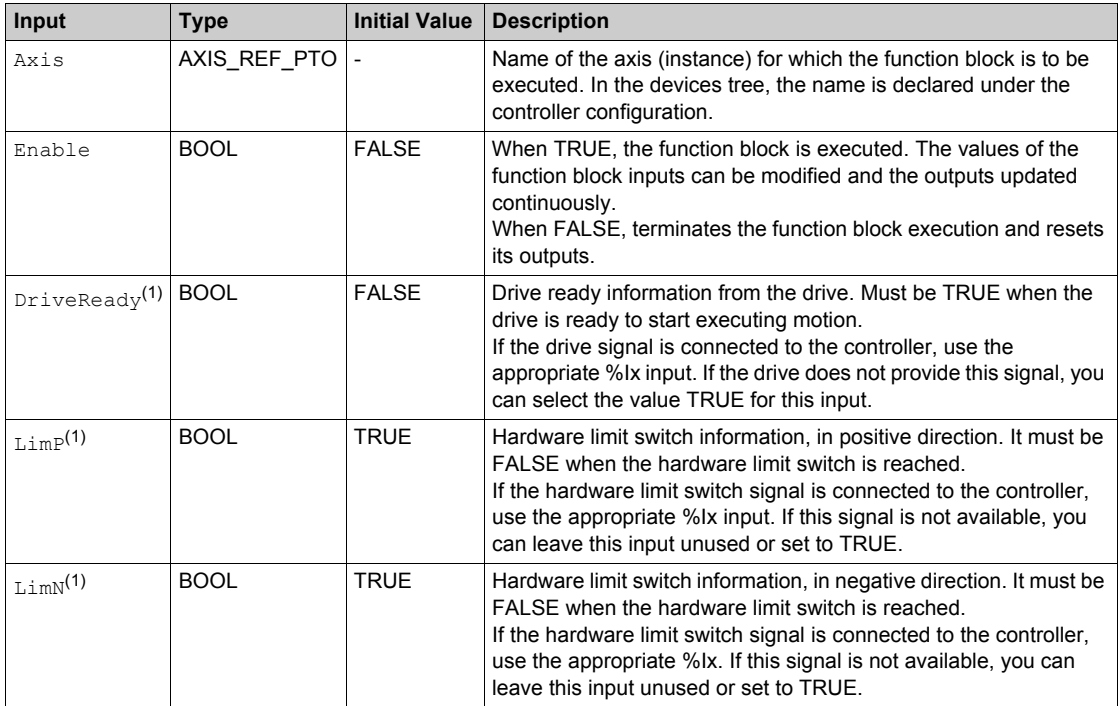

 $(1)$  DriveReady, LimP, and LimN are read at the task cycle time.

## **Output Variables**

This table describes the output variables:

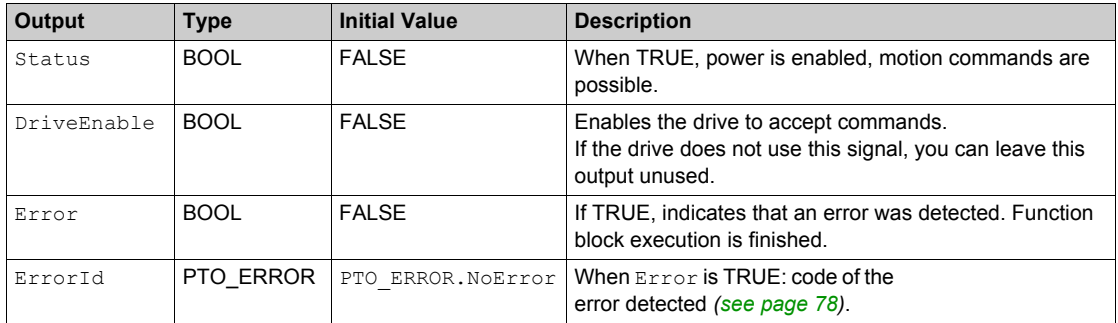

# **Timing Diagram Example**

The diagram illustrates the function block operation:

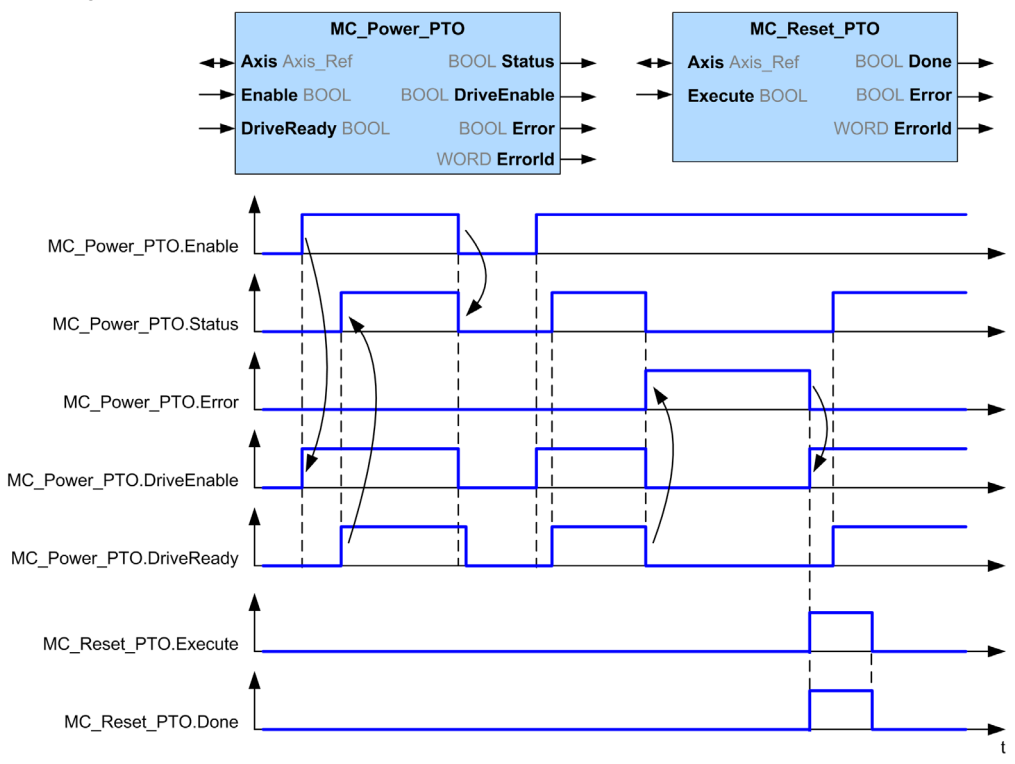

# <span id="page-96-0"></span>**Section 6.3 MC\_MoveVelocity\_PTO Function Block**

## **Overview**

This section describes the MC\_MoveVelocity\_PTO function block.

#### **What Is in This Section?**

This section contains the following topics:

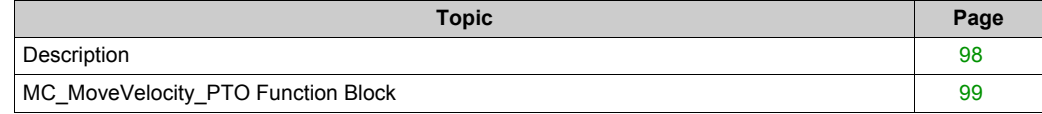

# <span id="page-97-0"></span>**Description**

## **Overview**

This function causes the specified axis to move at the specified speed, and transfers the axis to the state **Continuous**. This continuous movement is maintained until a software limit is reached, an aborting move is triggered, or a transition to **ErrorStop** state is detected.

# <span id="page-98-0"></span>**MC\_MoveVelocity\_PTO Function Block**

# **Graphical Representation**

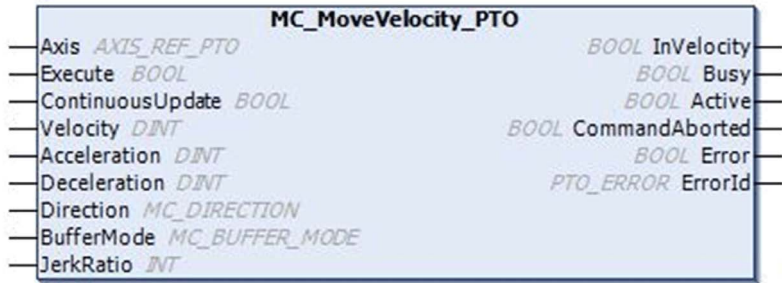

#### **IL and ST Representation**

To see the general representation in IL or ST language, refer to the chapter Function and Function Block Representation *[\(see page 195\)](#page-194-0)*.

## **Input Variables**

This table describes the input variables:

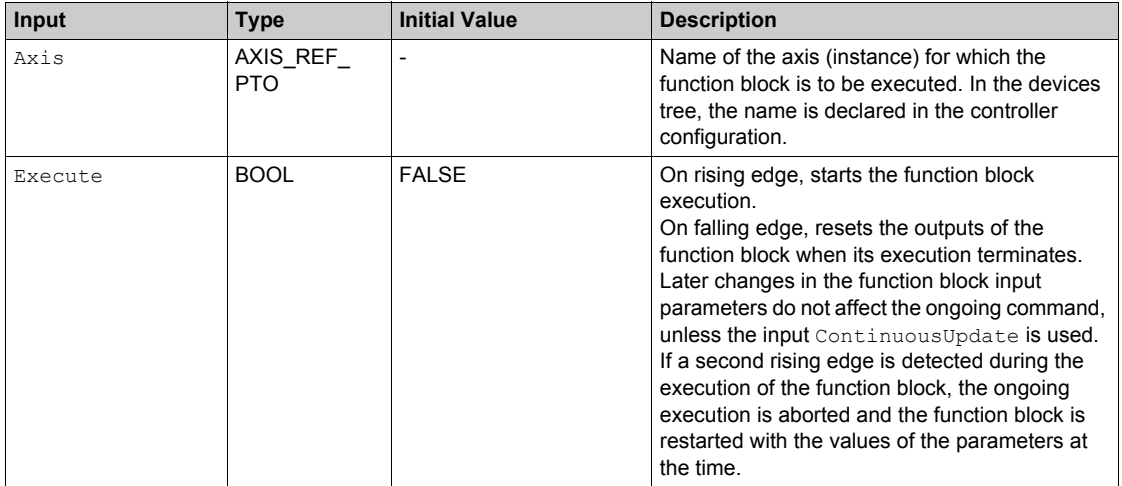

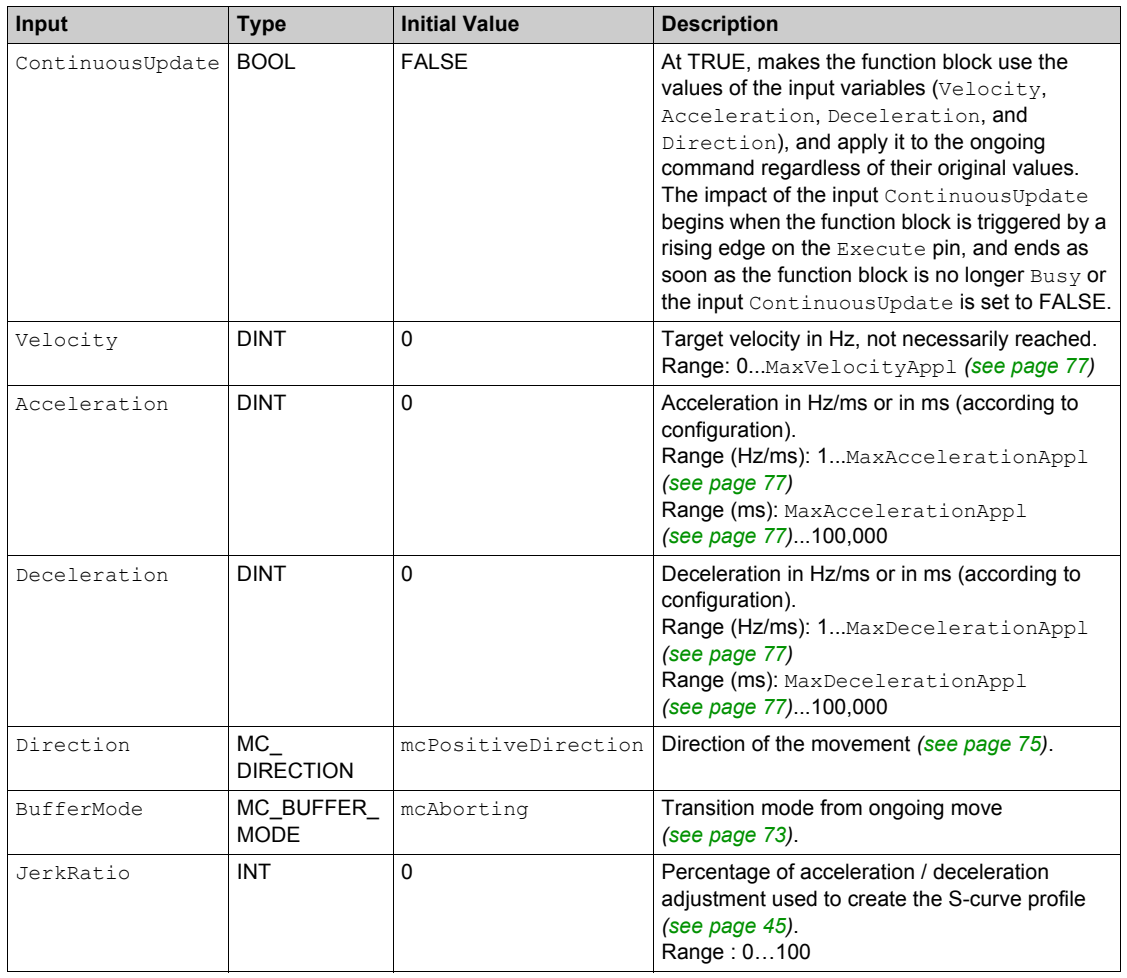

## **Output Variables**

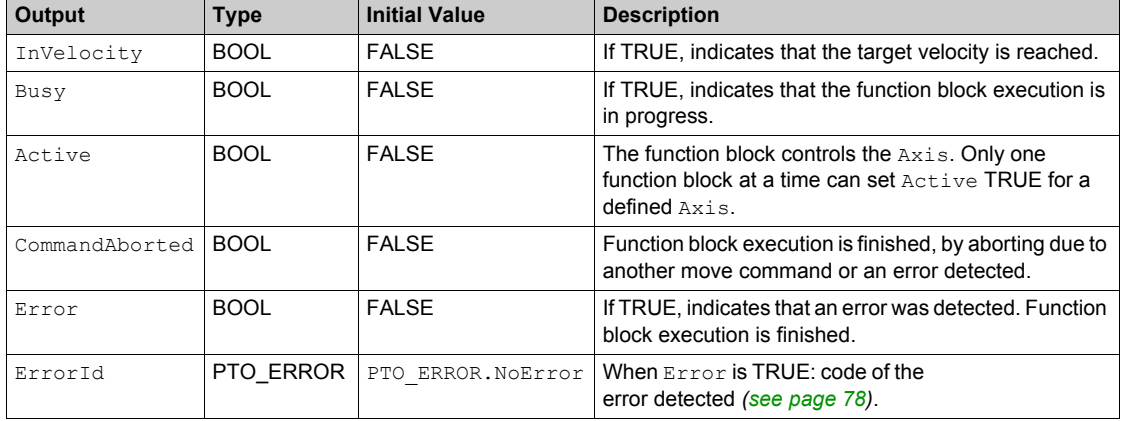

This table describes the output variables:

# **NOTE:**

- To stop the motion, the function block has to be interrupted by another function block issuing a new command.
- If a motion is ongoing, and the direction is reversed, first the motion is halted with the deceleration of the MC\_MoveVelocity\_PTO function block, and then the motion resumes backwards.
- The acceleration/deceleration duration of the segment block must not exceed 80 seconds.

## **Timing Diagram Example**

The diagram illustrates a simple profile from **Standstill** state:

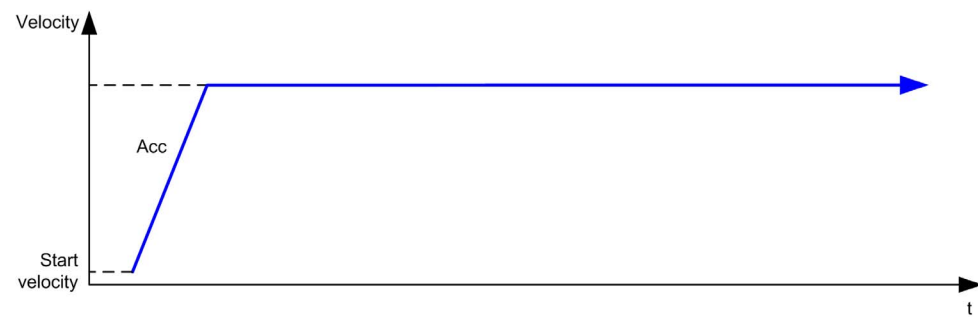

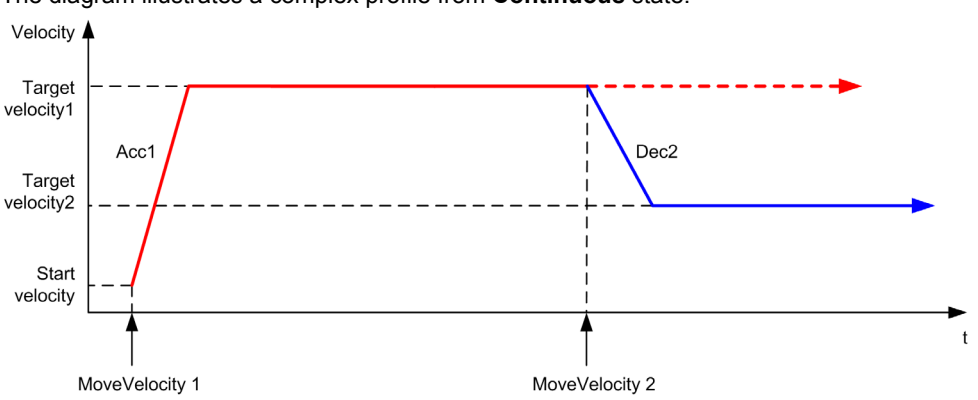

The diagram illustrates a complex profile from **Continuous** state:

The diagram illustrates a complex profile from **Continuous** state with change of direction:

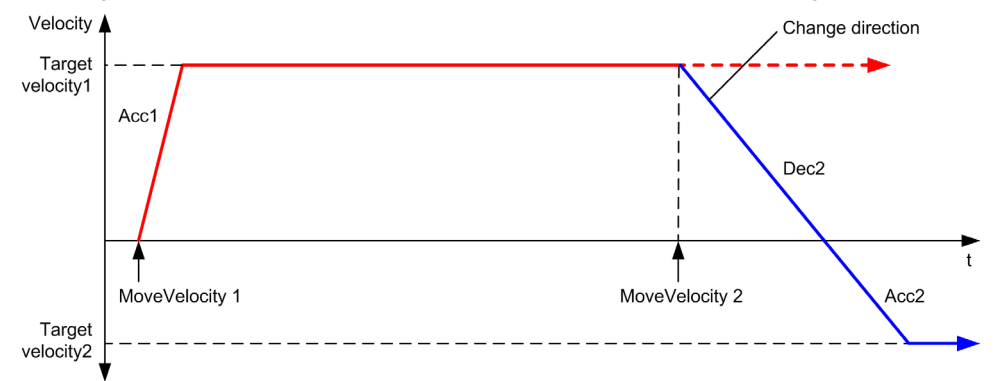

The diagram illustrates a complex profile from **Discrete** state:

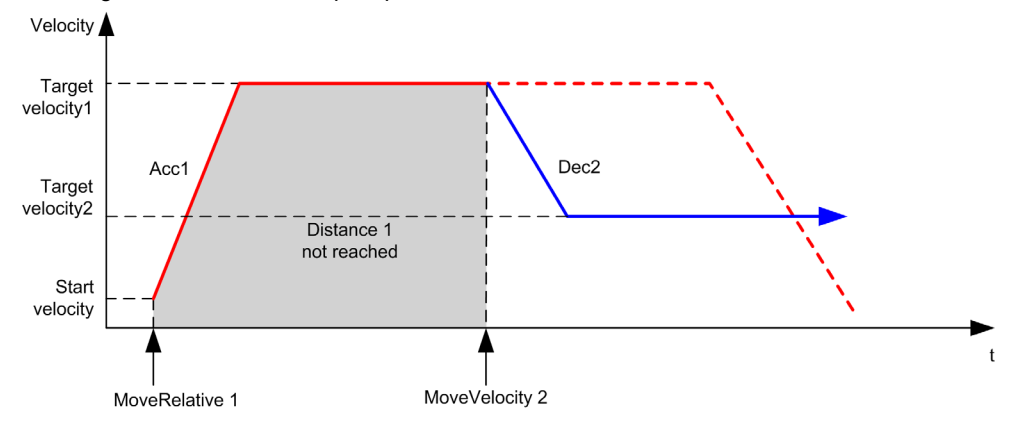

# <span id="page-102-0"></span>**Section 6.4 MC\_MoveRelative\_PTO Function Block**

## **Overview**

This section describes the MC\_MoveRelative\_PTO function block.

#### **What Is in This Section?**

This section contains the following topics:

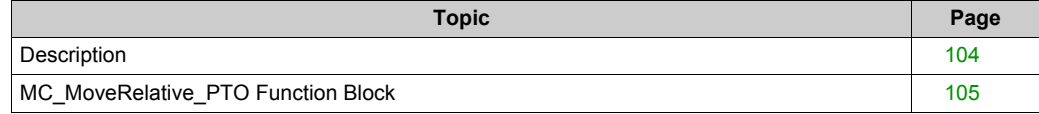

# <span id="page-103-0"></span>**Description**

## **Overview**

This function causes the specified axis to move of an incremental distance, and transfers the axis to the state **Discrete**. The target position is referenced from the current position at execution time, incremented by a distance.

# <span id="page-104-0"></span>**MC\_MoveRelative\_PTO Function Block**

# **Graphical Representation**

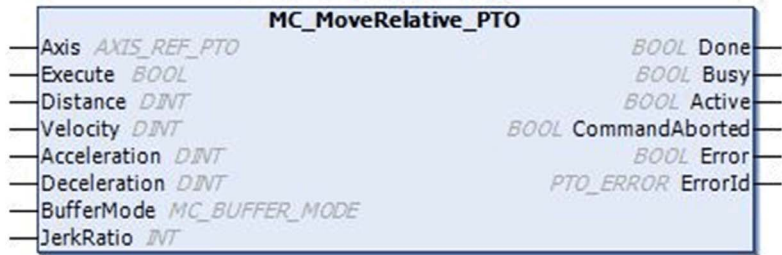

## **IL and ST Representation**

To see the general representation in IL or ST language, refer to the chapter Function and Function Block Representation *[\(see page 195\)](#page-194-0)*.

# **Input Variables**

This table describes the input variables:

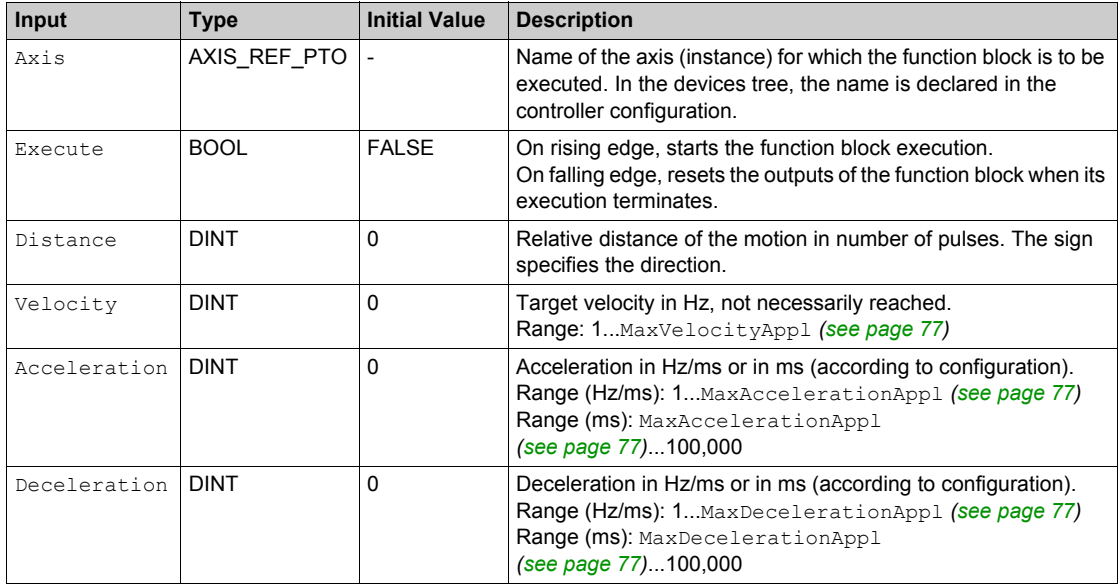

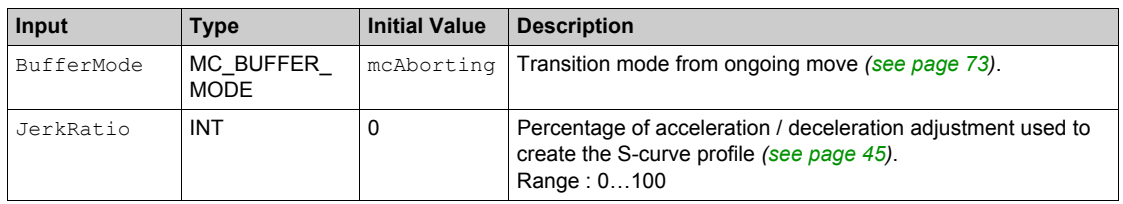

#### **Output Variables**

This table describes the output variables:

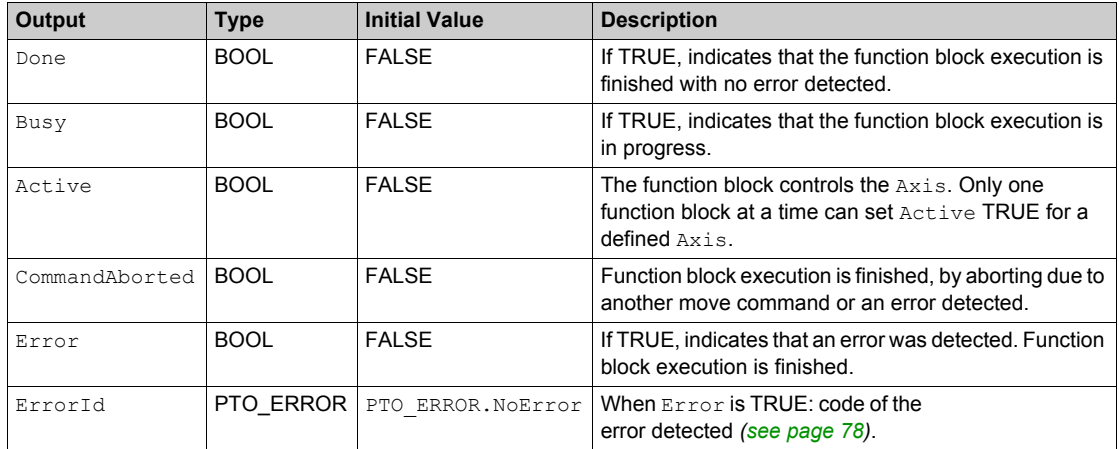

#### **NOTE:**

- The function block completes with velocity zero if no further blocks are pending.
- If the distance is too short for the target velocity to be reached, the movement profile is triangular, rather than trapezoidal.
- If a motion is ongoing, and the commanded distance is exceeded due to the motion parameters, the direction reversal is automatically managed: the motion is first halted with the deceleration of the MC\_MoveRelative\_PTO function block, and then the motion resumes backwards.
- The acceleration/deceleration duration of the segment block must not exceed 80 seconds.

### **Timing Diagram Example**

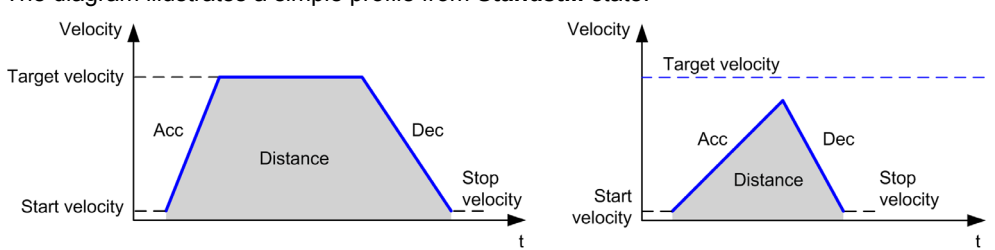

The diagram illustrates a simple profile from **Standstill** state:

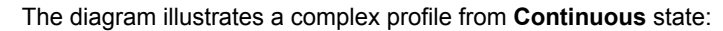

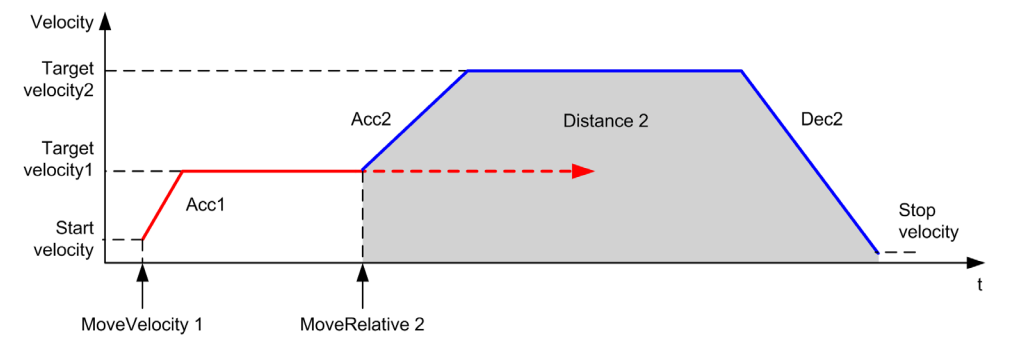

The diagram illustrates a complex profile from **Continuous** state with change of direction:

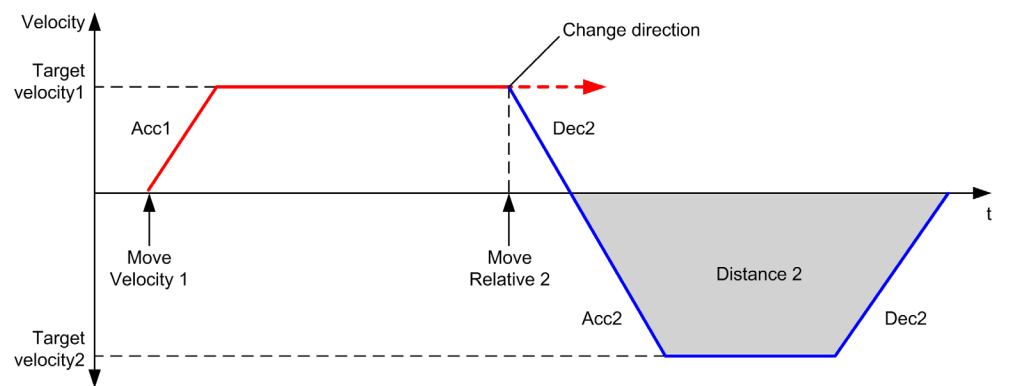

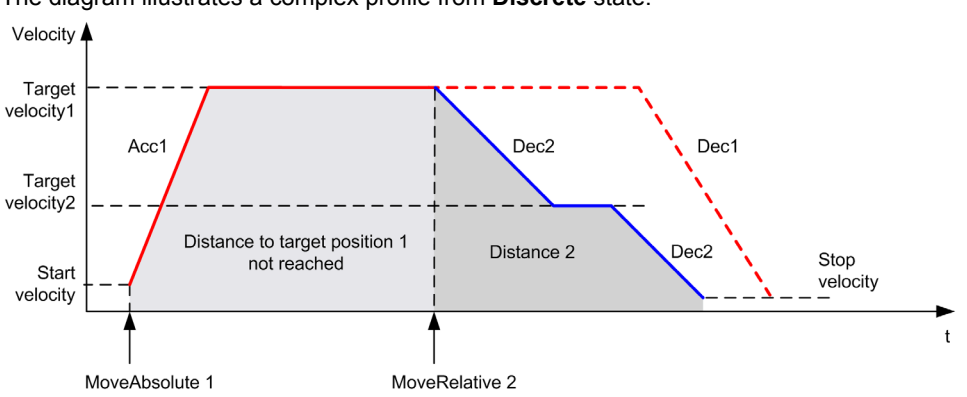

The diagram illustrates a complex profile from **Discrete** state:

The diagram illustrates a complex profile from **Discrete** state with change of direction:

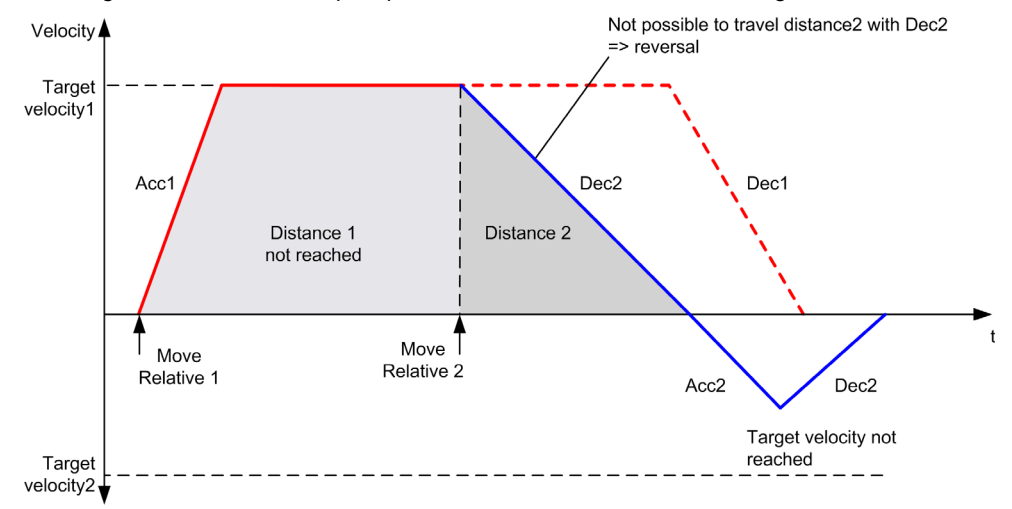
# **Section 6.5 MC\_MoveAbsolute\_PTO Function Block**

## **Overview**

This section describes the MC\_MoveAbsolute\_PTO function block.

#### **What Is in This Section?**

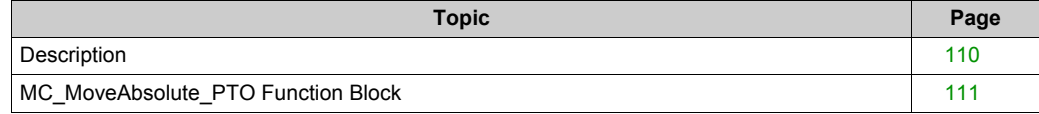

# <span id="page-109-0"></span>**Description**

### **Overview**

This function causes the specified axis to move towards a given position at the specified speed, and transfers the axis to the state Discrete. To use the MC\_MoveAbsolute\_PTO function block, you must first home the axis. If not the function block will terminate in error  $(\overline{\text{Error}}\ \text{set to}\ 1$  and ErrorId set to InvalidAbsolute).

# <span id="page-110-0"></span>**MC\_MoveAbsolute\_PTO Function Block**

# **Graphical Representation**

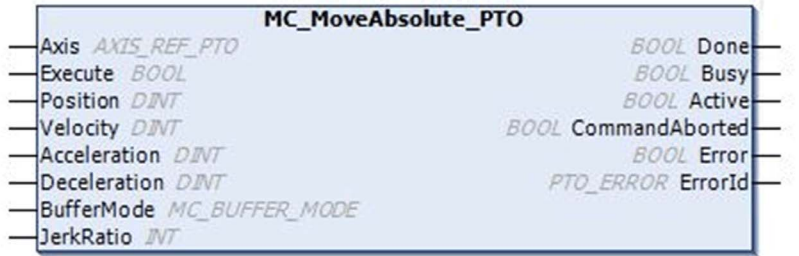

## **IL and ST Representation**

To see the general representation in IL or ST language, refer to the chapter Function and Function Block Representation *[\(see page 195\)](#page-194-0)*.

### **Input Variables**

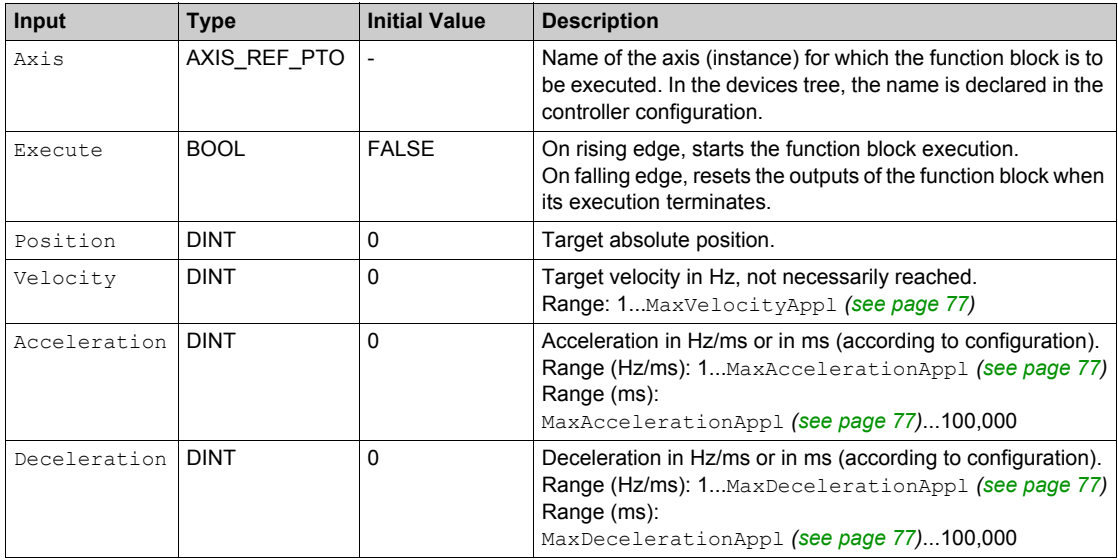

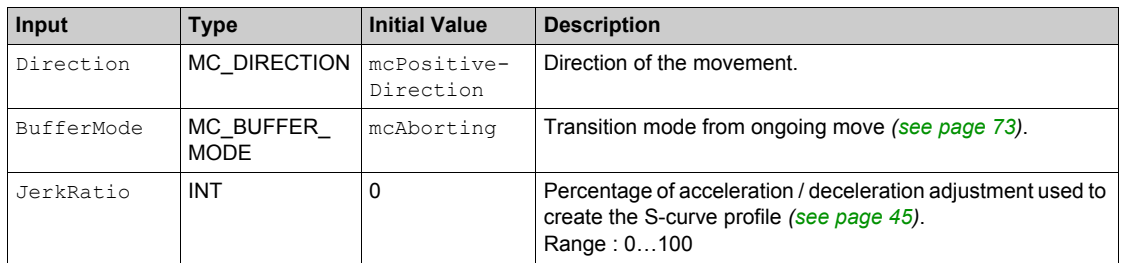

## **Output Variables**

This table describes the output variables:

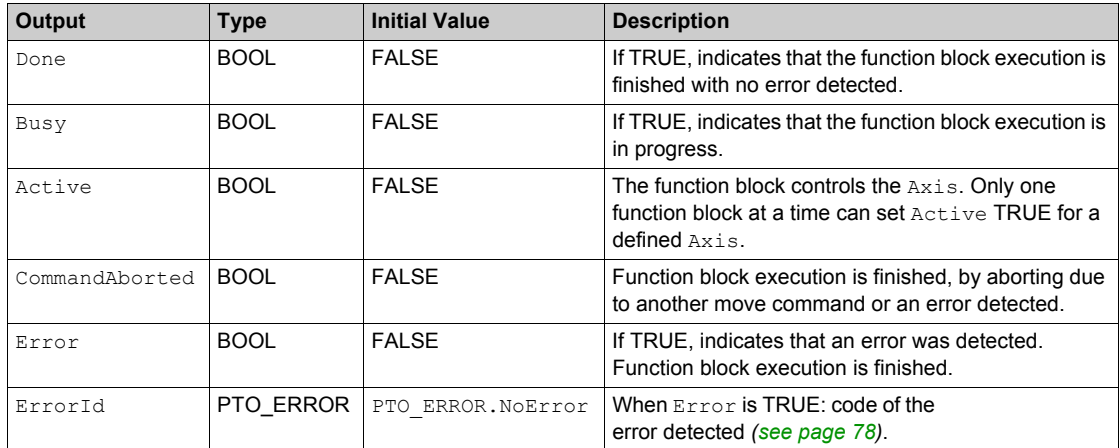

#### **NOTE:**

- The function block completes with velocity zero if no further blocks are pending.
- The motion direction is automatically set, according to the present and targeted positions.
- If the distance is too short for the target velocity to be reached, the movement profile is triangular, rather than trapezoidal.
- If the position cannot be reached with the ongoing direction, the direction reversal is automatically managed. If a motion is ongoing, it is first halted with the deceleration of the MC\_MoveAbsolute\_PTO function block, and then the motion resumes backwards.
- The acceleration/deceleration duration of the segment block must not exceed 80 seconds.

# **Timing Diagram Example**

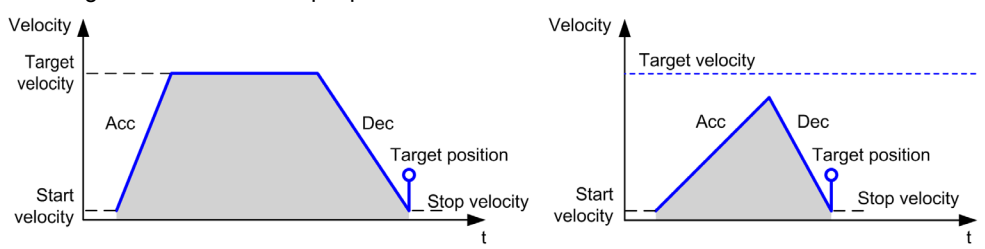

The diagram illustrates a simple profile from **Standstill** state:

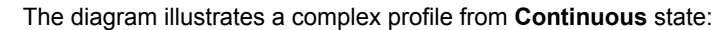

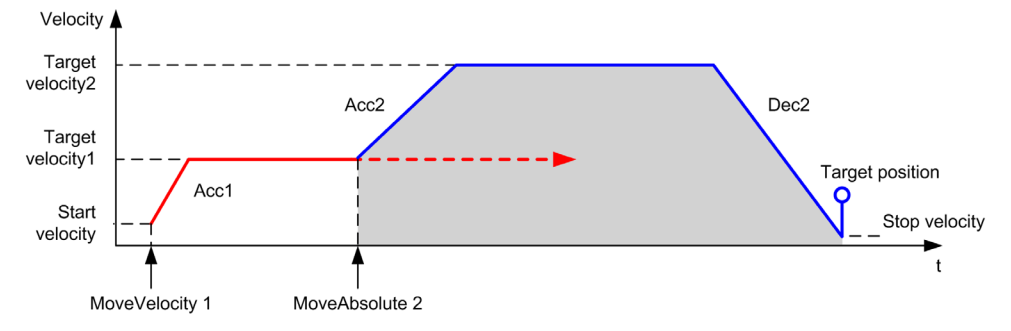

#### The diagram illustrates a complex profile from **Discrete** state:

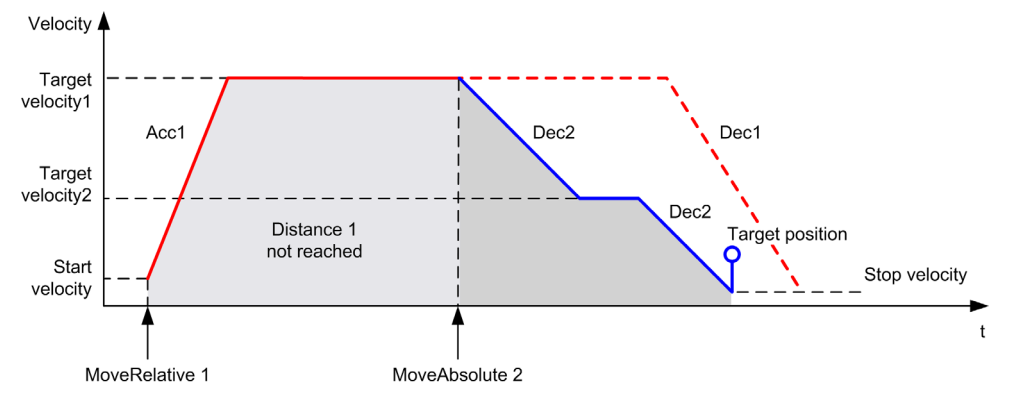

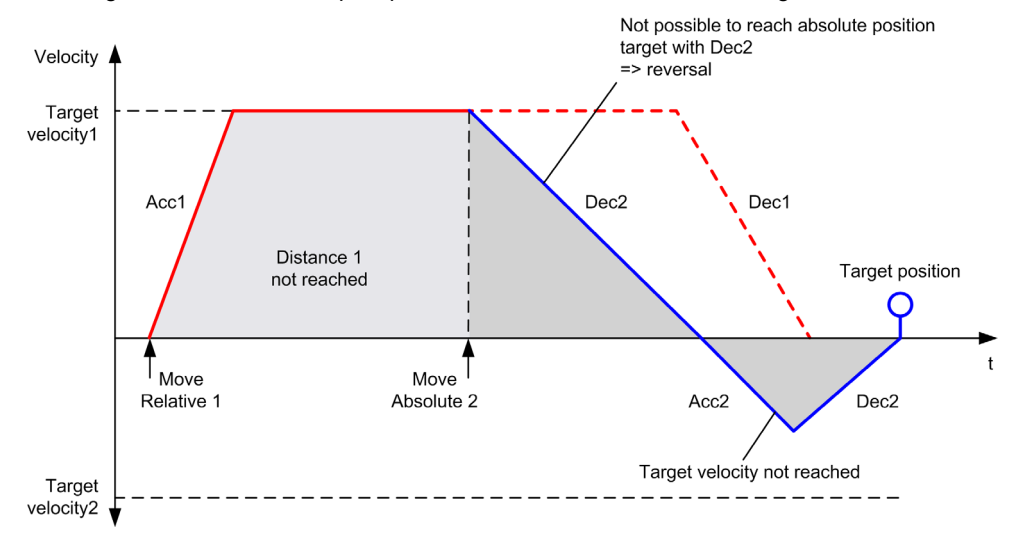

The diagram illustrates a complex profile from **Discrete** state with change of direction:

# **Section 6.6 MC\_Home\_PTO Function Block**

## **Overview**

This section describes the MC\_Home\_PTO function block.

#### **What Is in This Section?**

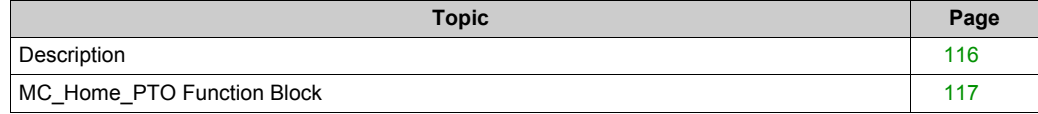

# <span id="page-115-0"></span>**Description**

## **Overview**

This function block commands the axis to perform the sequence defining the reference absolute position, and transfers the axis to the state **Homing**. The details of this sequence depend on homing configuration parameter settings.

# <span id="page-116-0"></span>**MC\_Home\_PTO Function Block**

# **Graphical Representation**

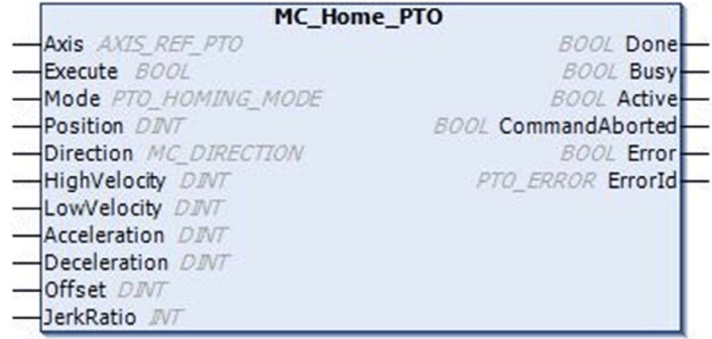

# **IL and ST Representation**

To see the general representation in IL or ST language, refer to the chapter Function and Function Block Representation *[\(see page 195\)](#page-194-0)*.

# **Input Variables**

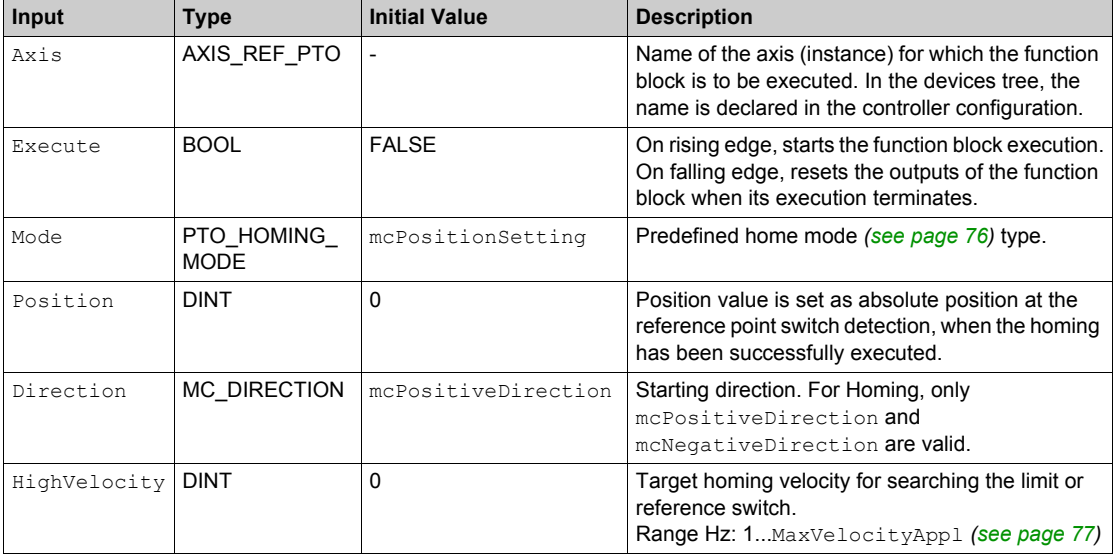

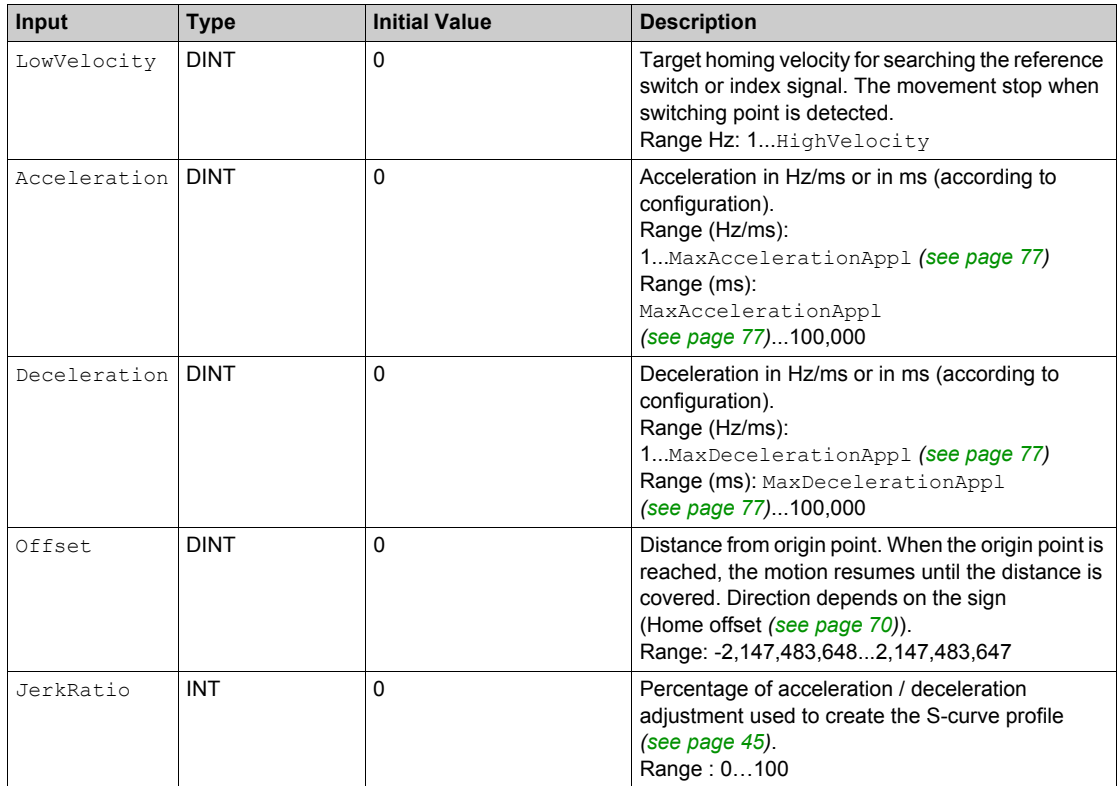

# **Output Variables**

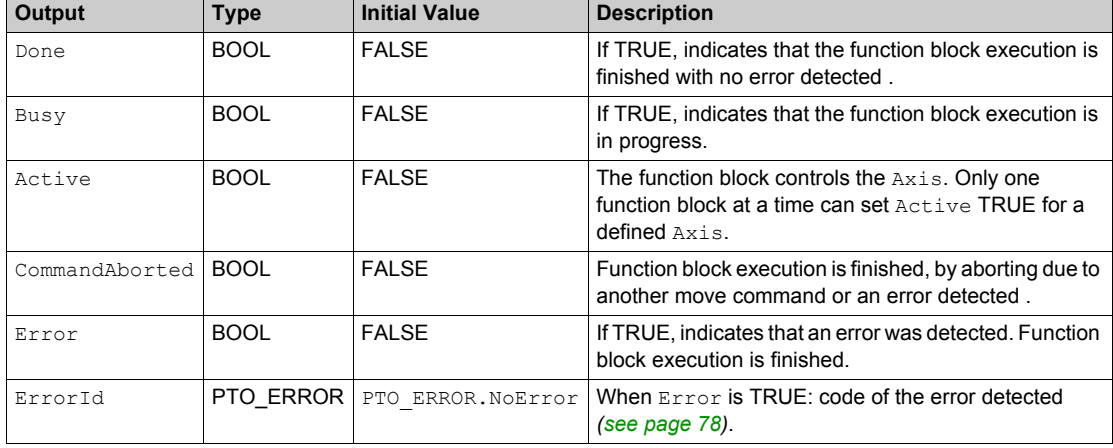

This table describes the output variables:

**NOTE:** The acceleration/deceleration duration of the segment block must not exceed 80 seconds.

# **Timing Diagram Example**

Home modes *[\(see page 55\)](#page-54-0)*

# **Section 6.7 MC\_SetPosition\_PTO Function Block**

#### **Overview**

This section describes the MC\_SetPosition\_PTO function block.

#### **What Is in This Section?**

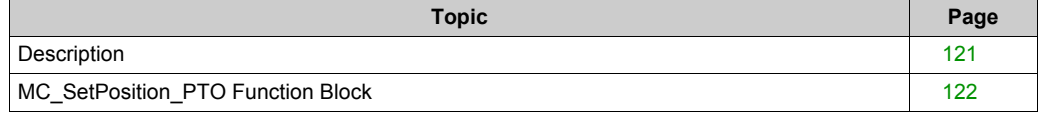

# <span id="page-120-0"></span>**Description**

## **Overview**

This function block modifies the coordinates of the actual position of the axis without any physical movement. This function block can only be used while the axis is a **Standstill** state.

# <span id="page-121-0"></span>**MC\_SetPosition\_PTO Function Block**

## **Graphical Representation**

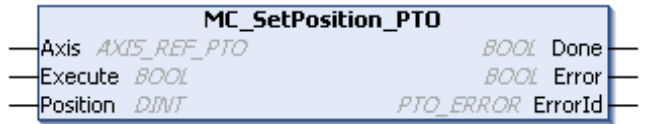

# **IL and ST Representation**

To see the general representation in IL or ST language, refer to the chapter Function and Function Block Representation *[\(see page 195\)](#page-194-0)*.

# **Input Variables**

This table describes the input variables:

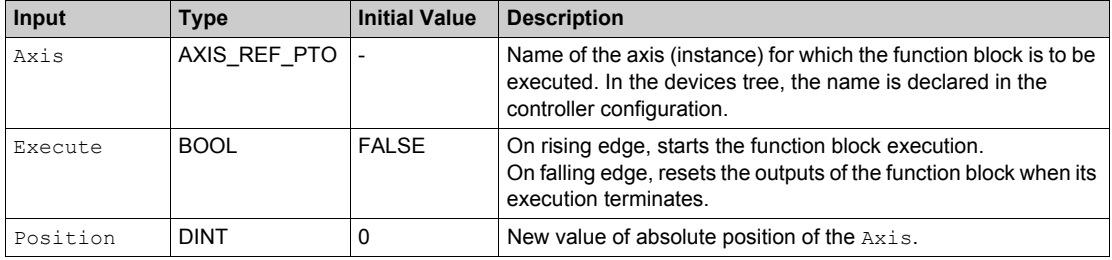

#### **Output Variables**

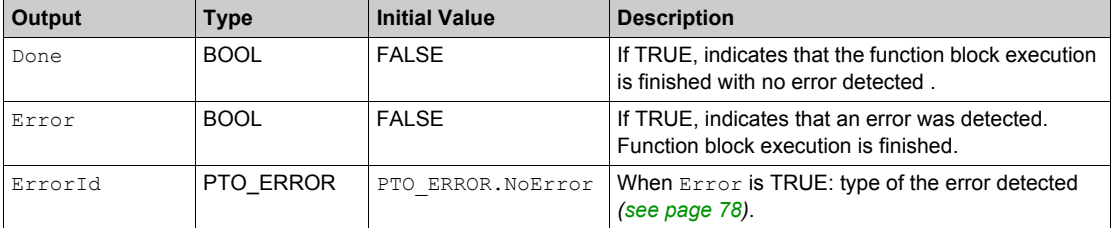

# **Section 6.8 MC\_Stop\_PTO Function Block**

#### **Overview**

This section describes the MC\_Stop\_PTO function block.

#### **What Is in This Section?**

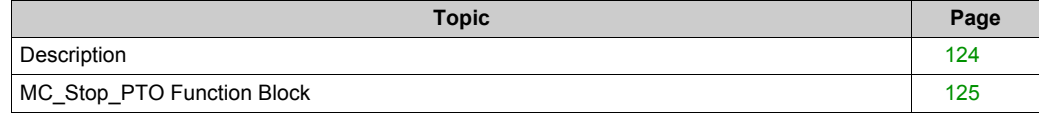

# <span id="page-123-0"></span>**Description**

## **Overview**

This function block commands a controlled motion stop and transfers the axis to the state **Stopping**. It aborts any ongoing move execution. While the axis is in state **Stopping**, no other function block can perform any motion on the same axis. This function block is primarily intended for exception situations, or fast stop functionality.

# <span id="page-124-0"></span>**MC\_Stop\_PTO Function Block**

# **Graphical Representation**

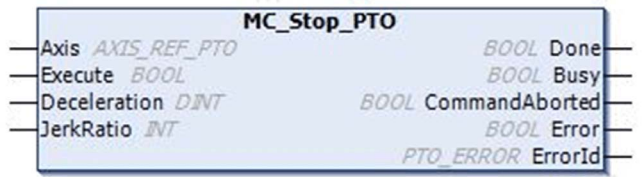

### **IL and ST Representation**

To see the general representation in IL or ST language, refer to the chapter Function and Function Block Representation *[\(see page 195\)](#page-194-0)*.

#### **Input Variables**

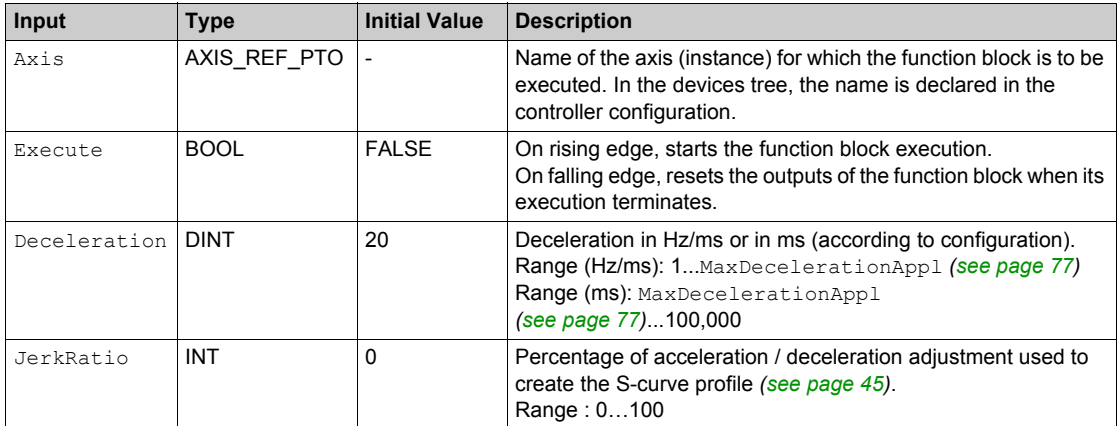

## **Output Variables**

This table describes the output variables:

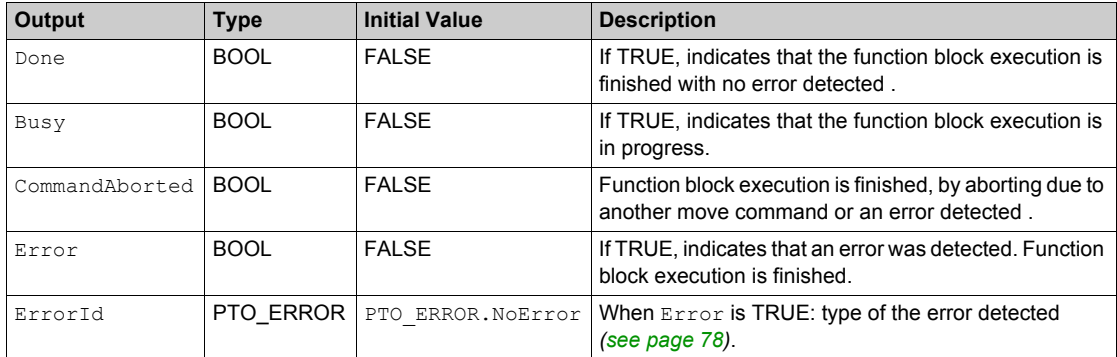

#### **NOTE:**

- Calling this function block in state **Standstill** changes the state to **Stopping**, and back to **Standstill** when Execute is FALSE.
- The state **Stopping** is kept as long as the input Execute is true.
- TheDone output is set when the stop ramp is finished.
- $\bullet$  If Deceleration = 0, the fast stop deceleration is used.
- The function block completes with velocity zero.
- The deceleration duration of the segment block must not exceed 80 seconds.

# **Timing Diagram Example**

The diagram illustrates a simple profile from **Continuous** state:

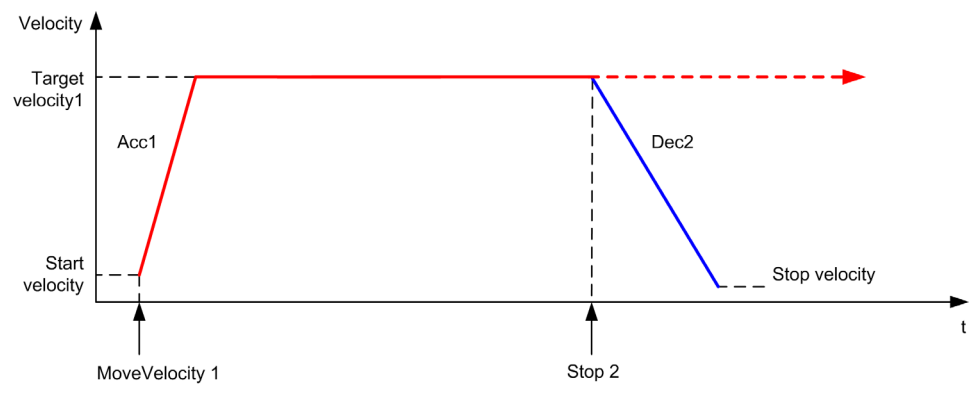

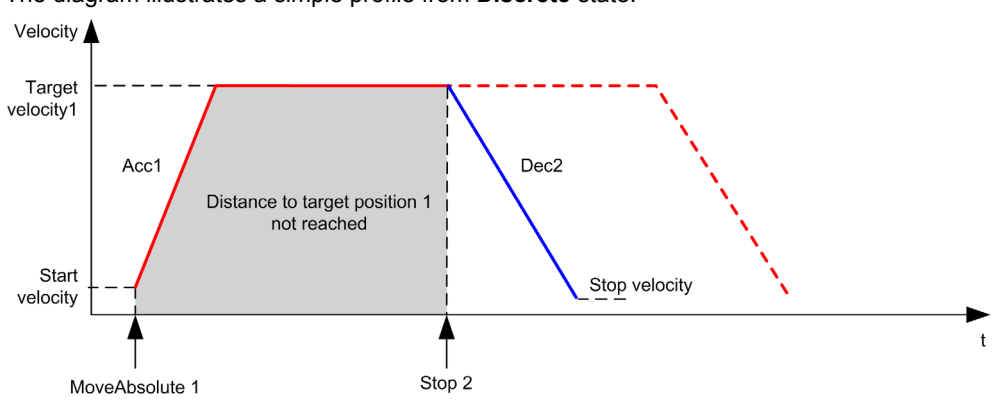

The diagram illustrates a simple profile from **Discrete** state:

# **Section 6.9 MC\_Halt\_PTO Function Block**

#### **Overview**

This section describes the MC\_Halt\_PTO function block.

#### **What Is in This Section?**

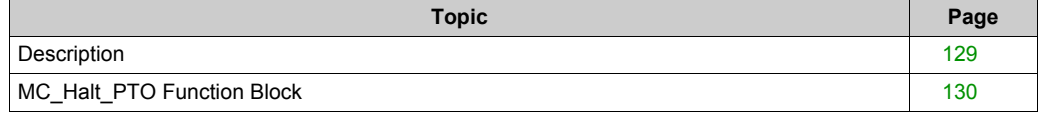

# <span id="page-128-0"></span>**Description**

## **Overview**

This function block commands a controlled motion stop until the velocity is zero, and transfers the axis to the state **Discrete**. With the Done output set, the state is transferred to **Standstill**.

# <span id="page-129-0"></span>**MC\_Halt\_PTO Function Block**

# **Graphical Representation**

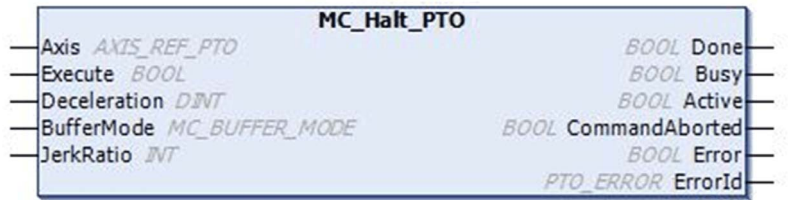

# **IL and ST Representation**

To see the general representation in IL or ST language, refer to the chapter Function and Function Block Representation *[\(see page 195\)](#page-194-0)*.

# **Input Variables**

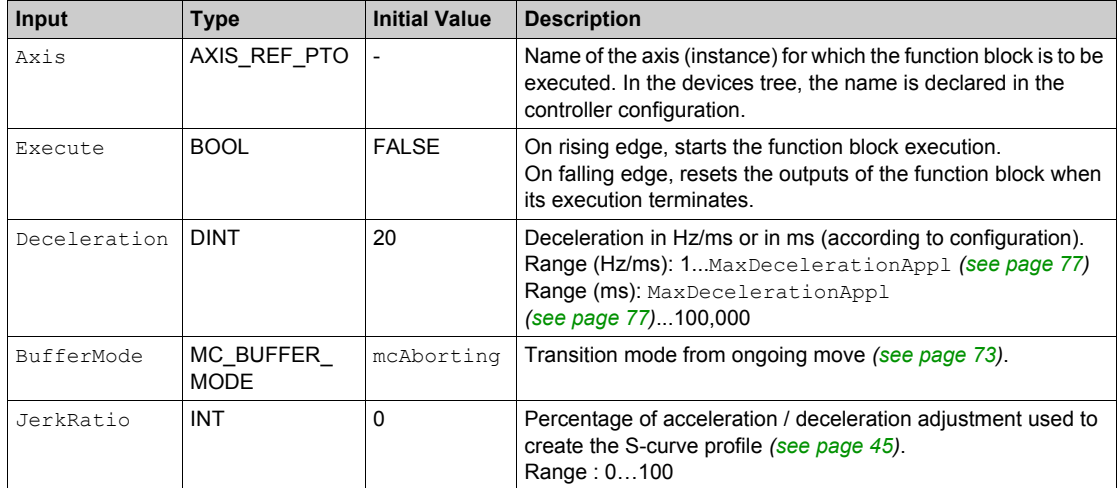

# **Output Variables**

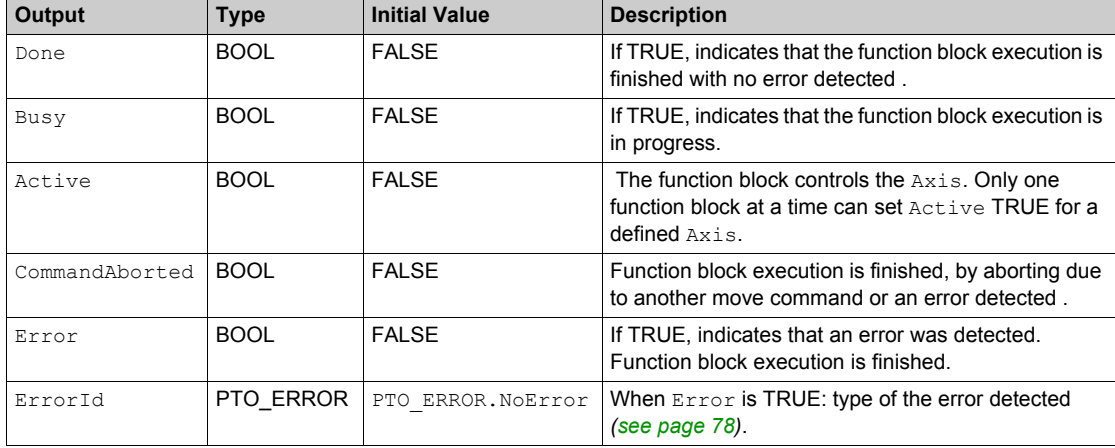

This table describes the output variables:

**NOTE:** The function block completes with velocity zero.

# **Timing Diagram Example**

The diagram illustrates a simple profile from **Continuous** state:

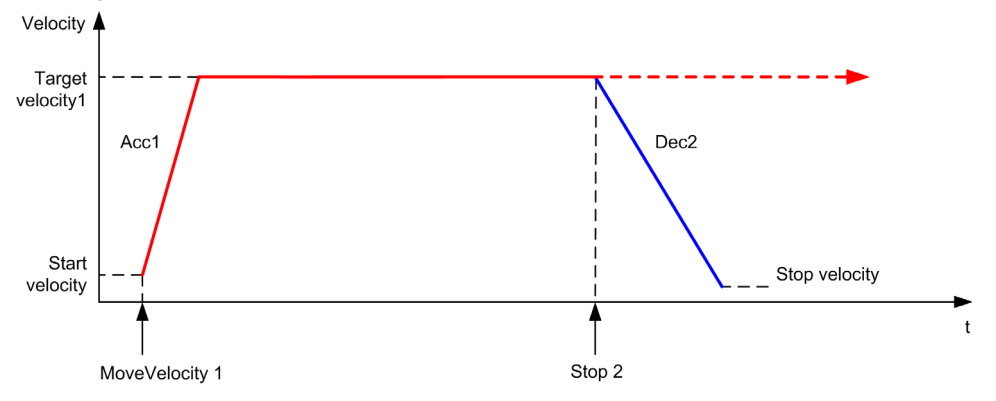

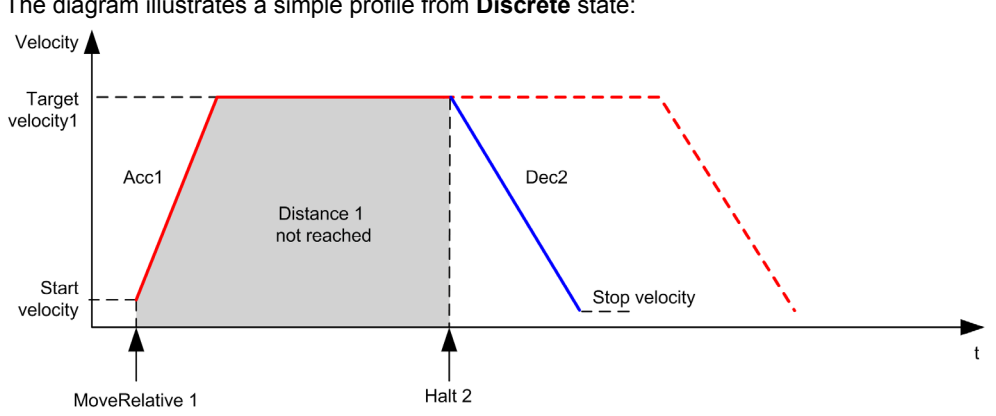

The diagram illustrates a simple profile from **Discrete** state:

# **Section 6.10 Adding a Motion Function Block**

# **Adding a Motion Function Block**

#### **Procedure**

Follow these steps to add and create the instance of a motion function block:

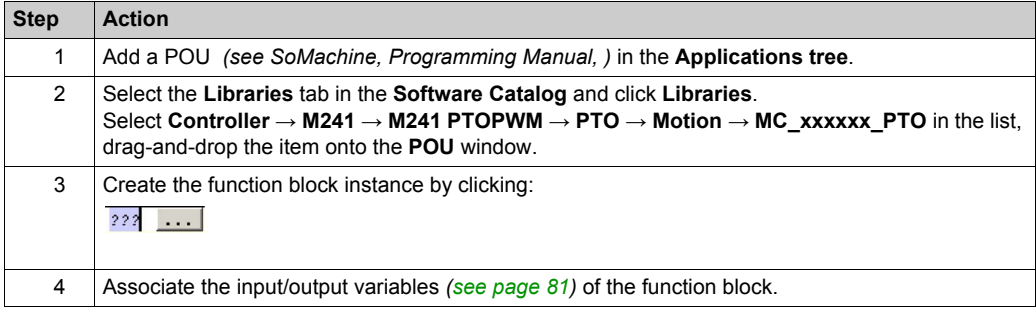

# **Chapter 7 Administrative Function Blocks**

## **Overview**

This chapter describes the administrative function blocks. Administrative function blocks do not influence the state diagram *[\(see page 83\)](#page-82-0)*.

#### **What Is in This Chapter?**

This chapter contains the following sections:

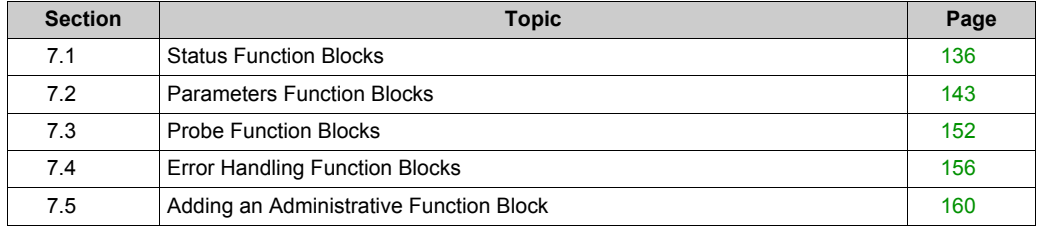

# <span id="page-135-0"></span>**Section 7.1 Status Function Blocks**

#### **Overview**

This section describes the status function blocks.

#### **What Is in This Section?**

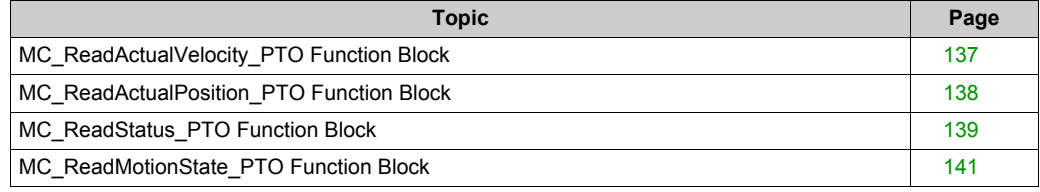

# <span id="page-136-0"></span>**MC\_ReadActualVelocity\_PTO Function Block**

# **Function Description**

This function block returns the value of the actual velocity of the axis.

# **Graphical Representation**

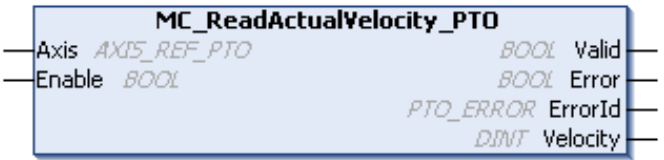

## **IL and ST Representation**

To see the general representation in IL or ST language, refer to the chapter Function and Function Block Representation *[\(see page 195\)](#page-194-0)*.

## **Input Variables**

This table describes the input variables:

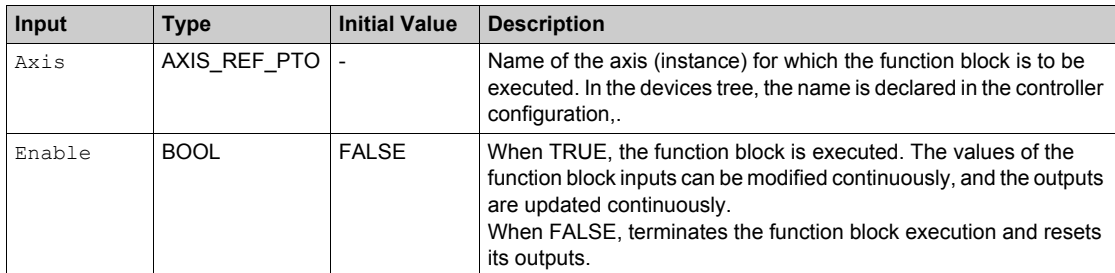

# **Output Variables**

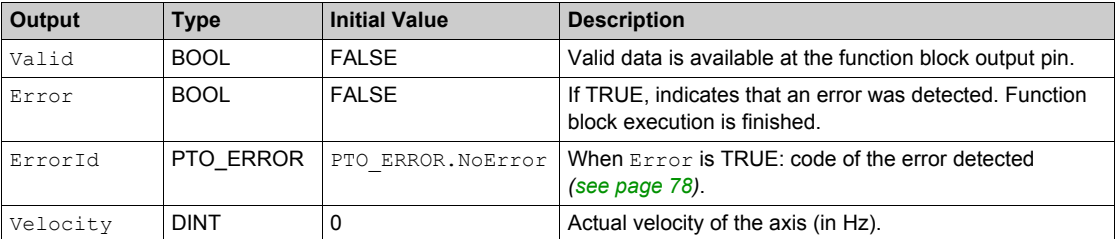

# <span id="page-137-0"></span>**MC\_ReadActualPosition\_PTO Function Block**

## **Function Description**

This function block returns the value of the actual position of the axis.

# **Graphical Representation**

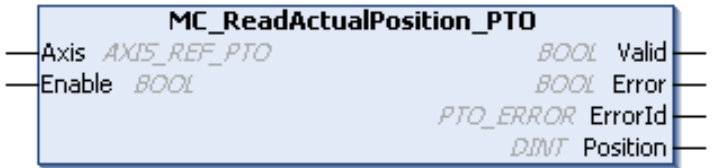

#### **IL and ST Representation**

To see the general representation in IL or ST language, refer to the chapter Function and Function Block Representation *[\(see page 195\)](#page-194-0)*.

#### **Input Variables**

This table describes the input variables:

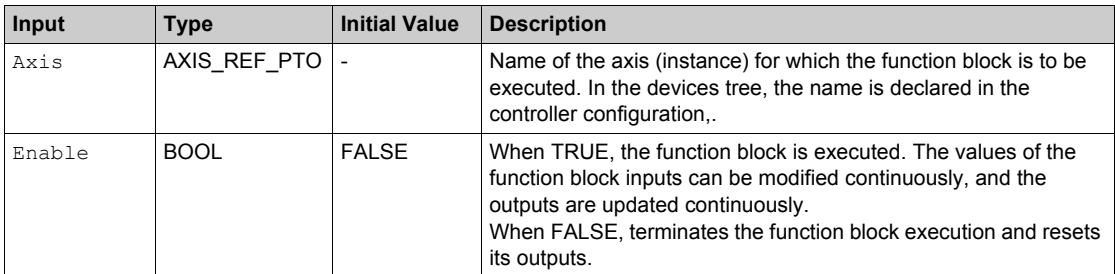

## **Output Variables**

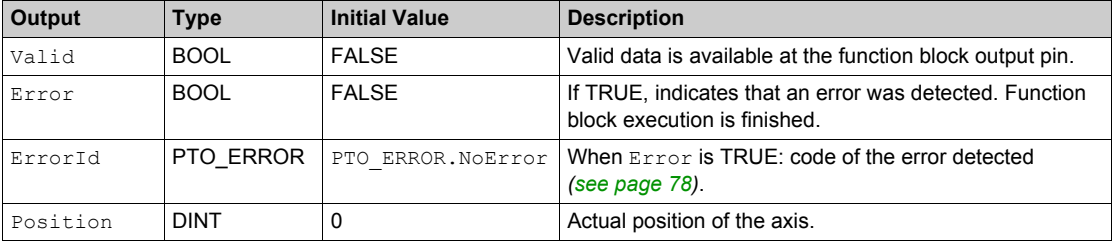

# <span id="page-138-0"></span>**MC\_ReadStatus\_PTO Function Block**

# **Function Description**

This function block returns the state diagram *[\(see page 83\)](#page-82-0)* status of the axis.

## **Graphical Representation**

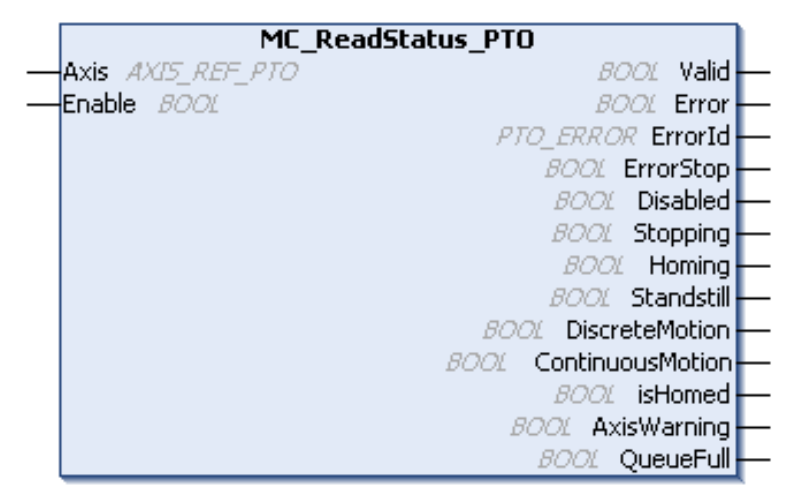

# **IL and ST Representation**

To see the general representation in IL or ST language, refer to the chapter Function and Function Block Representation *[\(see page 195\)](#page-194-0)*.

# **Input Variables**

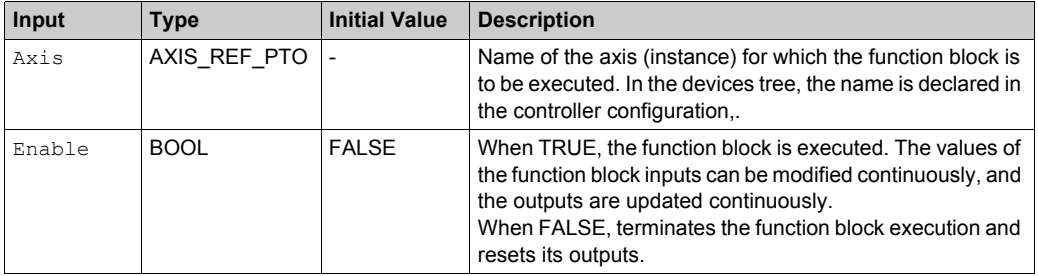

# **Output Variables**

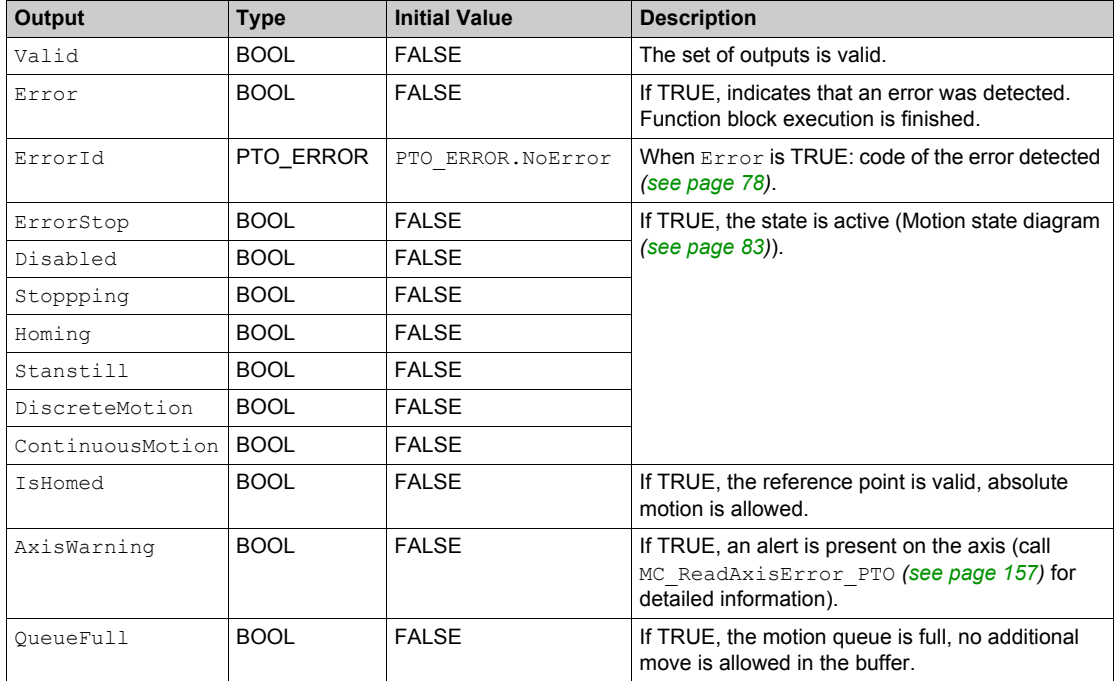

# <span id="page-140-0"></span>**MC\_ReadMotionState\_PTO Function Block**

# **Function Description**

This function block returns the actual motion status of the axis.

# **Graphical Representation**

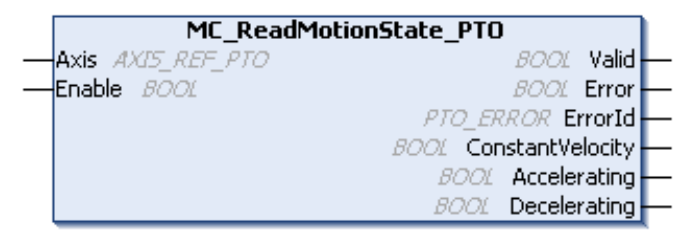

## **IL and ST Representation**

To see the general representation in IL or ST language, refer to the chapter Function and Function Block Representation *[\(see page 195\)](#page-194-0)*.

#### **Input Variables**

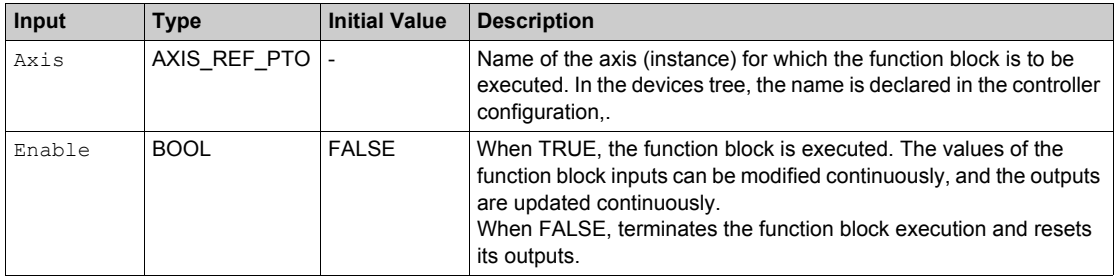

# **Output Variables**

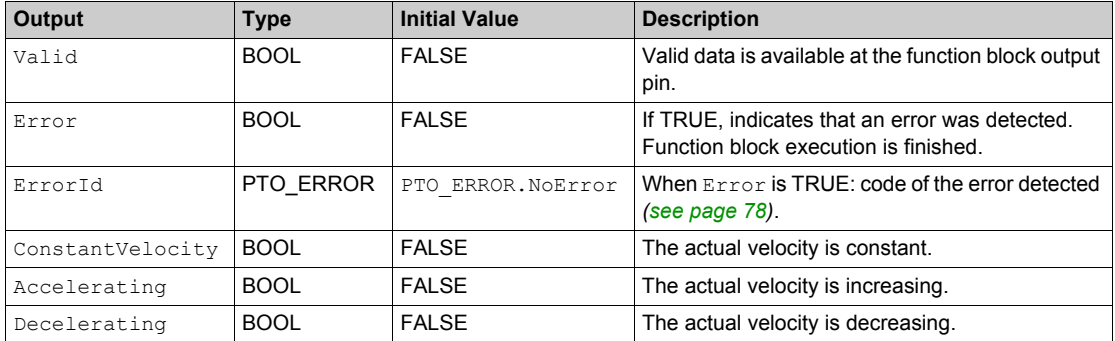

# <span id="page-142-0"></span>**Section 7.2 Parameters Function Blocks**

## **Overview**

This section describes the parameters function blocks.

#### **What Is in This Section?**

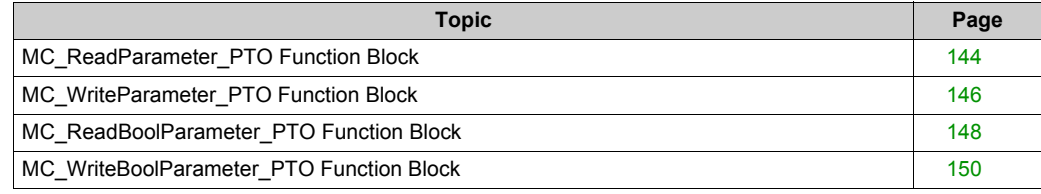

# <span id="page-143-0"></span>**MC\_ReadParameter\_PTO Function Block**

## **Function Description**

This function block is used to get parameters from the PTO.

# **Graphical Representation**

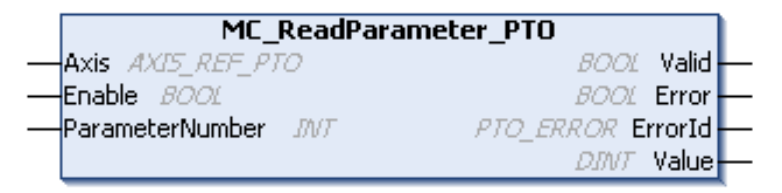

## **IL and ST Representation**

To see the general representation in IL or ST language, refer to the chapter Function and Function Block Representation *[\(see page 195\)](#page-194-0)*.

## **Input Variables**

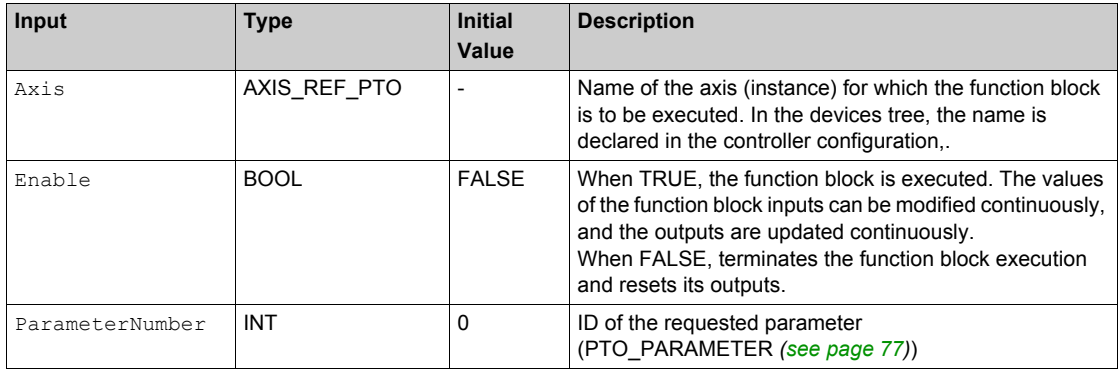
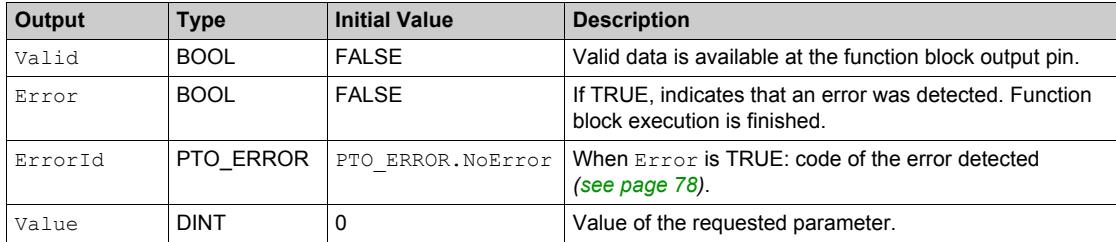

# **MC\_WriteParameter\_PTO Function Block**

# **Function Description**

This function block is used to write parameters to the PTO.

# **Graphical Representation**

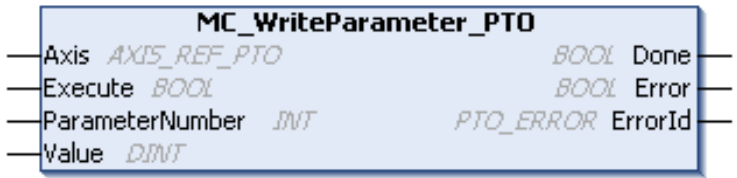

# **IL and ST Representation**

To see the general representation in IL or ST language, refer to the chapter Function and Function Block Representation *[\(see page 195\)](#page-194-0)*.

## **Input Variables**

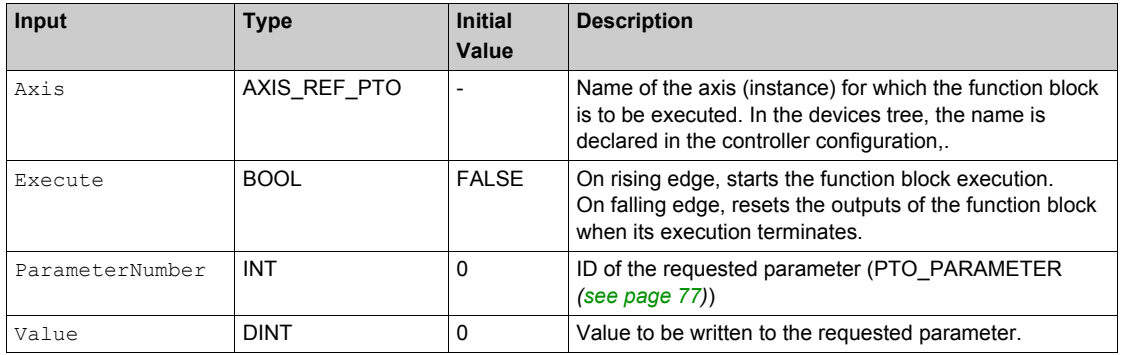

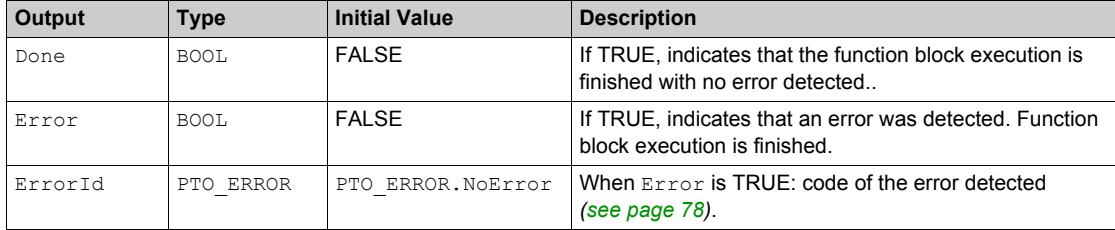

# **MC\_ReadBoolParameter\_PTO Function Block**

# **Function Description**

This function block is used to get BOOL parameters from the PTO.

# **Graphical Representation**

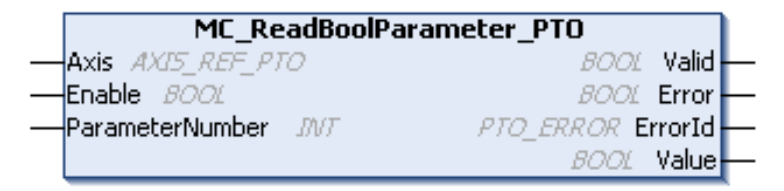

# **IL and ST Representation**

To see the general representation in IL or ST language, refer to the chapter Function and Function Block Representation *[\(see page 195\)](#page-194-0)*.

# **Input Variables**

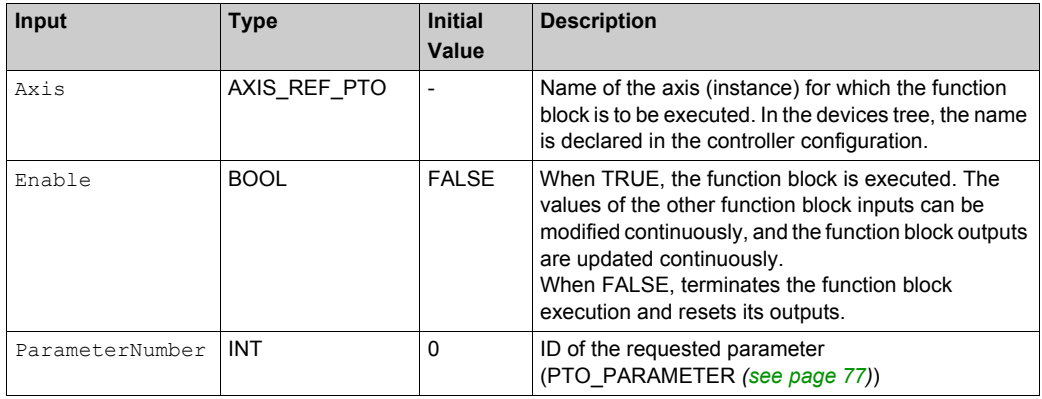

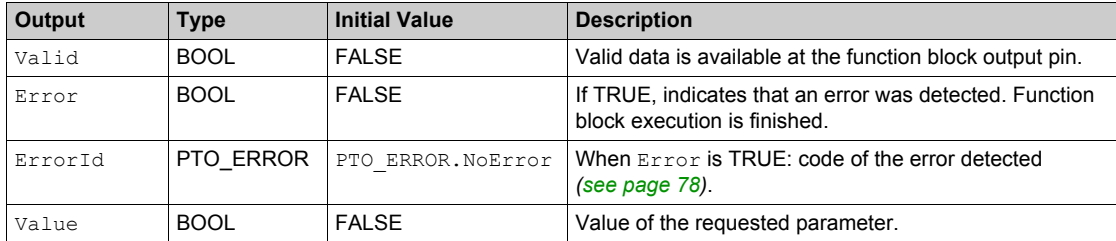

# **MC\_WriteBoolParameter\_PTO Function Block**

# **Function Description**

This function block is used to write BOOL parameters to the PTO.

# **Graphical Representation**

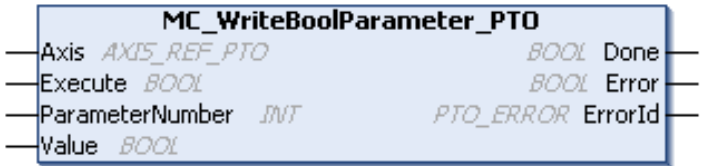

### **IL and ST Representation**

To see the general representation in IL or ST language, refer to the chapter Function and Function Block Representation *[\(see page 195\)](#page-194-0)*.

## **Input Variables**

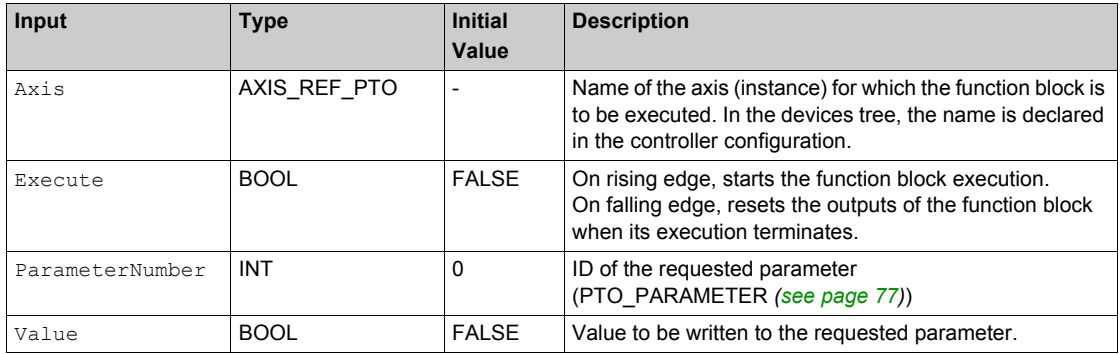

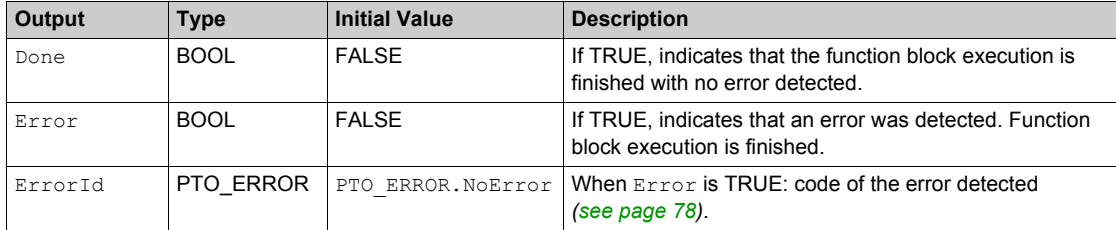

# **Section 7.3 Probe Function Blocks**

#### **Overview**

This section describes the probe function blocks.

#### **What Is in This Section?**

This section contains the following topics:

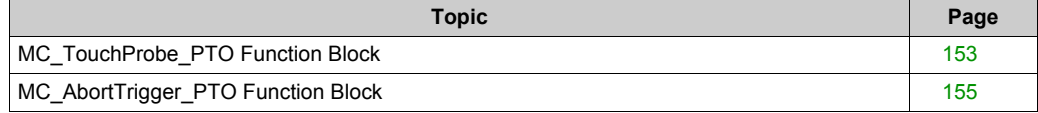

# <span id="page-152-0"></span>**MC\_TouchProbe\_PTO Function Block**

# **Function Description**

This function block is used to activate a trigger event on the probe input. This trigger event allows to record the axis position, and/or to start a buffered move.

### **Graphical Representation**

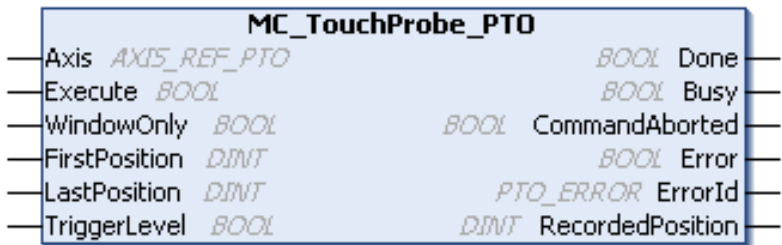

## **IL and ST Representation**

To see the general representation in IL or ST language, refer to the chapter Function and Function Block Representation *[\(see page 195\)](#page-194-0)*.

#### **Input Variables**

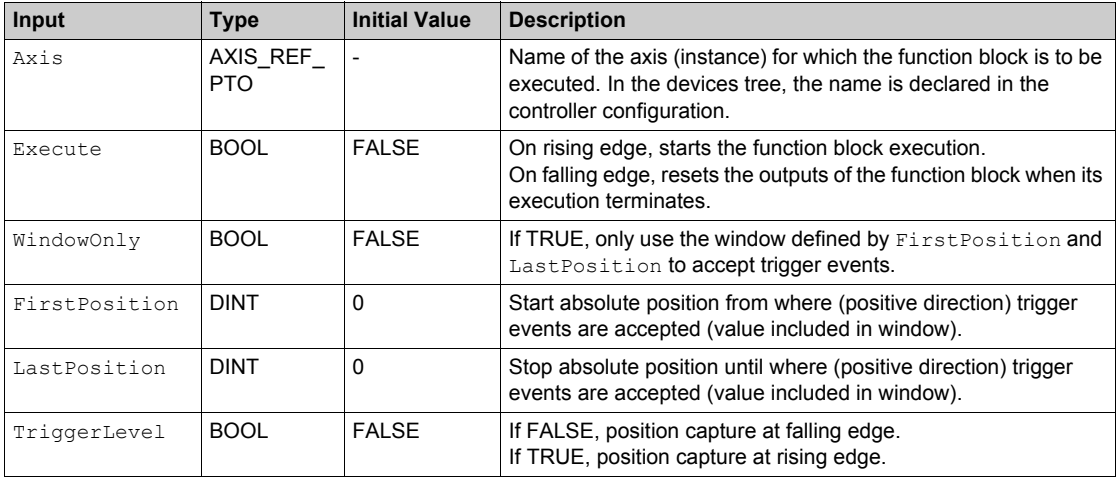

This table describes the output variables:

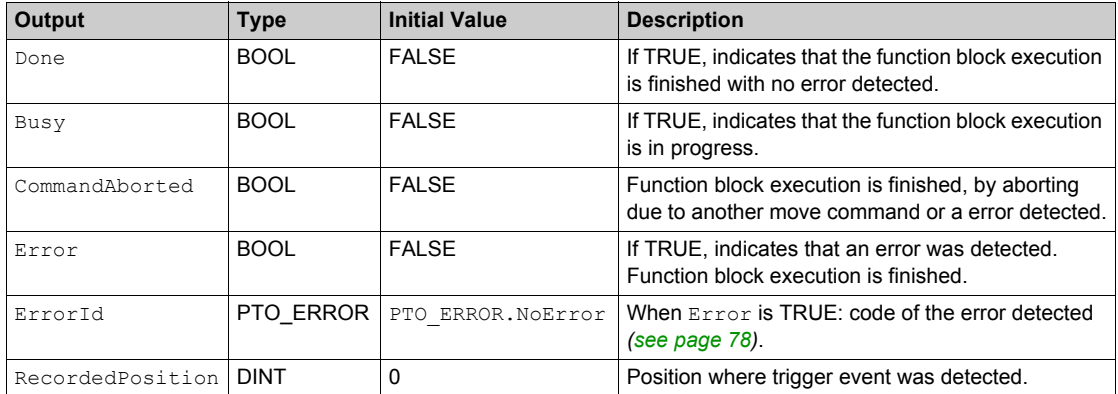

**NOTE:** Only the first event after the rising edge at the MC\_TouchProbe\_PTO function block Busy pin is valid. Once the Done output pin is set, subsequent events are ignored. The function block needs to be reactivated to respond to other events.

# <span id="page-154-0"></span>**MC\_AbortTrigger\_PTO Function Block**

# **Function Description**

This function block is used to abort function blocks which are connected to trigger events (for example, MC\_TouchProbe\_PTO).

## **Graphical Representation**

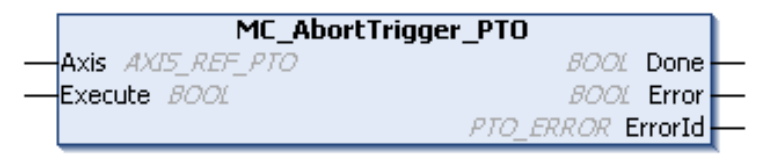

## **IL and ST Representation**

To see the general representation in IL or ST language, refer to the chapter Function and Function Block Representation *[\(see page 195\)](#page-194-0)*.

## **Input Variables**

This table describes the input variables:

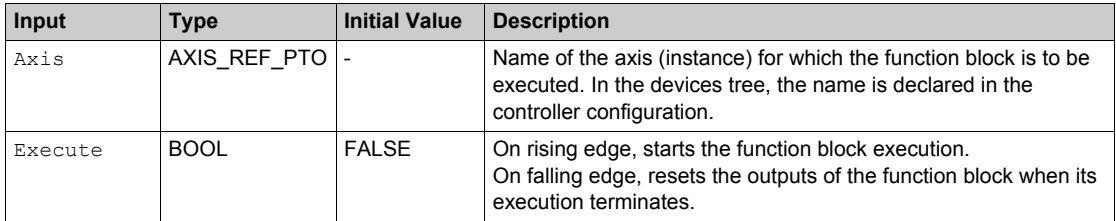

# **Output Variables**

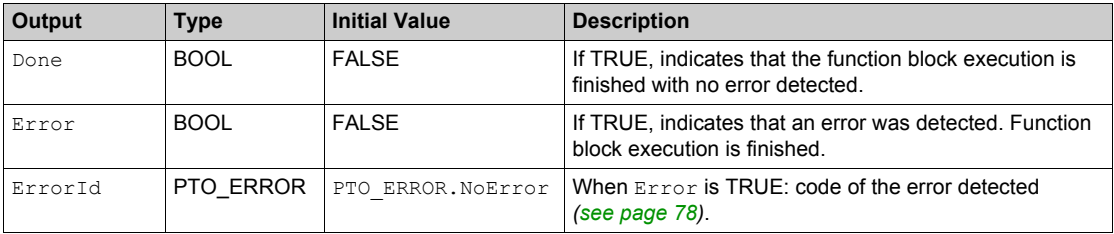

# **Section 7.4 Error Handling Function Blocks**

#### **Overview**

This section describes the error handling function blocks.

#### **What Is in This Section?**

This section contains the following topics:

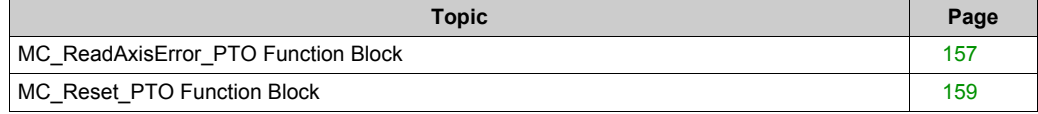

# <span id="page-156-0"></span>**MC\_ReadAxisError\_PTO Function Block**

# **Function Description**

This function block retrieves the axis control error. If no axis control error is pending, the function block returns  $Axi$ s ErrorId = 0.

# **Graphical Representation**

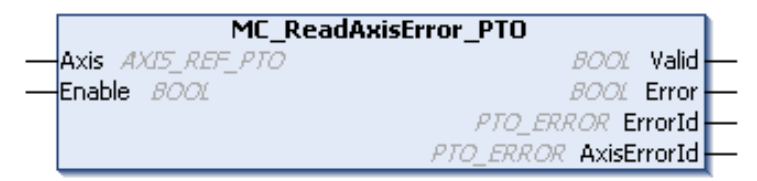

# **IL and ST Representation**

To see the general representation in IL or ST language, refer to the chapter Function and Function Block Representation *[\(see page 195\)](#page-194-0)*.

# **Input Variables**

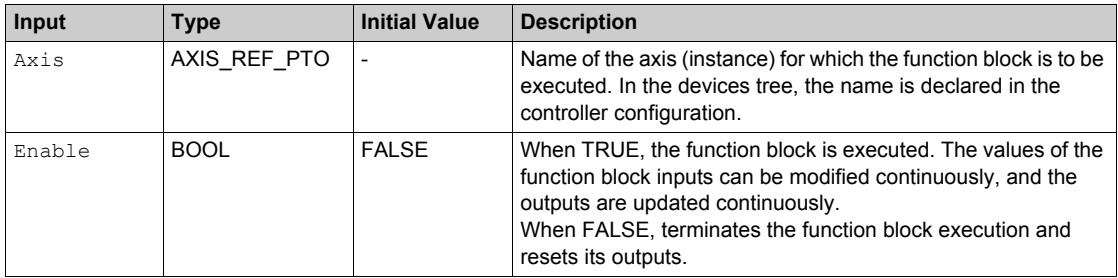

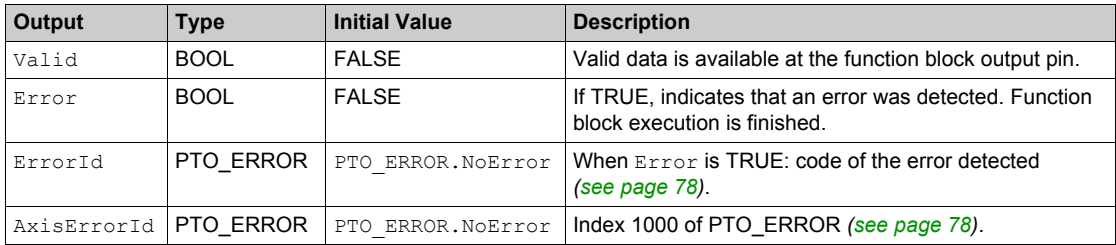

# <span id="page-158-0"></span>**MC\_Reset\_PTO Function Block**

# **Function Description**

This function block resets all axis-related errors, conditions permitting, allowing a transition from the state **ErrorStop** to **Standstill**. It does not affect the output of the function blocks instances.

# **Graphical Representation**

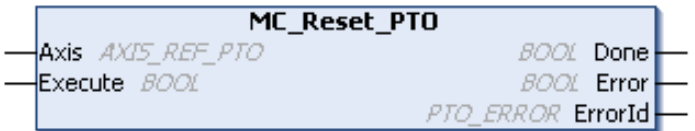

#### **IL and ST Representation**

To see the general representation in IL or ST language, refer to the chapter Function and Function Block Representation *[\(see page 195\)](#page-194-0)*.

## **Input Variables**

This table describes the input variables:

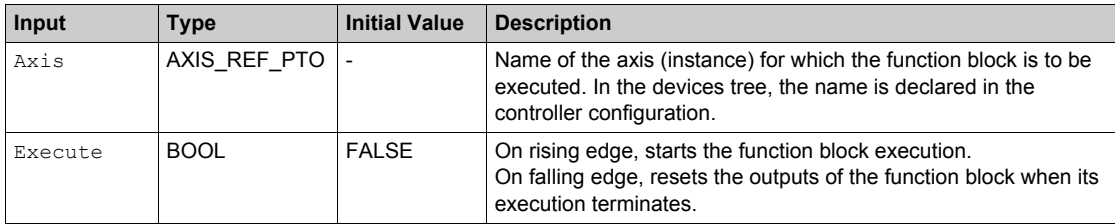

# **Output Variables**

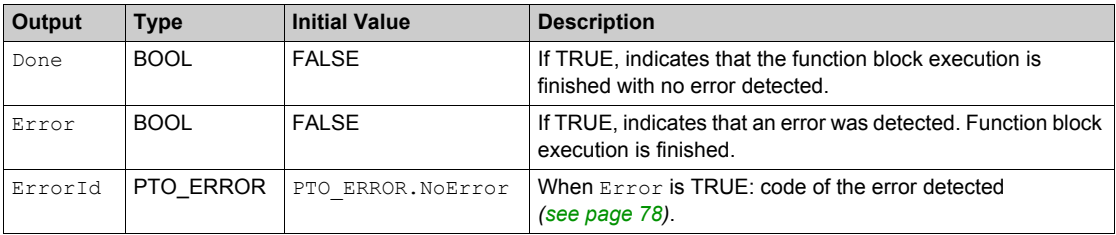

# **Section 7.5 Adding an Administrative Function Block**

# **Adding an Administrative Function Block**

#### **Procedure**

Follow these steps to add and create the instance of an administrative function block:

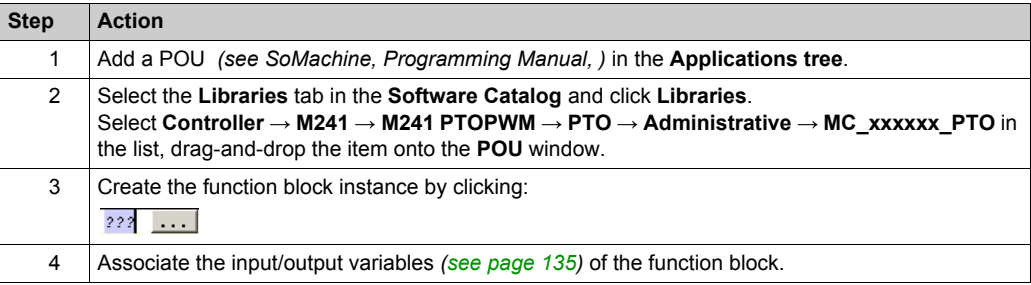

# **Part III Pulse Width Modulation (PWM)**

## **Overview**

This part describes the Pulse Width Modulation function.

#### **What Is in This Part?**

This part contains the following chapters:

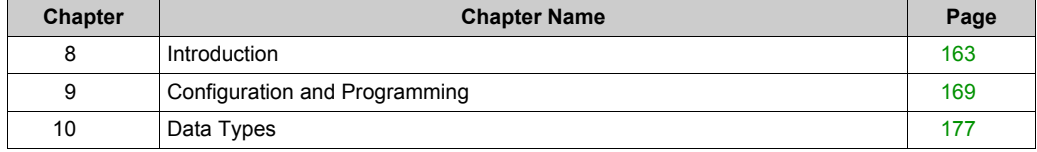

# <span id="page-162-0"></span>**Chapter 8 Introduction**

#### **Overview**

This chapter provides a description of the PWM functions.

# **What Is in This Chapter?**

This chapter contains the following topics:

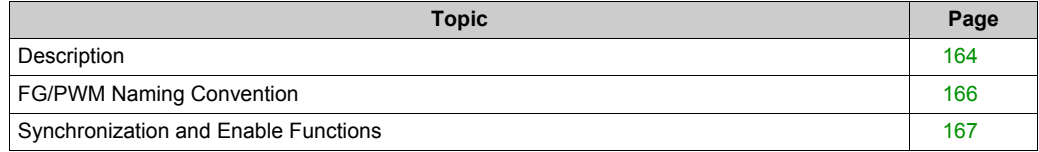

# <span id="page-163-0"></span>**Description**

# **Overview**

The pulse width modulation function generates a programmable pulse wave signal on a dedicated output with adjustable duty cycle and frequency.

### **Signal Form**

The signal form depends on the following input parameters:

- **Frequency** configurable from 0.1 Hz to 20 kHz with a 0.1 Hz step
- **Duty Cycle** of the output signal from 0% to 100%

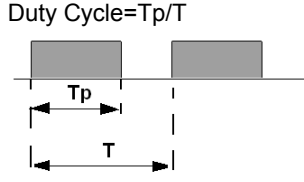

**Tp** pulse width

**T** pulse period (1/Frequency)

Modifying the duty cycle in the program modulates the width of the signal. Below is an illustration of an output signal with varying duty cycles.

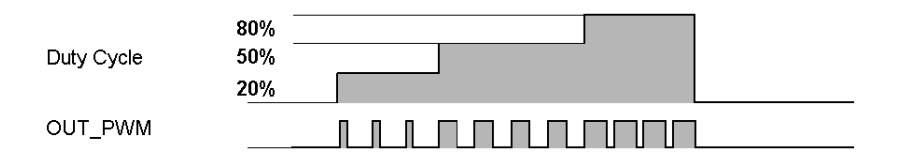

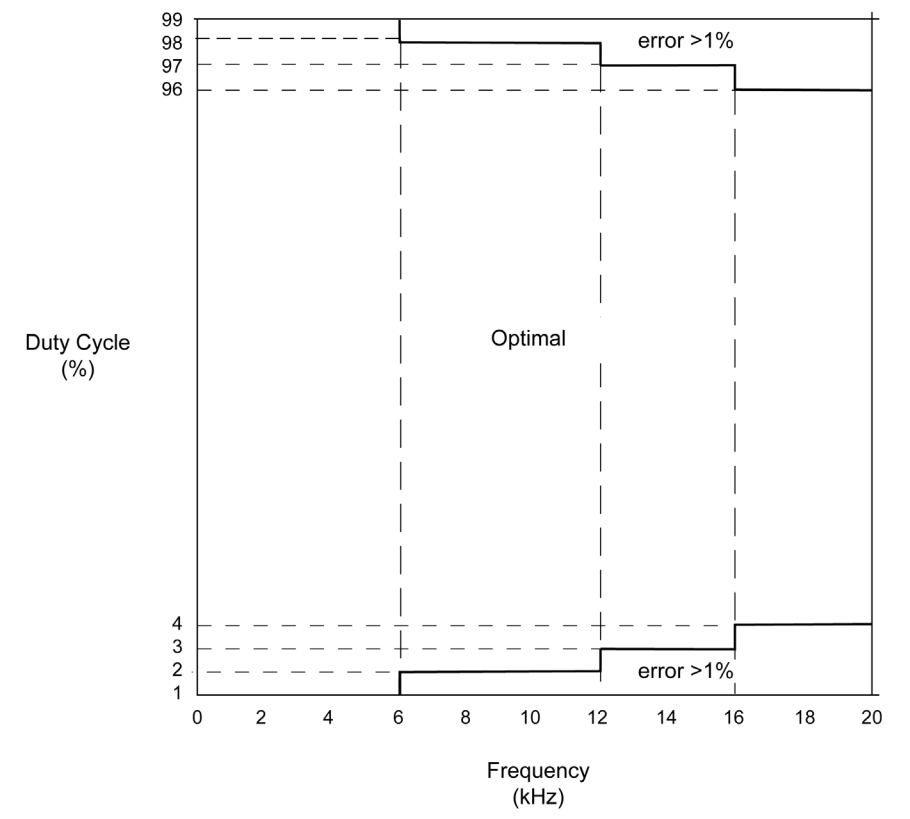

When duty cycle is below 4% or above 96%, depending on the frequency, the deviation is above 1% as illustrated in the graphic below:

# <span id="page-165-0"></span>**FG/PWM Naming Convention**

# **Definition**

Frequency Generator and Pulse Width Modulation uses 1 fast physical output and up to 2 physical inputs.

In this document, use the following naming convention:

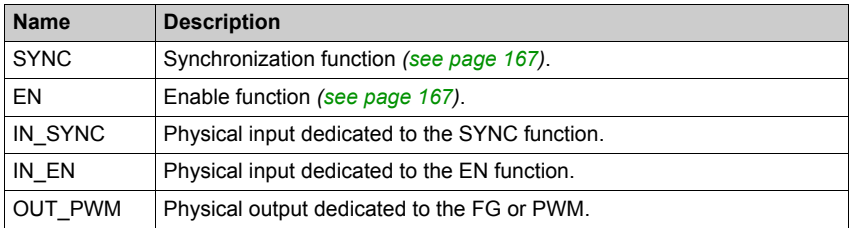

# <span id="page-166-0"></span>**Synchronization and Enable Functions**

#### **Introduction**

This section presents the functions used by the FG/PWM:

- **Synchronization** function
- **Enable** function

Each function uses the 2 following function block bits:

- **EN\_(function) bit:** Setting this bit to 1 allows the (function) to operate on an external physical input if configured.
- **F\_(function) bit:** Setting this bit to 1 forces the (function).

The following diagram explains how the function is managed:

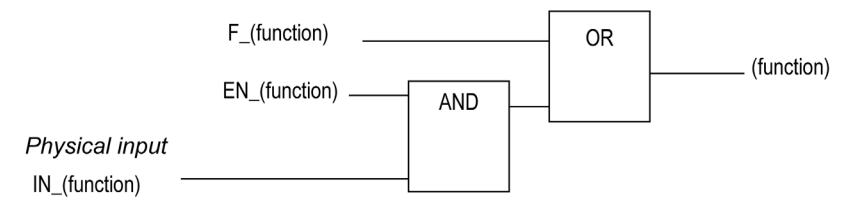

**NOTE:** (function) stands either for **Enable** (for Enable function) or **Sync** (for Synchronization function).

If the physical input is required, enable it in the configuration screen *[\(see page 170\)](#page-169-0)*.

#### **Synchronization Function**

The **Synchronization** function is used to interrupt the current FG/PWM cycle and then restart a new cycle.

# **Enable Function**

The **Enable** function is used to activate the FG/PWM:

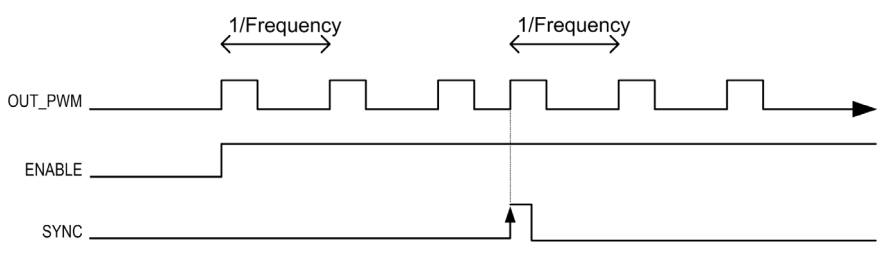

Introduction

# <span id="page-168-0"></span>**Chapter 9 Configuration and Programming**

## **Overview**

This chapter provides configuration and programming guidelines for using PWM functions.

## **What Is in This Chapter?**

This chapter contains the following topics:

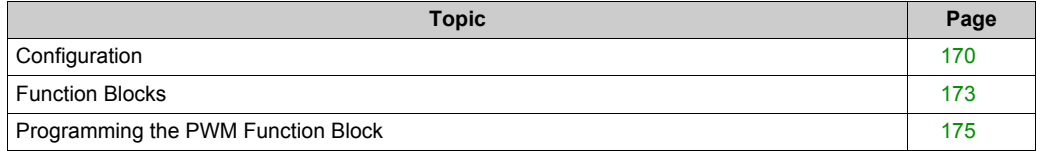

# <span id="page-169-1"></span>**Configuration**

# **Overview**

2 pulse width modulation functions can be configured on the controller.

# <span id="page-169-2"></span>**Adding a Pulse Width Modulation Function**

To add a pulse width modulation function, proceed as follows:

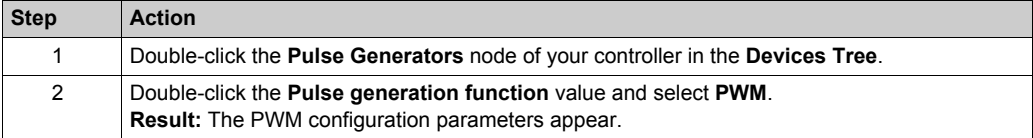

## <span id="page-169-0"></span>**Parameters**

The figure provides an example of a PWM configuration window:

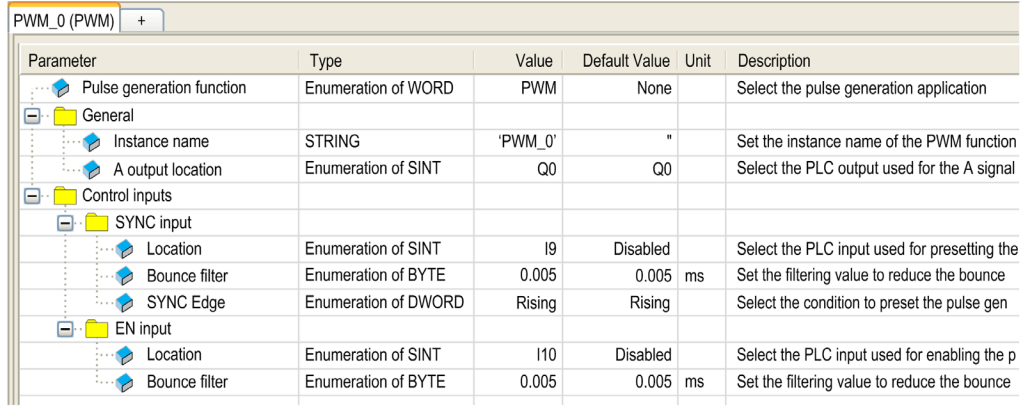

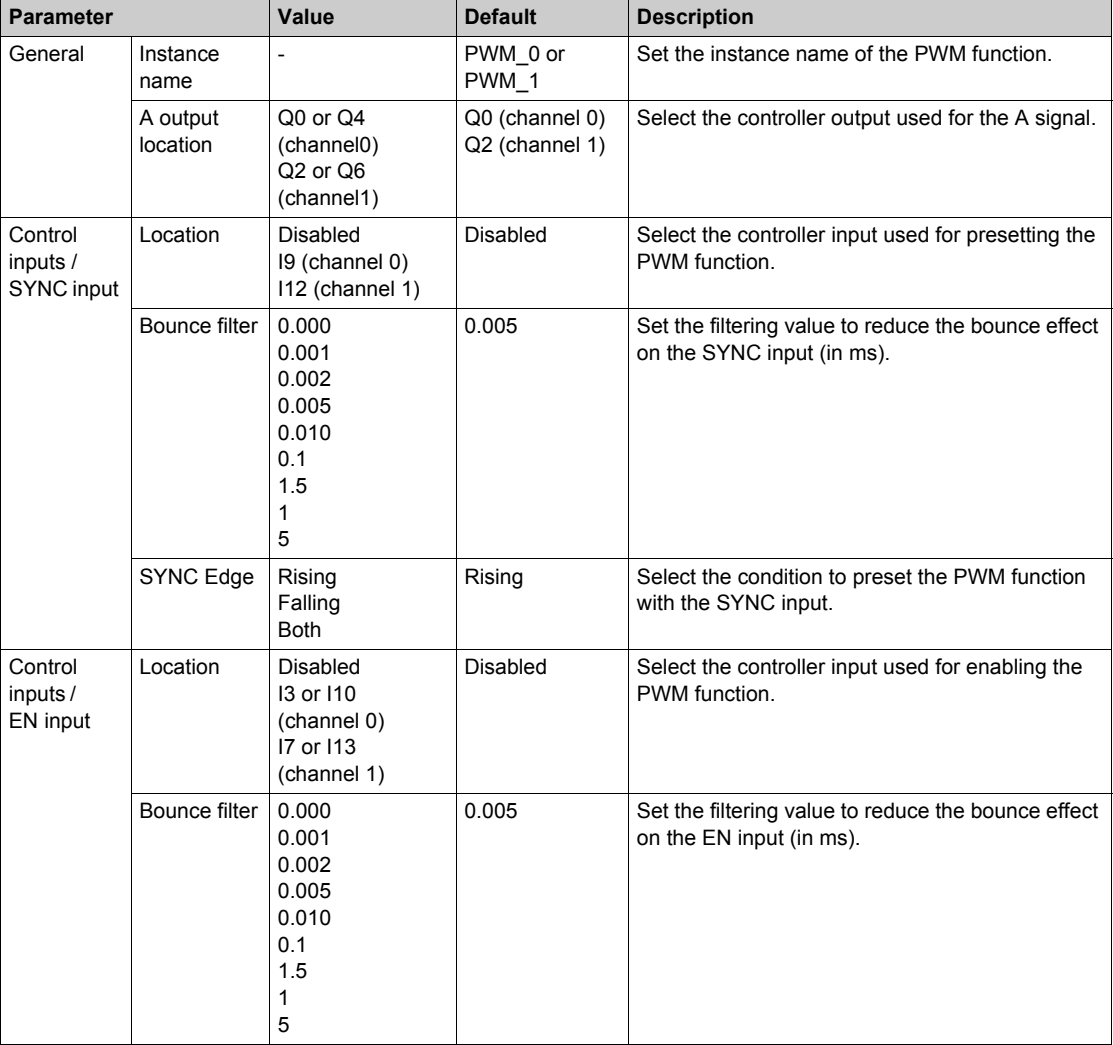

The pulse width modulation function has the following parameters:

# **Synchronizing with an External Event**

On a rising edge on the IN\_SYNC physical input (with EN\_Sync = 1), the current cycle is interrupted and the PWM restarts a new cycle.

This illustration provides a pulse diagram for the Pulse Width Modulation function block with use of IN\_SYNC input:

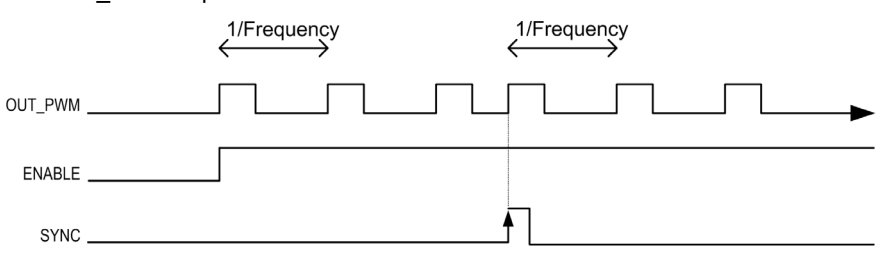

# <span id="page-172-0"></span>**Function Blocks**

# **Overview**

The Pulse Width Modulation function block commands a pulse width modulated signal output at the specified frequency and duty cycle.

# **Graphical Representation**

This illustration is a Pulse Width Modulation function block:

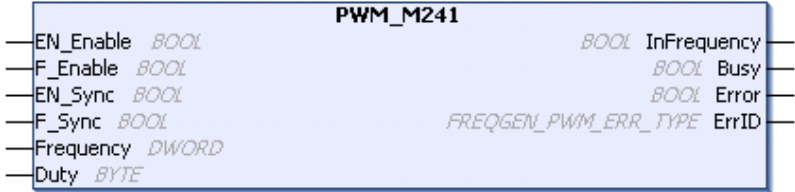

# **IL and ST Representation**

To see the general representation in IL or ST language, refer to the *Differences Between a Function and a Function Block [\(see page 196\)](#page-195-0)* chapter.

# **Input Variables**

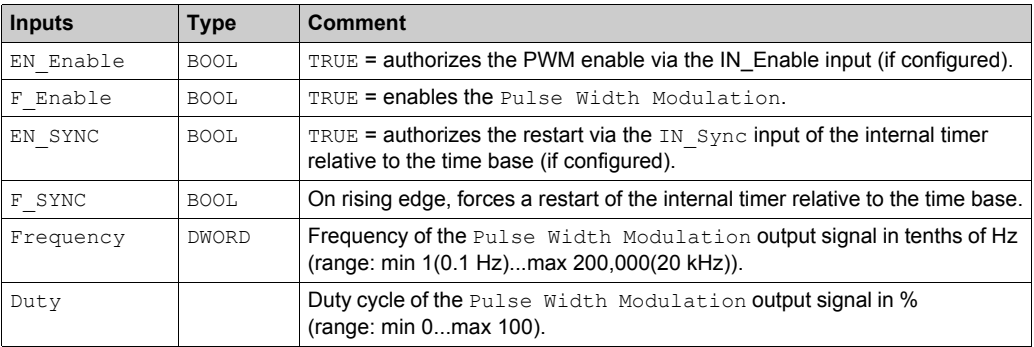

This table describes the output variables:

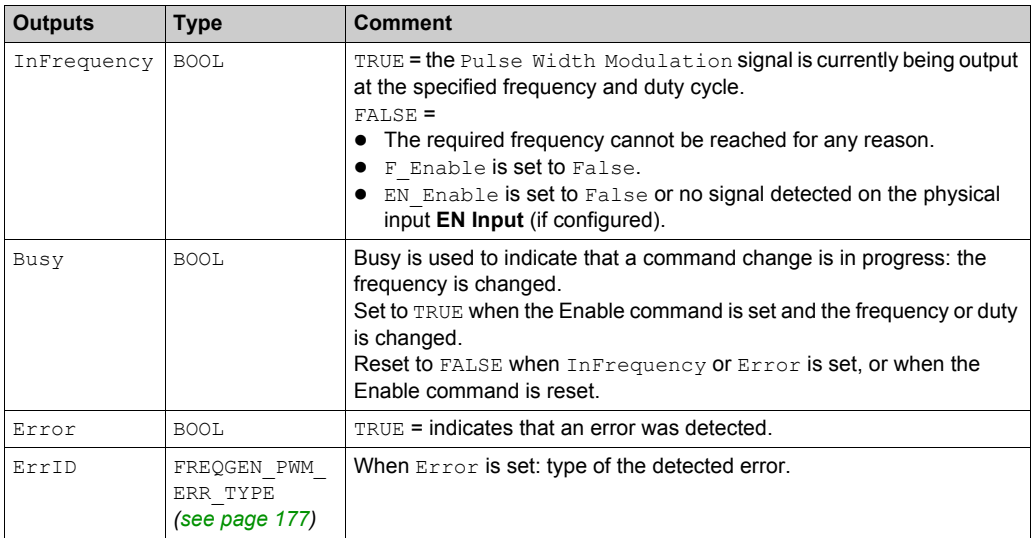

**NOTE:** When the required frequency cannot be reached for any reason, the InFrequency output is not set to TRUE, but Error stays to FALSE.

# <span id="page-174-0"></span>**Programming the PWM Function Block**

# **Procedure**

Follow these steps to program a **PWM** function block:

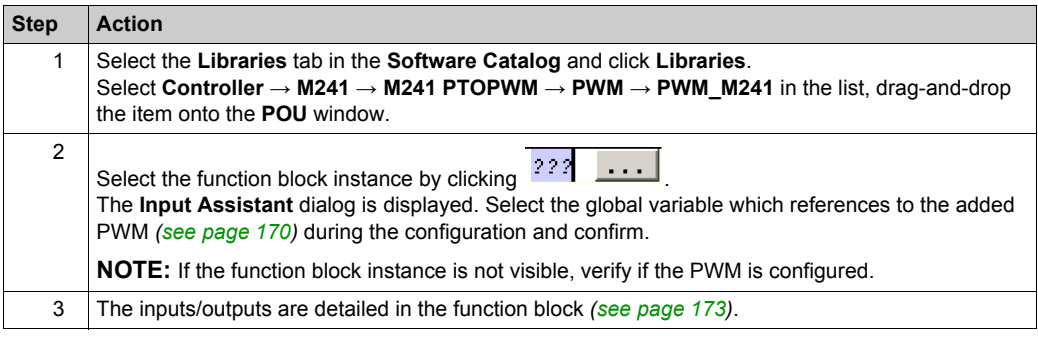

# <span id="page-176-0"></span>**Chapter 10 Data Types**

# <span id="page-176-1"></span>**FREQGEN\_PWM\_ERR\_TYPE**

# **Error Type Enumeration**

This table lists the values for the FREQGEN\_PWM\_ERR\_TYPE enumeration:

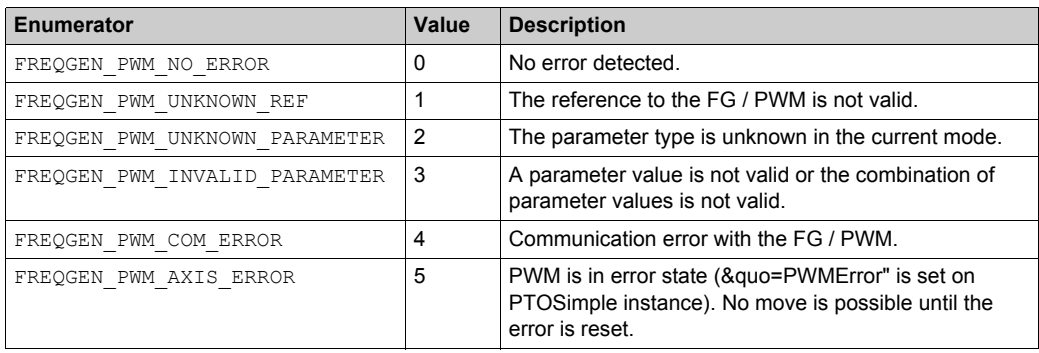

# **Part IV Frequency Generator (FG)**

## **Overview**

This part describes the Frequency Generator function.

# **What Is in This Part?**

This part contains the following chapters:

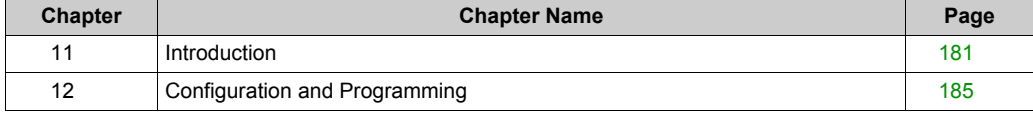
## **Chapter 11 Introduction**

#### **Overview**

This chapter provides a description of the FG functions.

### **What Is in This Chapter?**

This chapter contains the following topics:

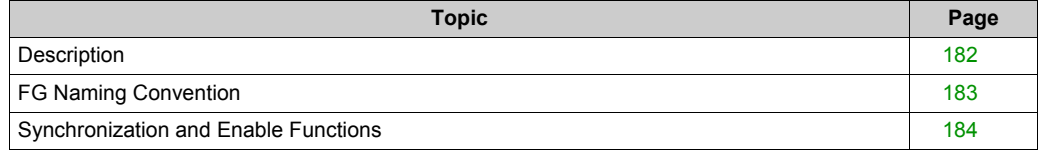

### <span id="page-181-1"></span><span id="page-181-0"></span>**Description**

### **Overview**

The frequency generator function generates a square wave signal on dedicated output channels with a fixed duty cycle (50%).

**Frequency** is configurable from 0.1 Hz to 100 kHz with a 0.1 Hz step.

### <span id="page-182-0"></span>**FG Naming Convention**

### **Description**

FG/PWM Naming Convention *[\(see page 166\)](#page-165-0)*

### <span id="page-183-0"></span>**Synchronization and Enable Functions**

### **Description**

Synchronization and Enable Functions *[\(see page 167\)](#page-166-0)*

## **Chapter 12 Configuration and Programming**

#### **Overview**

This chapter provides configuration and programming guidelines for using FG functions.

#### **What Is in This Chapter?**

This chapter contains the following topics:

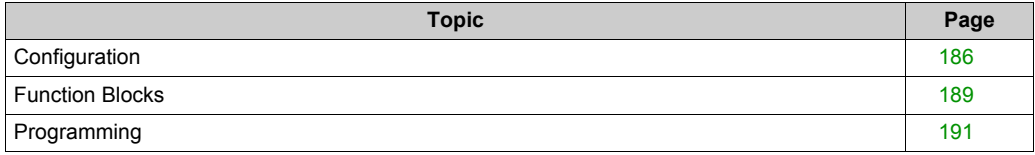

### <span id="page-185-1"></span><span id="page-185-0"></span>**Configuration**

### **Overview**

2 frequency generator functions can be configured on the controller.

### **Adding a Frequency Generator Function**

To add a frequency generator function, proceed as follows:

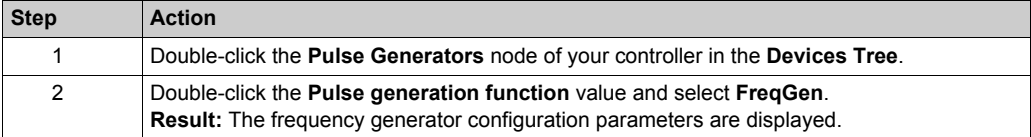

#### **Parameters**

The figure provides an example of a frequency generator configuration window:

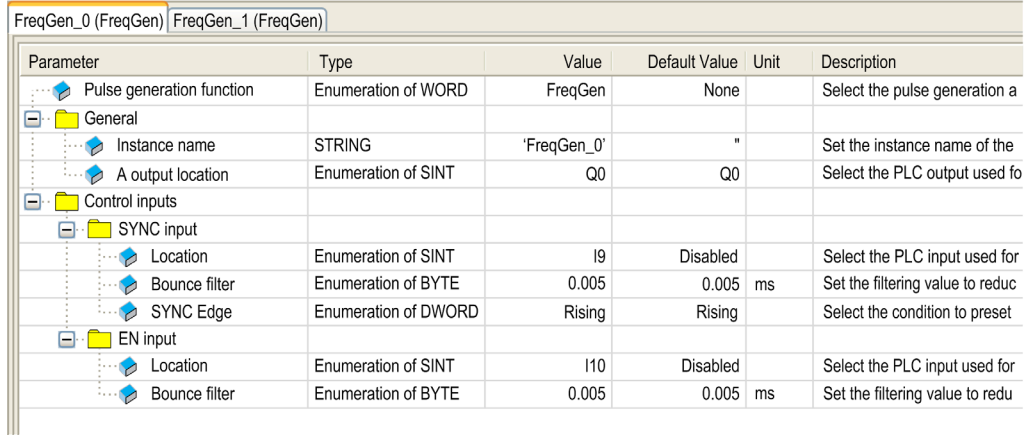

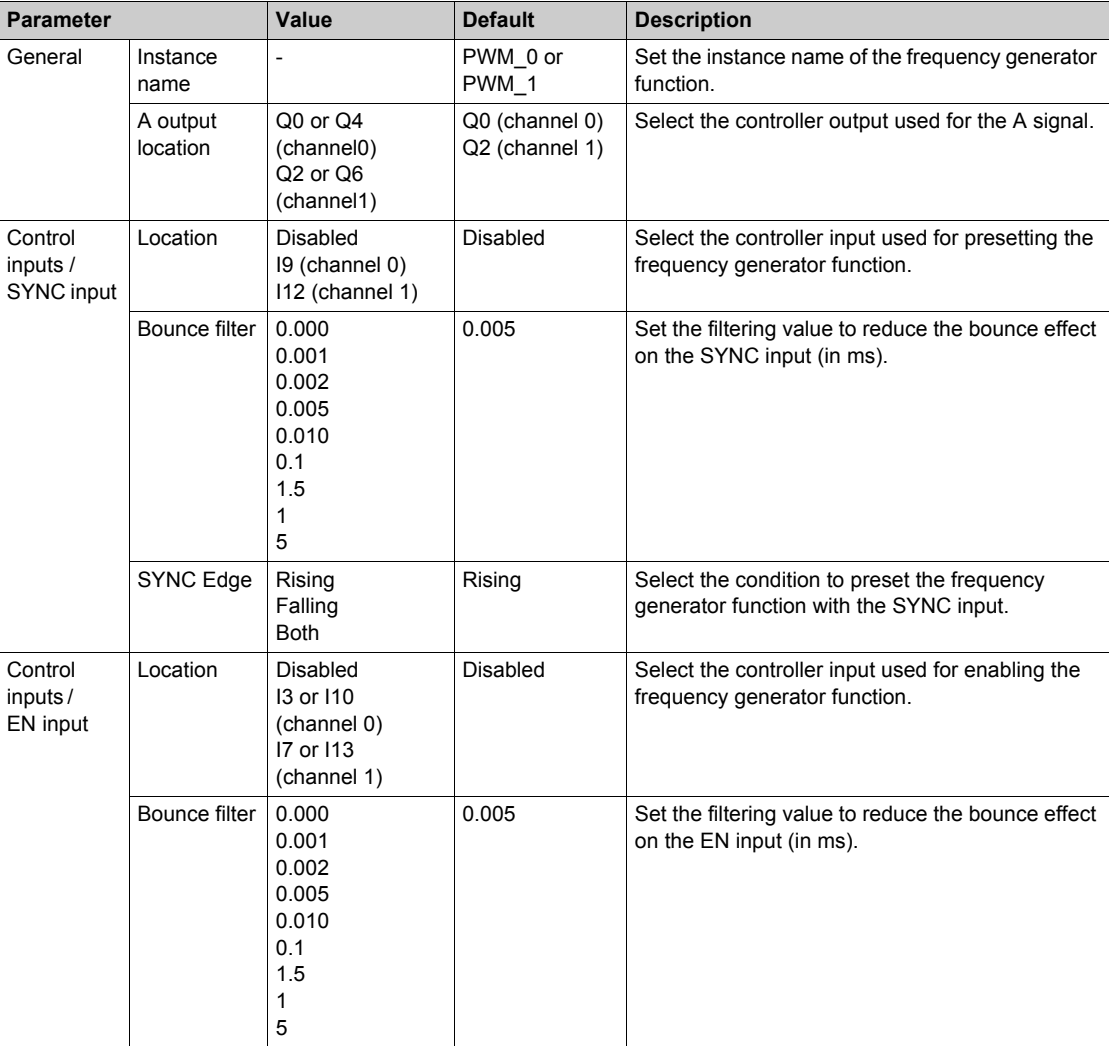

The pulse width modification function has the following parameters:

### **Synchronizing with an External Event**

On a rising edge on the IN\_SYNC physical input (with EN\_Sync = 1), the current cycle is interrupted and the FG restarts a new cycle.

This illustration provides a pulse diagram for the frequency generator function block with use of IN\_SYNC input:

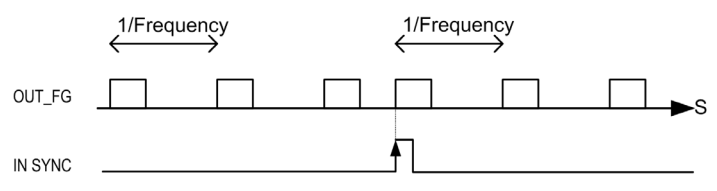

### <span id="page-188-1"></span><span id="page-188-0"></span>**Function Blocks**

### **Overview**

The Frequency Generator function block commands a square wave signal output at the specified frequency.

### **Graphical Representation (LD/FBD)**

This illustration is a Frequency Generator function block:

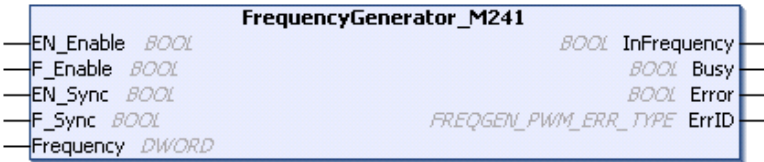

#### **IL and ST Representation**

To see the general representation in IL or ST language, refer to the *Differences Between a Function and a Function Block [\(see page 196\)](#page-195-0)* chapter.

### **Input Variables**

This table describes the input variables:

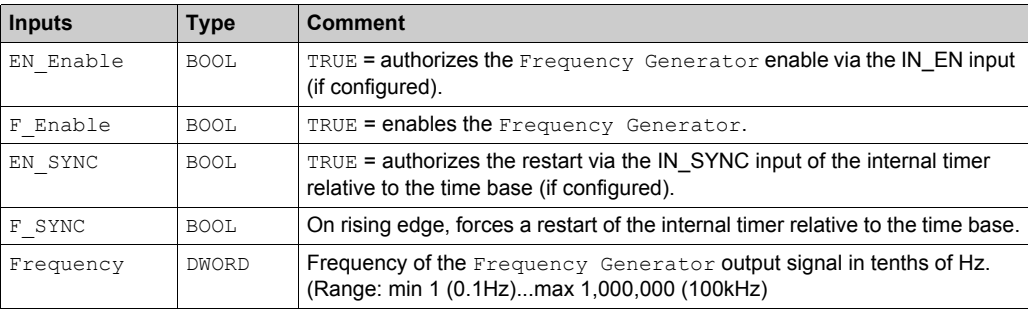

### **Output Variables**

This table describes the output variables:

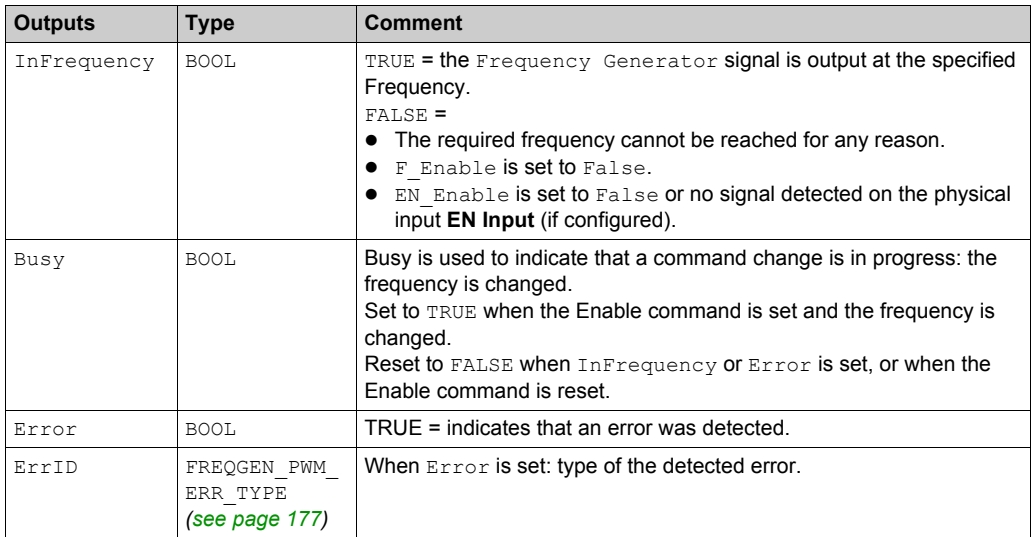

**NOTE:** When the required frequency cannot be reached for any reason, the InFrequency output is not set to TRUE, but Error stays to FALSE.

### <span id="page-190-1"></span><span id="page-190-0"></span>**Programming**

### **Procedure**

Follow these steps to program a Frequency Generator function block:

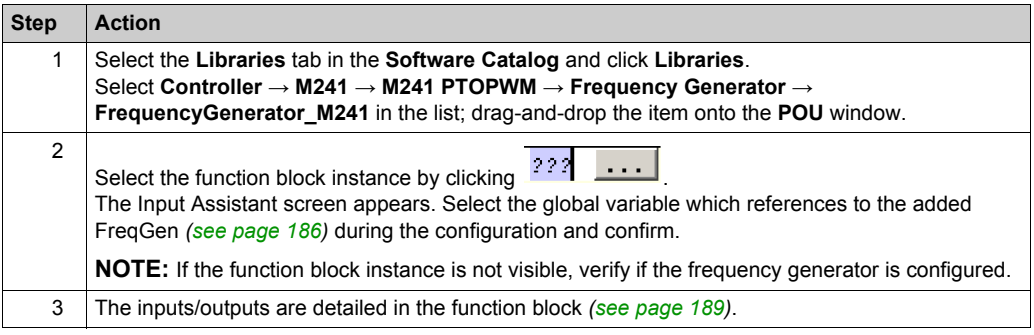

# **Appendices**

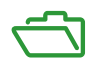

## **Appendix A Function and Function Block Representation**

### **Overview**

Each function can be represented in the following languages:

- IL: Instruction List
- ST: Structured Text
- LD: Ladder Diagram
- FBD: Function Block Diagram
- CFC: Continuous Function Chart

This chapter provides functions and function blocks representation examples and explains how to use them for IL and ST languages.

#### **What Is in This Chapter?**

This chapter contains the following topics:

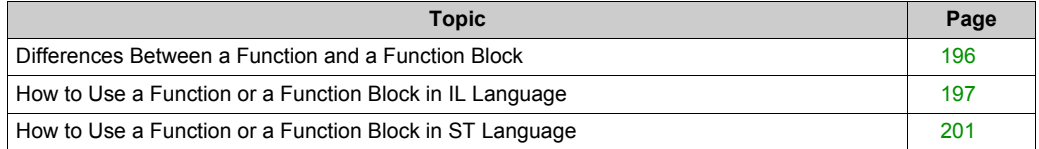

### <span id="page-195-1"></span><span id="page-195-0"></span>**Differences Between a Function and a Function Block**

### **Function**

A function:

- is a POU (Program Organization Unit) that returns one immediate result.
- is directly called with its name (not through an instance).
- has no persistent state from one call to the other.
- can be used as an operand in other expressions.

**Examples:** boolean operators (AND), calculations, conversion (BYTE\_TO\_INT)

### **Function Block**

A function block:

- is a POU (Program Organization Unit) that returns one or more outputs.
- needs to be called by an instance (function block copy with dedicated name and variables).
- each instance has a persistent state (outputs and internal variables) from one call to the other from a function block or a program.

#### **Examples:** timers, counters

In the example, Timer ON is an instance of the function block TON:

```
\mathbf 1PROGRAM MyProgram ST
\bar{z}VAR
\mathbb{R}Timer ON: TON; // Function Block Instance
\overline{4}Timer RunCd: BOOL:
\overline{5}Timer PresetValue: TIME := T#5S;
6
          Timer Output: BOOL;
7
          Timer ElapsedTime: TIME;
8
     END VAR
```
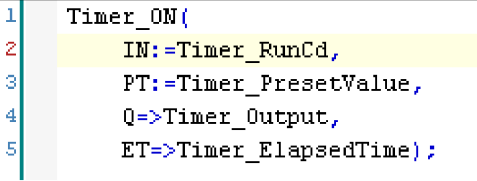

### <span id="page-196-1"></span><span id="page-196-0"></span>**How to Use a Function or a Function Block in IL Language**

#### **General Information**

This part explains how to implement a function and a function block in IL language.

Functions IsFirstMastCycle and SetRTCDrift and Function Block TON are used as examples to show implementations.

### **Using a Function in IL Language**

This procedure describes how to insert a function in IL language:

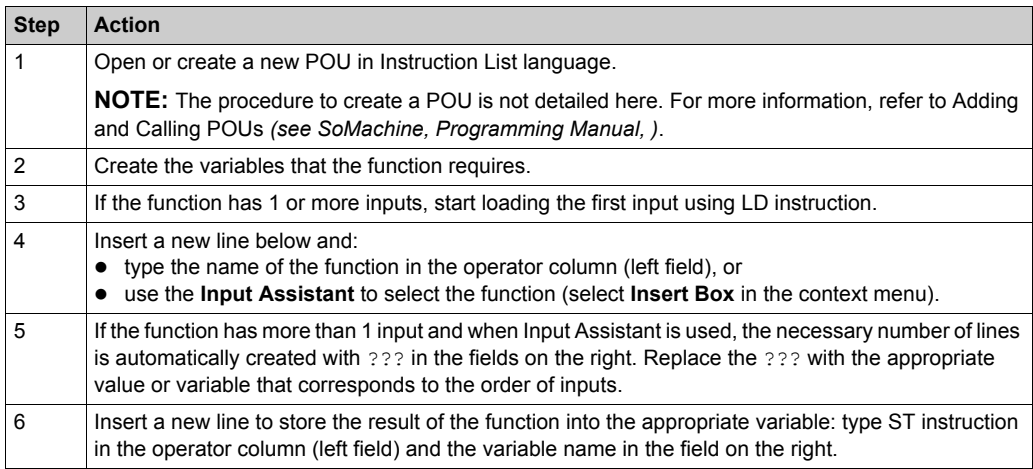

To illustrate the procedure, consider the Functions IsFirstMastCycle (without input parameter) and SetRTCDrift (with input parameters) graphically presented below:

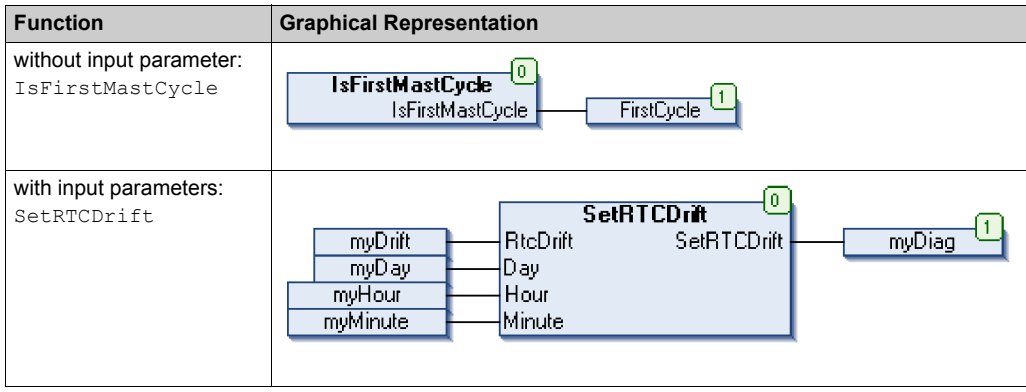

In IL language, the function name is used directly in the operator column:

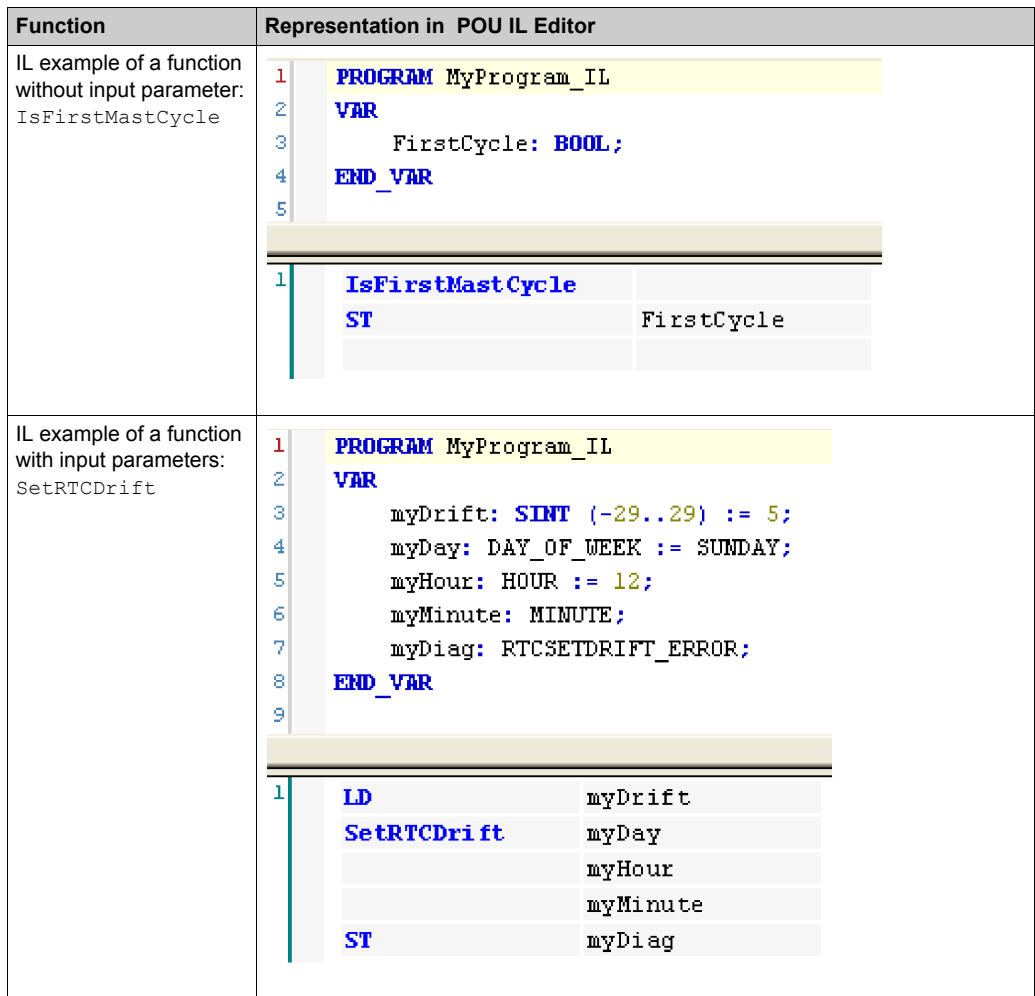

### **Using a Function Block in IL Language**

This procedure describes how to insert a function block in IL language:

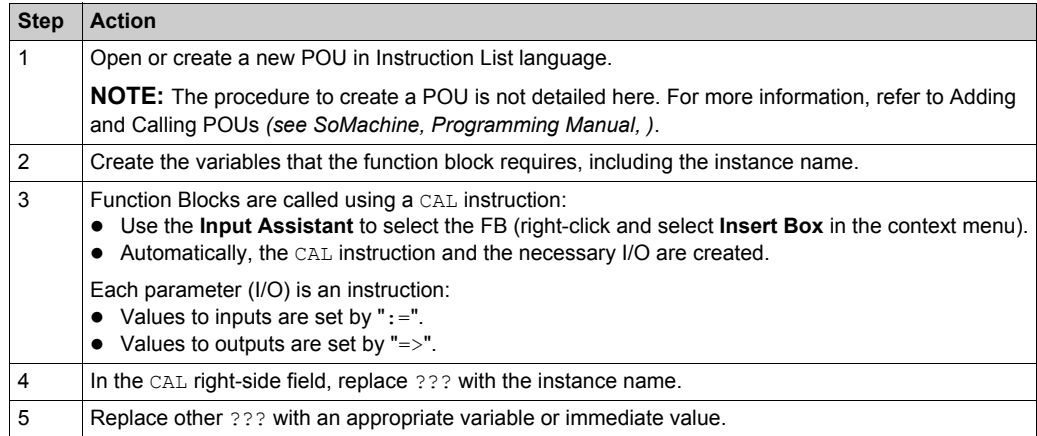

To illustrate the procedure, consider this example with the TON Function Block graphically presented below:

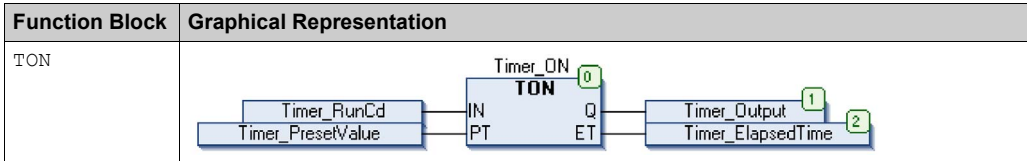

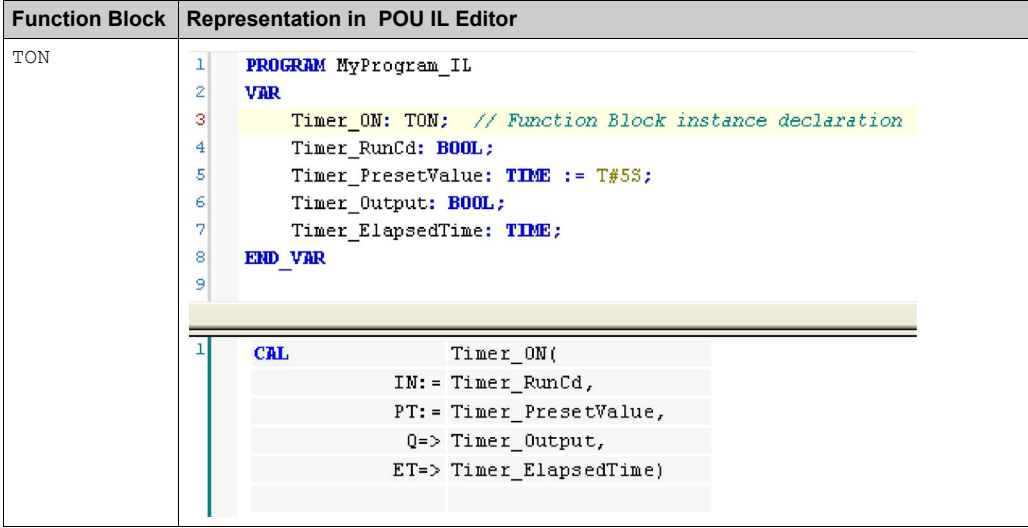

In IL language, the function block name is used directly in the operator column:

### <span id="page-200-1"></span><span id="page-200-0"></span>**How to Use a Function or a Function Block in ST Language**

### **General Information**

This part explains how to implement a Function and a Function Block in ST language.

Function SetRTCDrift and Function Block TON are used as examples to show implementations.

### **Using a Function in ST Language**

This procedure describes how to insert a function in ST language:

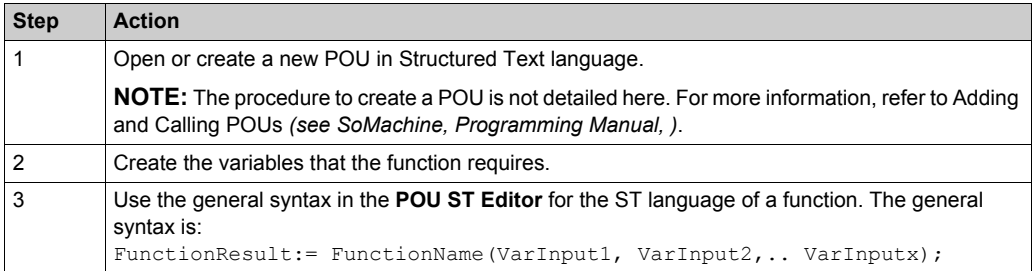

To illustrate the procedure, consider the function SetRTCDrift graphically presented below:

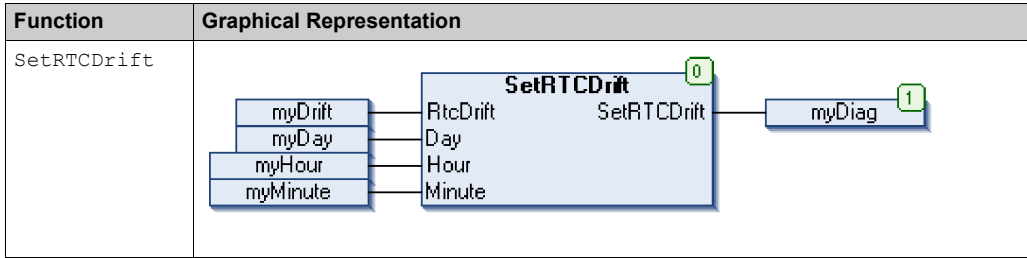

The ST language of this function is the following:

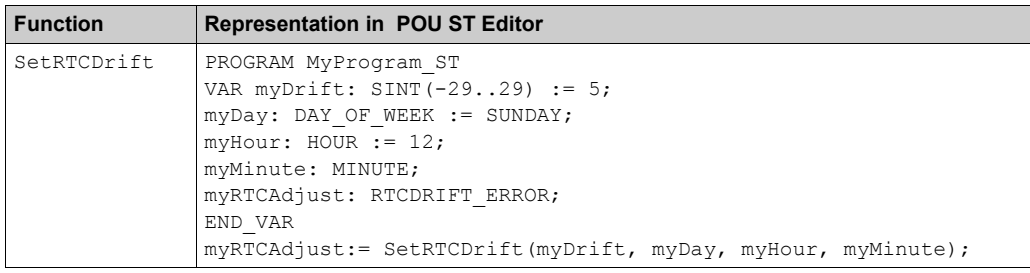

### **Using a Function Block in ST Language**

This procedure describes how to insert a function block in ST language:

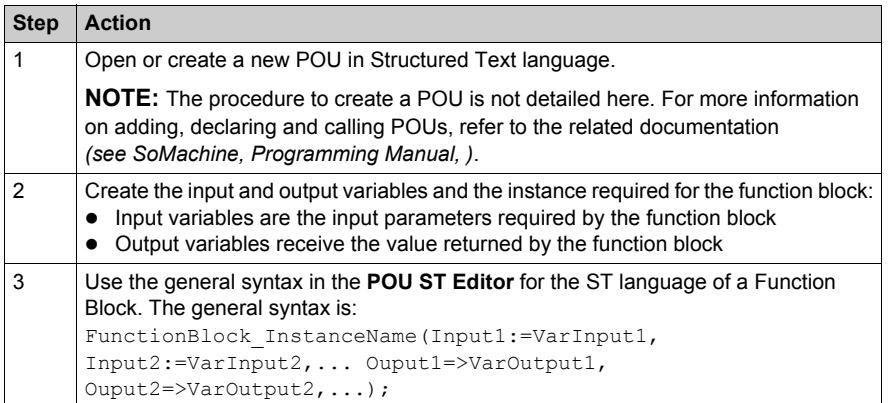

To illustrate the procedure, consider this example with the TON function block graphically presented below:

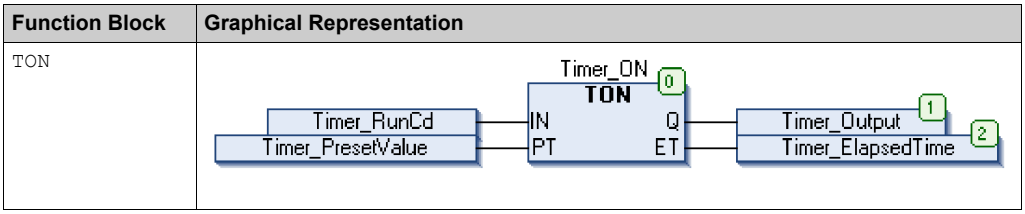

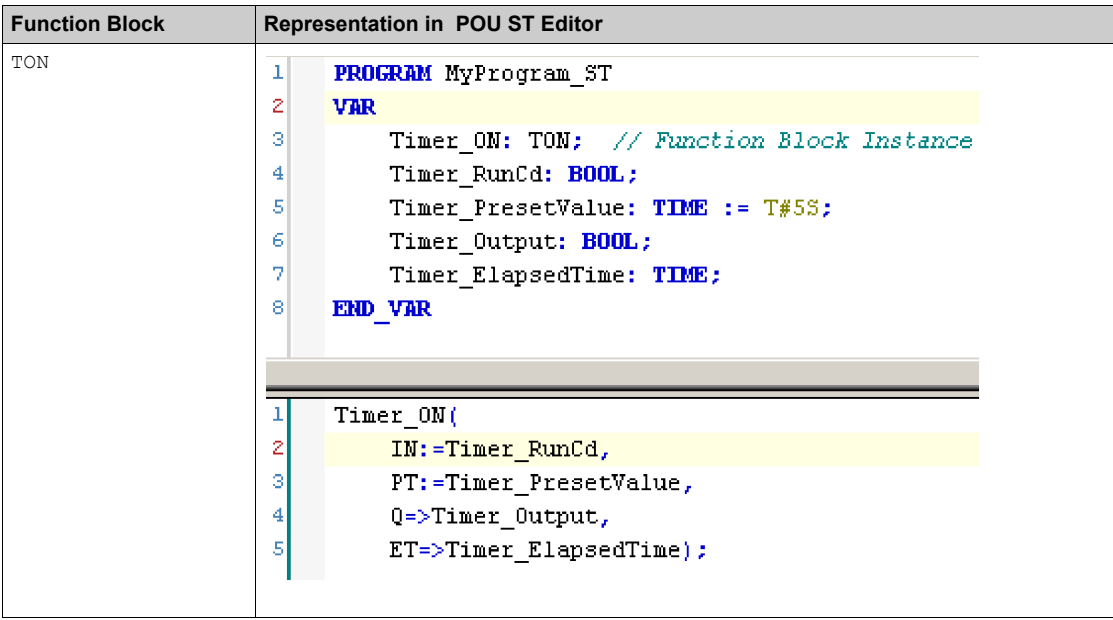

This table shows examples of a function block call in ST language:

## **Glossary**

## **A**

#### **absolute movement**

A movement to a position defined from a reference point.

#### **acceleration / deceleration**

Acceleration is the rate of velocity change, starting from **Start Velocity** to target velocity. Deceleration is the rate of velocity change, starting from target velocity to **Stop Velocity**. These velocity changes are implicitly managed by the PTO function in accordance with acceleration, deceleration, and jerk ratio parameters following a trapezoidal or an S-curve profile.

#### **application**

A program including configuration data, symbols, and documentation.

### **B**

#### **byte**

A type that is encoded in an 8-bit format, ranging from 00 hex to FF hex.

### **C**

#### **CFC**

(*continuous function chart*) A graphical programming language (an extension of the IEC 61131-3 standard) based on the function block diagram language that works like a flowchart. However, no networks are used and free positioning of graphic elements is possible, which allows feedback loops. For each block, the inputs are on the left and the outputs on the right. You can link the block outputs to the inputs of other blocks to create complex expressions.

### **F**

#### **FB**

(*function block*) A convenient programming mechanism that consolidates a group of programming instructions to perform a specific and normalized action, such as speed control, interval control, or counting. A function block may comprise configuration data, a set of internal or external operating parameters and usually 1 or more data inputs and outputs.

#### **function**

A programming unit that has 1 input and returns 1 immediate result. However, unlike FBs, it is directly called with its name (as opposed to through an instance), has no persistent state from one call to the next and can be used as an operand in other programming expressions.

Examples: boolean (AND) operators, calculations, conversions (BYTE\_TO\_INT)

#### **function block diagram**

One of the 5 languages for logic or control supported by the standard IEC 61131-3 for control systems. Function block diagram is a graphically oriented programming language. It works with a list of networks where each network contains a graphical structure of boxes and connection lines representing either a logical or arithmetic expression, the call of a function block, a jump, or a return instruction.

### **H**

#### **homing**

The method used to establish the reference point for absolute movement.

### **I**

### **IEC 61131-3**

Part 3 of a 3-part IEC standard for industrial automation equipment. IEC 61131-3 is concerned with controller programming languages and defines 2 graphical and 2 textual programming language standards. The graphical programming languages are ladder diagram and function block diagram. The textual programming languages include structured text and instruction list.

### **IL**

(*instruction list*) A program written in the language that is composed of a series of text-based instructions executed sequentially by the controller. Each instruction includes a line number, an instruction code, and an operand (refer to IEC 61131-3).

### **INT**

(*integer*) A whole number encoded in 16 bits.

### **J**

### **jerk ratio**

The proportion of change of the acceleration and deceleration as a function of time.

## **L**

### **LD**

(*ladder diagram*) A graphical representation of the instructions of a controller program with symbols for contacts, coils, and blocks in a series of rungs executed sequentially by a controller (refer to IEC 61131-3).

### **P**

### **POU**

(*program organization unit*) A variable declaration in source code and a corresponding instruction set. POUs facilitate the modular re-use of software programs, functions, and function blocks. Once declared, POUs are available to one another.

### **S**

#### **S-curve ramp**

An acceleration / deceleration ramp with a  $JerkRatico$  parameter greater than 0%.

#### **ST**

(*structured text*) A language that includes complex statements and nested instructions (such as iteration loops, conditional executions, or functions). ST is compliant with IEC 61131-3.

#### **start velocity**

The minimum frequency at which a stepper motor can produce movement, with a load applied, without the loss of steps.

#### **stop velocity**

The maximum frequency at which a stepper motor stops producing movement, with a load applied, without the loss of steps.

### **T**

#### **trapezoidal ramp**

An acceleration / deceleration ramp with a JerkRatio parameter set to 0%.

### **V**

#### **variable**

A memory unit that is addressed and modified by a program.

Glossary

## **Index**

### **A**

acceleration ramp, *[44](#page-43-0)* AXIS\_REF\_PTO, *[72](#page-71-0)*

### **D**

data unit types AXIS\_REF\_PTO, *[72](#page-71-0)* FREQGEN\_PWM\_ERR\_TYPE, *[177](#page-176-1)* MC\_BUFFER\_MODE, *[73](#page-72-0)* MC\_DIRECTION, *[75](#page-74-0)* PTO\_ERROR, *[78](#page-77-0)* PTO\_HOMING\_MODE, *[76](#page-75-0)* PTO\_PARAMETER, *[77](#page-76-0)* deceleration ramp, *[44](#page-43-0)* dedicated features, *[27](#page-26-0)*

### **E**

error handling ErrID, *[28](#page-27-0)* Error, *[28](#page-27-0)*

### **F**

FREQGEN\_PWM\_ERR\_TYPE, *[177](#page-176-1)* frequency generator configuration, *[186](#page-185-1)* description, *[182](#page-181-1)* function blocks, *[189](#page-188-1)* programming, *[191](#page-190-1)* function blocks frequency generator, *[189](#page-188-1)* pulse width modulation, *[173](#page-172-0)* Functionalities PTO, *[31](#page-30-0)* functions differences between a function and a function block, *[196](#page-195-0)* enable, *[167](#page-166-1)* how to use a function or a function block in IL language, *[197](#page-196-1)* how to use a function or a function block in ST language, *[201](#page-200-1)* synchronization, *[167](#page-166-1)*

### **J**

JerkRatio, *[44](#page-43-0)*

### **M**

management of status variables Busy, *[28](#page-27-1)* CommandAborted, *[28](#page-27-1)* Done, *[28](#page-27-1)* ErrID, *[28](#page-27-1)* Error, *[28](#page-27-1)* Execute, *[28](#page-27-2)* MC\_BUFFER\_MODE, *[73](#page-72-0)* MC\_DIRECTION, *[75](#page-74-0)*

### **P**

Programming PWM, *[175](#page-174-0)* PTO configuration, *[37](#page-36-0)* Functionalities, *[31](#page-30-0)* PTO function block MC\_Halt\_PTO, *[130](#page-129-0)* MC\_Home\_PTO, *[117](#page-116-0)* MC\_MoveAbsolute\_PTO, *[111](#page-110-0)* MC\_MoveRelative\_PTO, *[105](#page-104-0)* MC\_MoveVelocity\_PTO, *[99](#page-98-0)* MC\_Power\_PTO, *[95](#page-94-0)* MC\_SetPosition\_PTO, *[122](#page-121-0)* MC\_Stop\_PTO, *[125](#page-124-0)* PTO\_ERROR, *[78](#page-77-0)*

PTO\_HOMING\_MODE, *[76](#page-75-0)* PTO\_PARAMETER, *[77](#page-76-0)* pulse width modulation configuration, *[170](#page-169-0)* description, *[164](#page-163-0)* function blocks, *[173](#page-172-0)* PWM Programming, *[175](#page-174-0)*